Инструкция по эксплуатации

# ESTETICA E30

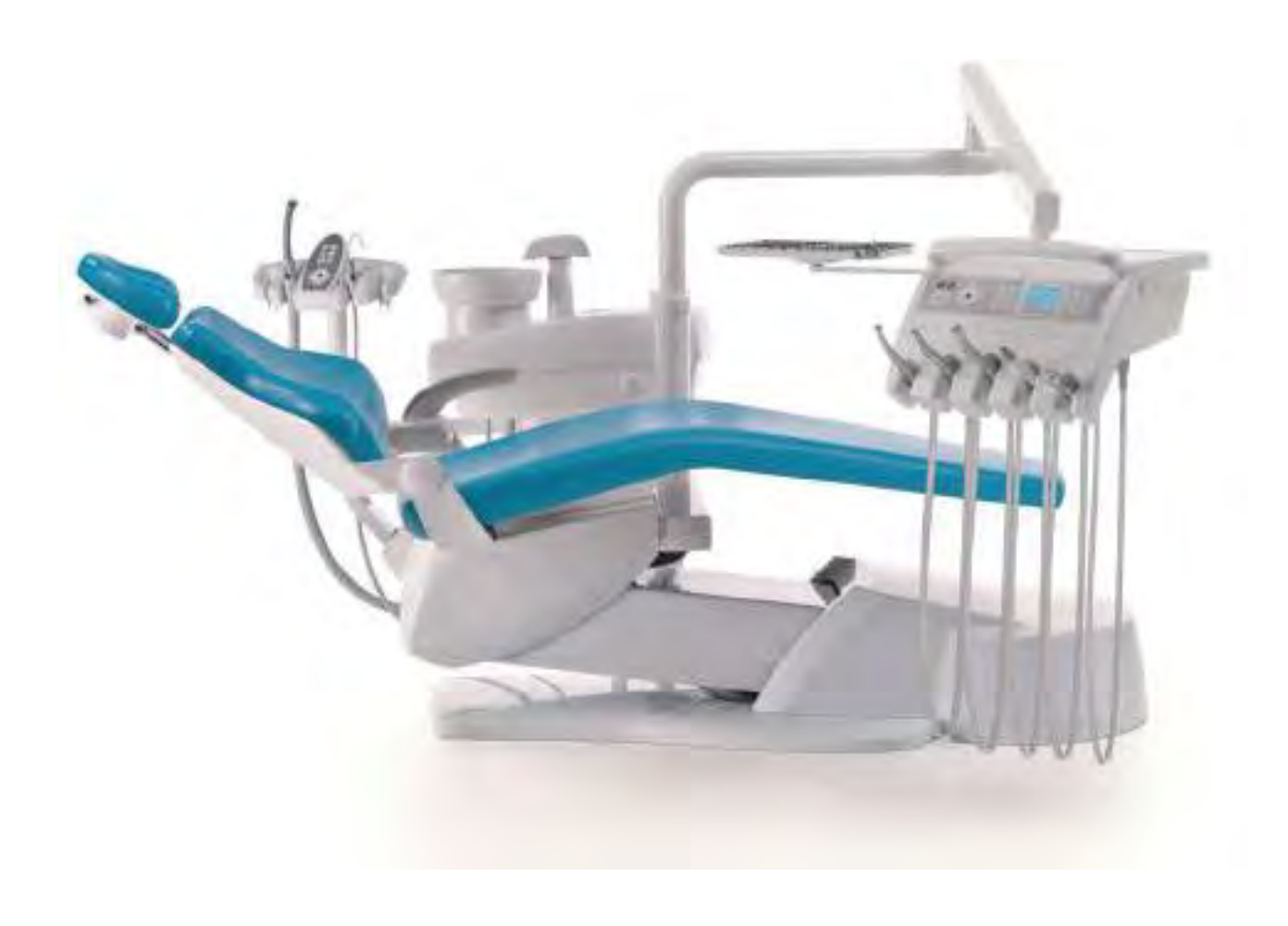

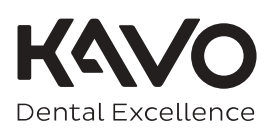

#### **Изготовитель:**

KaVo Dental GmbH Bismarckring 39 88400 Biberach, Германия www.kavo.com

#### **Отдел продаж**

KaVo Dental GmbH Bismarckring 39 88400 Biberach, Германия Тел. +49 (0) 7351 56-0 Факс +49 (0) 7351 56-1488

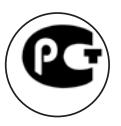

### Оглавление

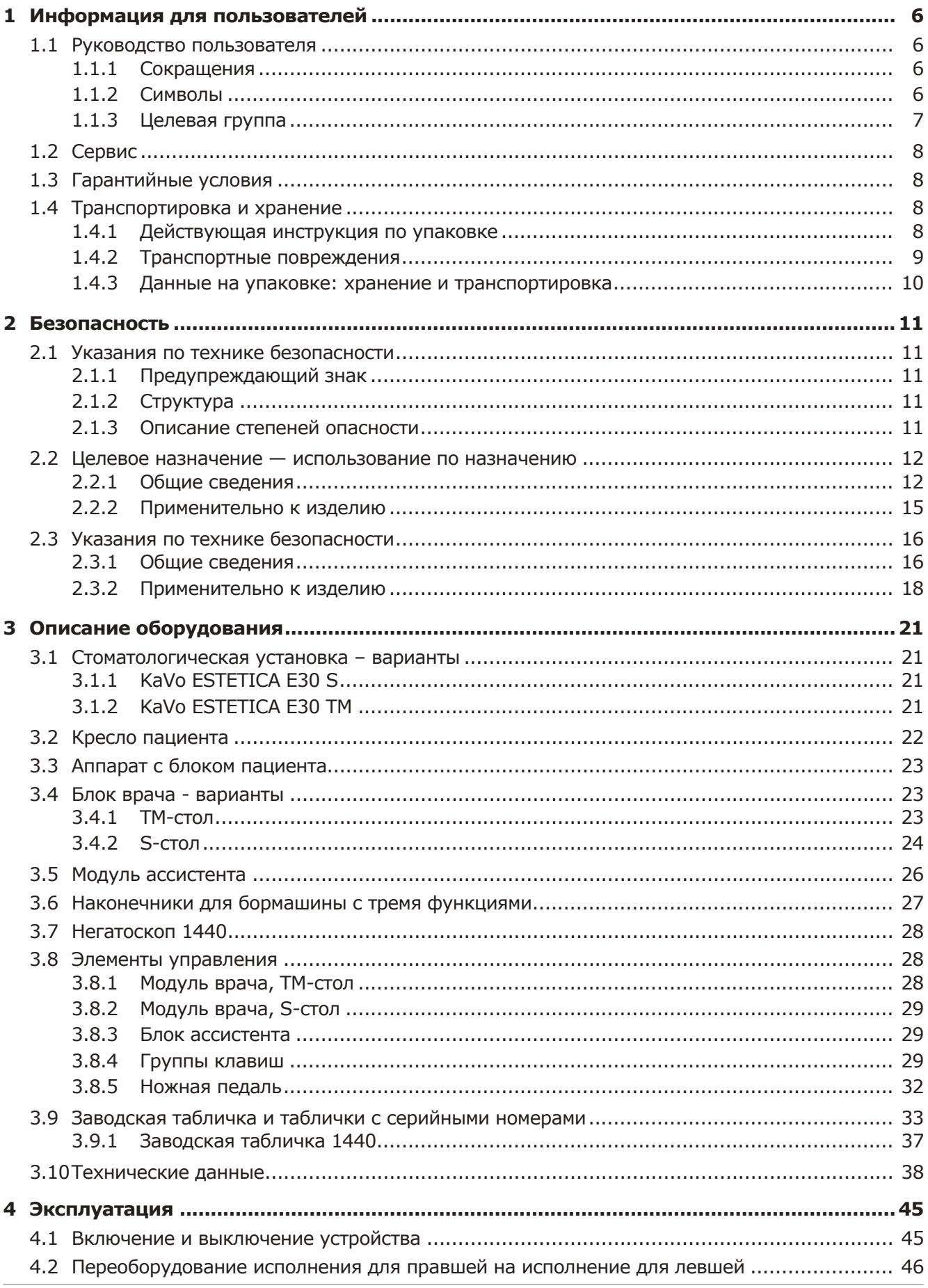

Оглавление

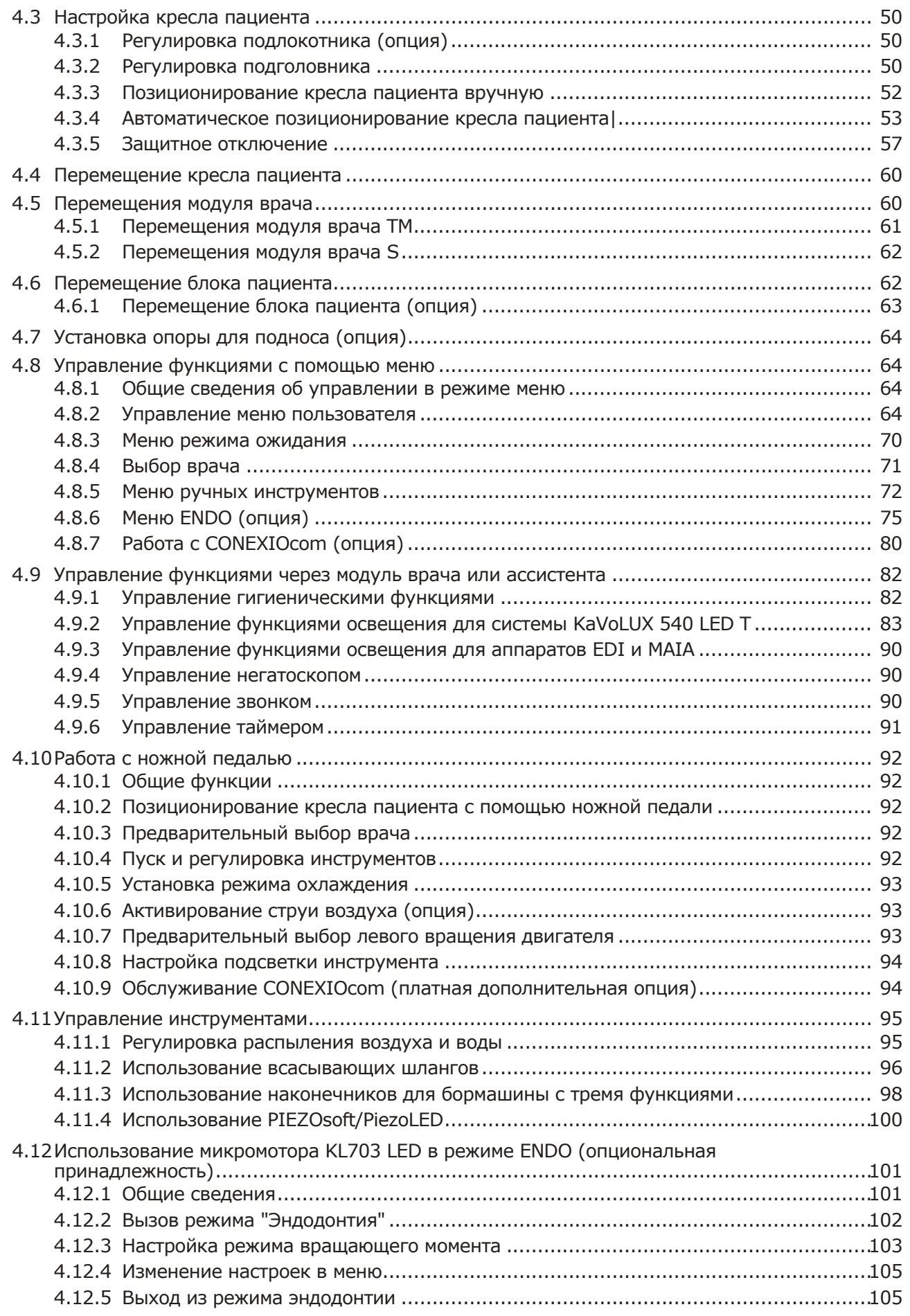

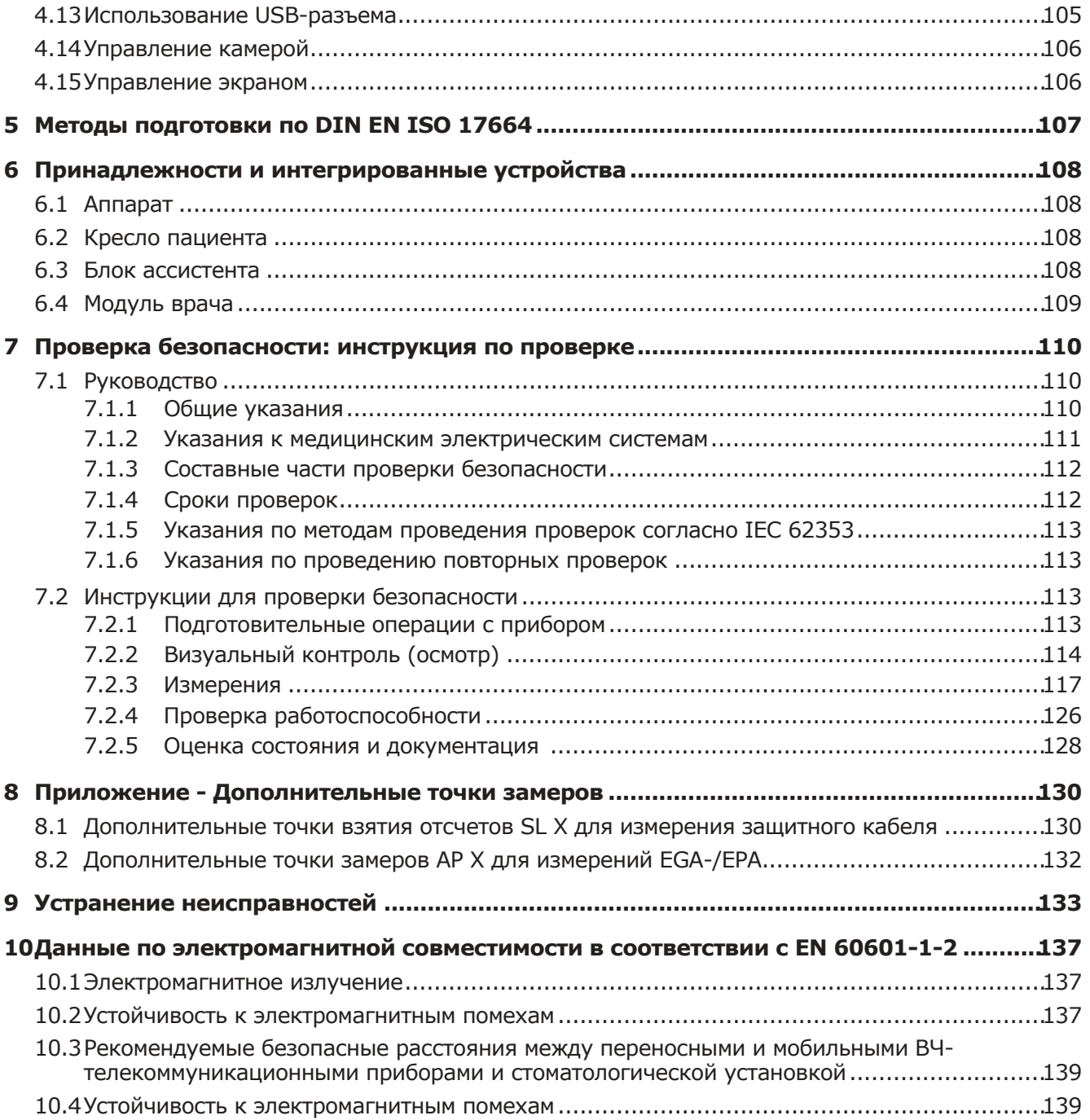

### **1 Информация для пользователей**

### **1.1 Руководство пользователя**

#### **Необходимые условия**

Прочитайте данное руководство перед первым использованием изделия, чтобы не допускать ошибок в эксплуатации и поломок.

### **1.1.1 Сокращения**

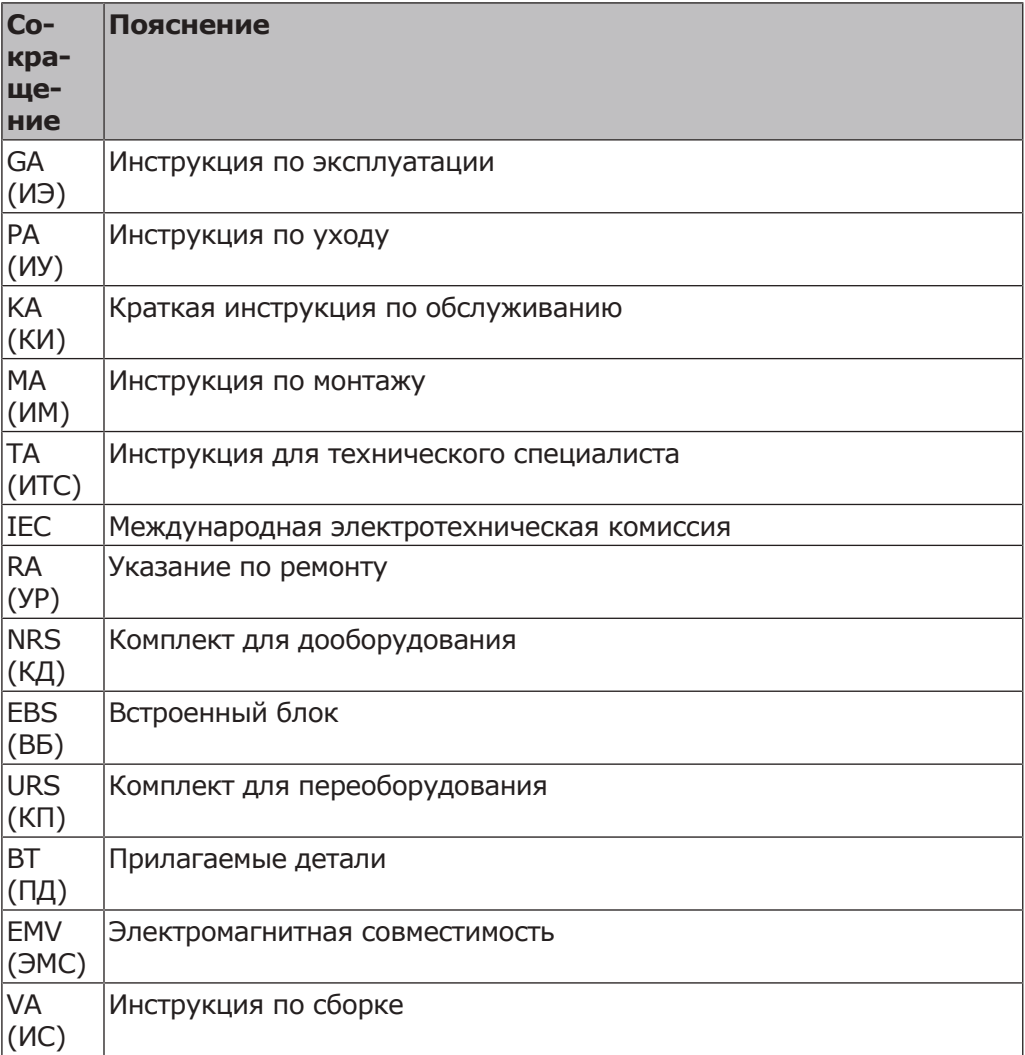

### **1.1.2 Символы**

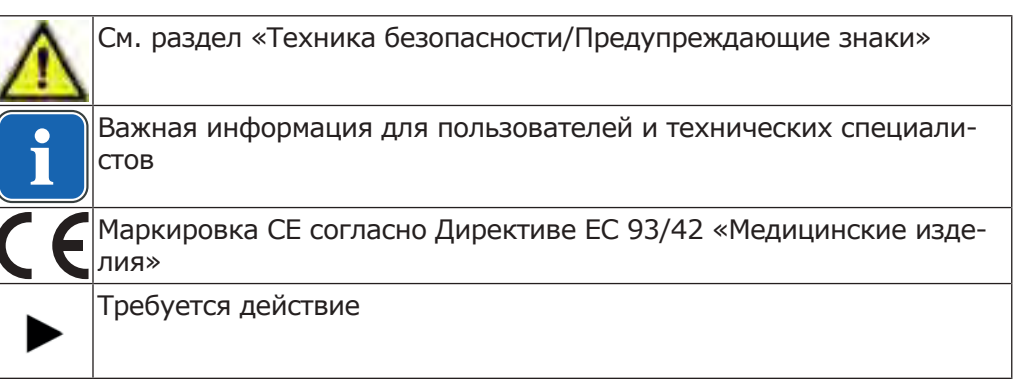

1 Информация для пользователей | 1.1 Руководство пользователя

Маркировка, сообщающая о наличии инструкции по эксплуатации  $\mathbf i$ в электронном виде

### **1.1.3 Целевая группа**

Настоящий документ предназначен для стоматологов и практикующего персонала.

1 Информация для пользователей | 1.2 Сервис

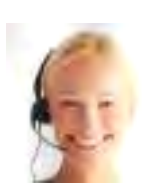

### **1.2 Сервис**

Техническое обслуживание KaVo: +49 (0) 7351 56-1000 service.einrichtungen@kavokerr.com или service.treatmentunits@kavokerr.com При запросе всегда указывайте серийный номер изделия! Дополнительную информацию можно найти на сайте www.kavo.com

### **1.3 Гарантийные условия**

KaVo принимает на себя гарантийное обязательство перед конечным пользователем в отношении изделия, названного в протоколе передачи, по безупречному его функционированию, по отсутствию дефектов материалов или их обработки в течение 12 месяцев со дня продажи при соблюдении следующих условий:

При обоснованных претензиях, вызванных недостатками или неполной комплектацией, KaVo осуществляет свои гарантийные обязательства по своему выбору, осуществляя либо бесплатную доставку заменяющих деталей и узлов, либо ремонт. Любые другие претензии, в частности по возмещению ущерба, исключены. В случае задержки и грубой задолженности или умысла это справедливо лишь в той мере, насколько это не противоречит обязывающим предписаниям закона.

Фирма KaVo не несет ответственности за дефекты и их последствия, возникшие в результате естественного износа, ненадлежащей очистки или обслуживания, несоблюдения указаний по эксплуатации, обслуживанию или подключению, обызвествления или коррозии, загрязнения подаваемого воздуха или воды, а также химических или электрических воздействий, являющихся необычными или недопустимыми согласно указаниям заводаизготовителя.

Гарантийное обязательство не распространяется, в общем случае, на лампы, изделия из стекла, резины и на постоянство цвета деталей из пластмасс.

Ответственность исключена в том случае, если дефекты или их последствия могут быть результатом вмешательства в изделие или изменений в нем, выполненных покупателем или третьими лицами.

Претензии в соответствии с данным гарантийным обязательством могут иметь законную силу только в том случае, если на KaVo был отправлен поставляемый вместе с изделием протокол передачи (второй экземпляр), а оригинал его может быть представлен владельцем/пользователем.

### **1.4 Транспортировка и хранение**

### **1.4.1 Действующая инструкция по упаковке**

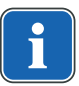

### **Указание**

Действительно только для Федеративной Республики Германии.

Продажные упаковки подлежат утилизации через специальные фирмы в соответствии с действующим предписанием по упаковке. При этом следует использовать повсеместную систему возврата использованной упаковки. Для этого KaVo произвела лицензирование своих продажных упаковок. Также необходимо соблюдать официальные требования к утилизации в вашем регионе.

### **1.4.2 Транспортные повреждения**

### **В Германии**

Если при поставке изделия на упаковке обнаруживаются видимые повреждения, необходимо действовать следующим образом:

- 1. Грузополучатель должен зарегистрировать недостачу или повреждение в документе приемки груза. Грузополучатель и сотрудник транспортного предприятия должны подписать этот документ приемки груза.
- 2. Запрещается менять что-либо в изделии и упаковке.
- 3. Запрещается использовать изделие.
- 4. Уведомите транспортное предприятие о повреждении.
- 5. Сообщите о повреждении в KaVo.
- 6. До получения согласия KaVo ни в коем случае не направляйте поврежденное изделие обратно.
- 7. Вышлите подписанный документ о приемке груза в KaVo.

Если изделие оказалось повреждено, но это было не видно по состоянию упаковки при поставке, необходимо действовать следующим образом:

- 1. Незамедлительно, не позднее чем в течение 7 дней, проинформируйте о повреждении транспортное предприятие.
- 2. Сообщите о повреждении в KaVo.
- 3. Запрещается менять что-либо в изделии и упаковке.
- 4. Запрещается использовать поврежденное изделие.

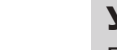

#### **Указание**

Если грузополучатель не выполнит свои обязательства в соответствии с вышеописанной процедурой, считается, что повреждение возникло после поставки (согласно Общегерманским экспедиторским условиям, ст. 28).

### **За пределами Германии**

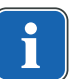

### **Указание**

KaVo не несет ответственности за транспортные повреждения. Поэтому посылку следует проверить сразу же после ее получения.

Если при поставке изделия на упаковке обнаруживаются видимые повреждения, необходимо действовать следующим образом:

- 1. Грузополучатель должен зарегистрировать недостачу или повреждение в документе приемки груза. Грузополучатель и сотрудник транспортного предприятия должны подписать этот документ приемки груза. Грузополучатель может выдвинуть претензии по возмещению ущерба к транспортному предприятию только на основании указанного установления обстоятельств дела.
- 2. Запрещается менять что-либо в изделии и упаковке.
- 3. Запрещается использовать изделие.

#### 1 Информация для пользователей | 1.4 Транспортировка и хранение

Если изделие оказалось повреждено, но это было не видно по состоянию упаковки при поставке, необходимо действовать следующим образом:

- 1. Незамедлительно, не позднее чем в течение 7 дней после поставки, проинформируйте о повреждении транспортное предприятие.
- 2. Запрещается менять что-либо в изделии и упаковке.
- 3. Запрещается использовать поврежденное изделие.

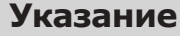

Если грузополучатель не выполнит свои обязательства в соответствии с вышеописанной процедурой, то считается, что повреждение возникло после поставки (согласно закону CMR гл. 5 ст. 30).

### **1.4.3 Данные на упаковке: хранение и транспортировка**

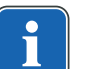

#### **Указание**

Сохраняйте упаковку на случай отправки в службу сервиса или в ремонт.

Нанесенные снаружи обозначения предназначены для транспортировки и хранения и имеют следующее значение:

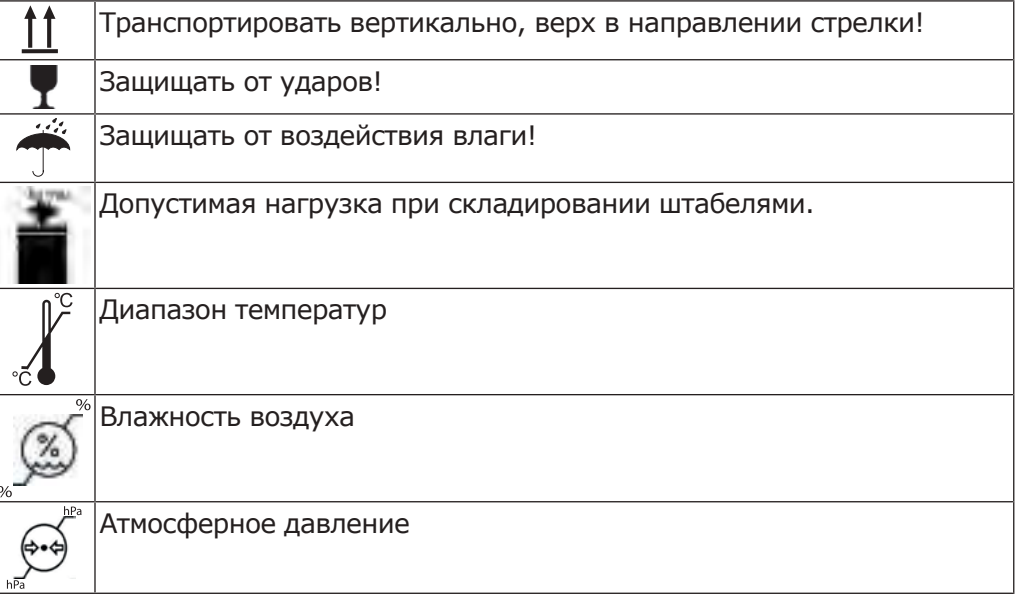

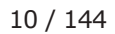

### **2 Безопасность**

### **2.1 Указания по технике безопасности**

### **2.1.1 Предупреждающий знак**

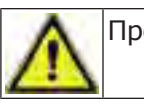

Предупреждающий знак

### **2.1.2 Структура**

#### **А ОПАСНОСТЬ!**

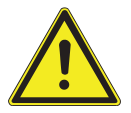

В данном разделе описаны возможные последствия пренебрежения опасностью.

**Во введении описывается вид и источник опасности.**

Опциональная операция содержит необходимые меры по предотвращению опасностей.

### **2.1.3 Описание степеней опасности**

Для предотвращения нанесения вреда людям и имуществу все приведенные в данном документе предупреждающие указания и указания по технике безопасности должны неукоснительно соблюдаться. Предупреждающие указания обозначены следующим образом:

#### **УВЕДОМЛЕНИЕ!**

Ситуации, которые – если их не избежать – могут привести к материальному ущербу.

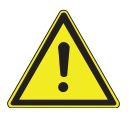

#### **ОСТОРОЖНО**

**ОПАСНОСТЬ**

 $\bigwedge$  внимание!

Обозначает опасную ситуацию, которая может привести к материальному ущербу, легким травмам или травмам средней тяжести.

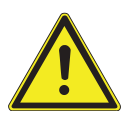

#### **ПРЕДУПРЕЖДЕНИЕ!**

#### **ПРЕДУПРЕЖДЕНИЕ**

Обозначает опасную ситуацию, которая может привести к тяжелым или смертельным травмам.

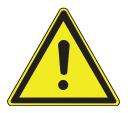

### **ОПАСНОСТЬ!**

Обозначает максимальную опасность в связи с ситуацией, которая может привести непосредственно к тяжелым или смертельным травмам.

2 Безопасность | 2.2 Целевое назначение — использование по назначению

### **2.2 Целевое назначение — использование по назначению**

### **2.2.1 Общие сведения**

Перед каждым применением аппарата необходимо убедиться в его эксплуатационной пригодности и надлежащем состоянии.

Система KaVo ESTETICA E30 представляет собой стоматологическую установку, соответствующую ISO 7494, со стоматологическим креслом пациента, соответствующим ISO 6875. Данное изделие KaVo предназначено только для использования медицинским персоналом и только в области стоматологии. Любое использование не по назначению запрещено. Использование по назначению также подразумевает соблюдение всех указаний инструкции по эксплуатации и выполнение работ по осмотру, контролю и техническому обслуживанию.

При вводе изделия KaVo в эксплуатацию и во время эксплуатации в соответствии с предписанным назначением необходимо применять и выполнять правила и/или национальные законы, национальные предписания и технические правила, относящиеся к медицинским изделиям.

Компания KaVo несет ответственность за безопасность, надежность и характеристики поставляемых компонентов при следующих условиях:

- установка, инструктаж, расширение, переналадка, изменения и ремонт были выполнены техническим персоналом, обученным компанией KaVo или уполномоченным третьим лицом, либо персоналом авторизованных дилеров;
- устройство эксплуатируется в соответствии с руководством по эксплуатации, уходу и монтажу;
- компоненты оборудования для обработки информации, поставляемые заказчиком, отвечают техническим требованиям к оборудованию и программному обеспечению, приведенным в настоящем руководстве по эксплуатации, и были установлены и настроены согласно описаниям, действующим для этих компонентов;
- при устранении неисправностей были в полной мере выполнены требования стандарта IEC 62353, «Повторные проверки и проверки перед использованием медицинских электрических приборов и систем — общие правила».

В обязанности пользователя входит:

- использовать только исправное оборудование,
- следить за своей безопасностью, а также за безопасностью пациентов и третьих лиц,
- не допускать загрязнения изделия.

При использовании прибора следует соблюдать национальные законодательные акты, в частности:

- Действующие предписания по подключению и вводу в эксплуатацию медицинских изделий.
- Действующие положения по охране труда.
- Действующие мероприятия по технике безопасности.

Чтобы на длительный срок сохранить эксплуатационную безопасность и работоспособность изделия KaVo, а также предотвратить нанесение ущерба и возникновение опасных ситуаций, необходимо регулярно проводить техническое обслуживание и проверку безопасности.

Периодичность проведения проверок и технического обслуживания: техническое обслуживание необходимо выполнять ежегодно, проверку безопасности — с интервалом в 2 года. При необходимости контролер может установить более короткие интервалы проверки безопасности.

К выполнению ремонта, технического обслуживания и проверке безопасности изделия KaVo допускаются следующие лица:

- технические специалисты представительств KaVo, прошедшие специальное обучение;
- технические специалисты фирм-дистрибьюторов KaVo, специально обученные в KaVo.

В Германии владелец, лицо, отвечающее за аппарат, и пользователь обязаны эксплуатировать свои аппараты в соответствии с положениями Закона об изделиях медицинского назначения.

В задачи службы технического обслуживания входят все виды проверок, требующиеся согласно "Эксплуатационным предписаниям" (MPBetreiberV), § 6.

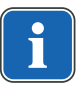

#### **Указание**

Перед длительным перерывом в пользовании необходимо выполнить очистку и уход за продуктом в соответствии с инструкцией.

### **Указание**

Переходники MULTIflex, текущие модели микромоторов K/KL и шланги ультразвуковых скейлеров производства компании KaVo в стандартном исполнении оснащены защитными приспособлениями во избежание обратного всасывания лекарственных жидкостей через инструменты в стоматологические приборы. При подсоединении к унифицированным разъемам изделий других производителей следить за тем, чтобы они были оснащены соответствующими защитными приспособлениями! В противном случае использовать их запрещается!

#### **Характеристики электромагнитной совместимости**

#### **Указание**

В соответствии с требованиями стандарта IEC 60601-1-2 (DIN EN 60601-1-2) по электромагнитной совместимости медицинских электроприборов, мы обязаны указать пользователям прибора на следующие моменты:

• Медицинская электрическая аппаратура требует особых мер предосторожности, касающихся электромагнитной совместимости; установка и ввод таких аппаратов в эксплуатацию должны осуществляться в соответствии с требованиями инструкций KaVo по монтажу.

• Высокочастотные устройства связи могут нарушить функционирование медицинских электроприборов.

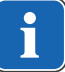

#### **См. также:**

■ 10 Данные по электромагнитной совместимости в соответствии с EN 60601-1-2, Страница 137

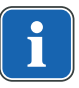

#### **Указание**

В отношении принадлежностей, кабелей и прочих компонентов, поставляемых не фирмой KaVo, не действует заявление фирмы KaVo о соответствии требованиям стандарта ЕС по электромагнитной совместимости IEC 60601-1-2 (DIN EN 60601-1-2).

#### **Утилизация**

**Указание**

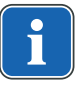

Необходимо доставить возникающие отходы безопасно для людей и окружающей среды на переработку и ликвидацию, соблюдая при этом действующие национальные предписания.

На все вопросы по надлежащей утилизации изделий KaVo можно получить ответы в представительстве KaVo.

#### **Утилизация электронных и электрических приборов**

#### **Указание**

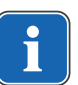

На основании общей Директивы WEEE (Waste Electrical and Electronic Equipment) и Директивы ЕС 2012/19 об отходах электрического и электронного оборудования отметим, что данное изделие подпадает под вышеупомянутую Директиву и подлежит специальной утилизации в Европе..

Более подробную информацию вы можете получить, посетив сайт www.kavo.com, или в отделах специализированной продажи стоматологического оборудования.

#### **В Германии**

Для получения услуги по возврату электроприбора выполните следующие действия.

- 1. На домашней странице www.enretec.de компании enretec GmbH в пункте меню eom находится формуляр на заказ по утилизации. Это формуляр можно скачать или заполнить в онлайновом режиме.
- 2. Заполните его и пошлите по Интернету или по факсу +49 (0) 3304 3919-590 в компанию enretec GmbH.

В качестве альтернативы по всем вопросам утилизации Вы можете обратиться:

Телефон: +49 (0) 3304 3919-500

Электронная почта: eom@enretec.de и

Почта: enretec GmbH, отдел eomRECYCLING® Kanalstraße 17

16727 Velten

3. Не стационарно установленный прибор заберут в стоматологической практике.

Стационарно установленный прибор заберут от подъезда по вашему адресу в согласованное время.

Расходы на демонтаж, транспортировку и упаковку несет владелец/ пользователь прибора.

### **Международные правила**

Информацию по утилизации в Вашей стране Вы можете получить в организациях по специализированной продаже стоматологического оборудования.

### **2.2.2 Применительно к изделию**

### **Назначение и целевая группа**

Система KaVo ESTETICA E30 предназначена для стоматологического лечения детей и взрослых.

Система KaVo ESTETICA E30 представляет собой стоматологическую установку, соответствующую ISO 7494, со стоматологическим креслом пациента, соответствующим ISO 6875. Наконечник для бормашины с тремя функциями представляет собой стоматологический инструмент, изготовленный в соответствии со стандартом EN 1639. Он служит для подачи воздуха, воды или спрея в ротовую полость пациента в ходе стоматологического лечения. Негатоскоп KaVo 1440 предназначен для просмотра рентгеновских снимков в стоматологии и соответствует требованиям стандарта DIN 6856-3. Эти изделия KaVo предназначены только для использования медицинским персоналом и только в области стоматологии. Установка осуществляется исключительно на стационарном месте в помещениях, используемых в медицинских целях.

### **Подключение аппарата**

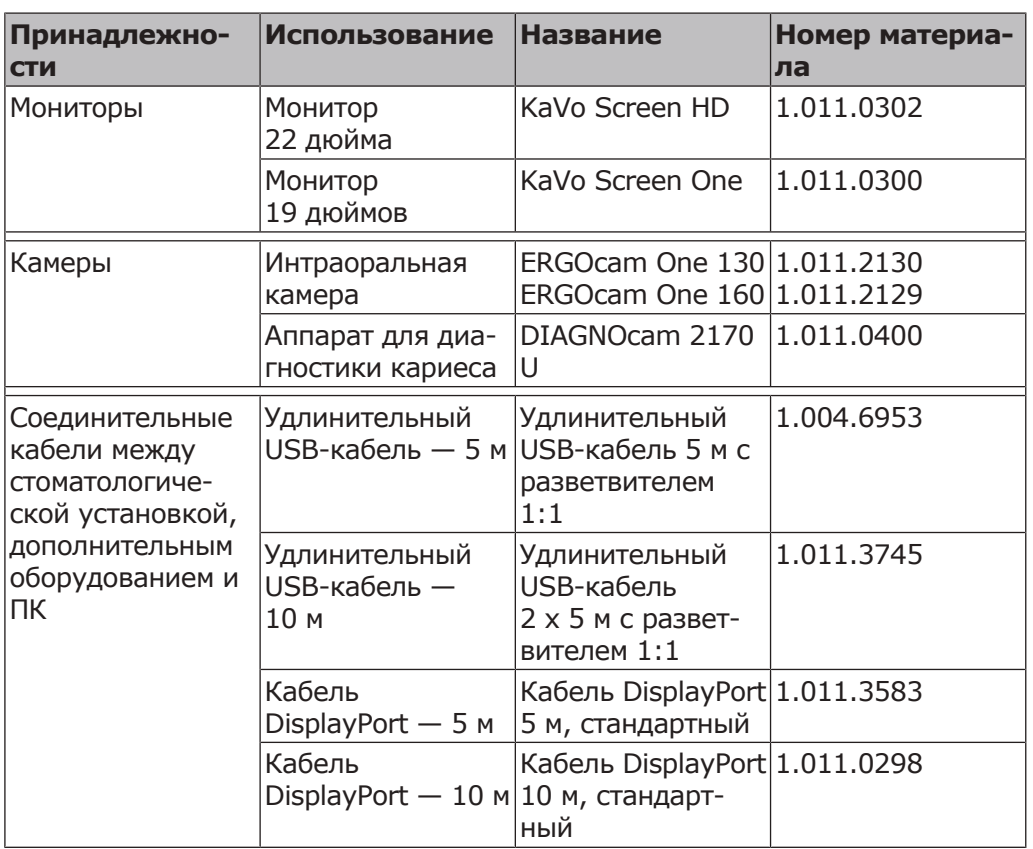

Допущенные компанией KaVo принадлежности для системы коммуникации с пациентом. Используйте только эти принадлежности.

2 Безопасность | 2.3 Указания по технике безопасности

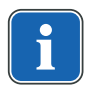

#### **Указание**

USB-интерфейсы системы разрешается соединять только с допущенными фирмой KaVo IT-аппаратами.

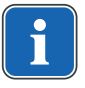

### **Указание**

При присоединении IT-аппарата к медицинской электрической системе соблюдайте нормы EN 60601-1.

### **2.3 Указания по технике безопасности**

#### **2.3.1 Общие сведения**

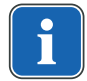

#### **Указание**

Безопасность и надежность системы могут гарантироваться только в том случае, если соблюдаются приведенные ниже указания.

 **ОПАСНОСТЬ!**

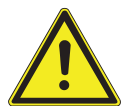

### **Взрывоопасность.**

Опасно для жизни.

▶ Запрещается хранить или использовать изделия KaVo во взрывоопасной среде.

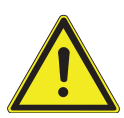

#### **ПРЕДУПРЕЖДЕНИЕ!**

#### **Неподходящие условия эксплуатации.**

Снижение уровня электробезопасности установки.

▶ Необходимо строго соблюдать условия эксплуатации, описанные в главе «Технические характеристики».

#### **ПРЕДУПРЕЖДЕНИЕ!**

#### **Использование недопустимых принадлежностей или недопустимая модификация изделия.**

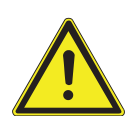

Неразрешенные принадлежности и/или недопустимая модификация изделия могут привести к травмированию лиц и материальному ущербу.

- ▶ Используйте только разрешенные производителем принадлежности, которые совместимы с изделием или имеют стандартные разъемы (напр., MULTiflex, соединительные зажимы, INTRAmatic).
- Вносите в устройство только те изменения, которые разрешены производителем.

#### **ПРЕДУПРЕЖДЕНИЕ!**

#### **Травмирование людей и повреждение оборудования в результате использования неисправных или имеющих дефекты функциональных узлов и деталей.**

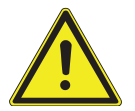

Повреждение функциональных узлов и деталей может повлечь за собой дальнейшее повреждение оборудования или травмирование людей.

- ▶ Регулярно проверяйте аппарат, электрические провода и используемые принадлежности на наличие возможных повреждений изоляции и при необходимости заменяйте поврежденные компоненты.
- ▶ При повреждении функциональных деталей: прекратите работу и устраните повреждение или вызовите сервисного техника!

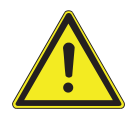

#### **ВНИМАНИЕ!**

#### **Опасности из-за воздействия электромагнитных полей.**

Электромагнитные поля могут нарушать функционирование имплантированных систем (например, кардиостимуляторов).

▶ Перед началом процедуры лечения необходимо поинтересоваться у пациента, не установлен ли у него имплантированный кардиостимулятор или другая система!

### $\triangle$  ВНИМАНИЕ!

#### **Неисправность из-за воздействия электромагнитных полей.**

Изделие отвечает действующим требованиям в отношении электромагнитных полей. Однако из-за сложного взаимодействия медицинского оборудования и мобильных телефонов нельзя полностью исключить влияние работающего мобильного телефона на функционирование изделия.

- Не использовать мобильные телефоны в практиках, клиниках и лабораториях!
- Во время работы не использовать электронные устройства, такие как запоминающие устройства, слуховые аппараты и т. п.!

#### **ВНИМАНИЕ!**

#### **Повреждения, вызываемые жидкостями.**

Повреждения электрических компонентов.

- Не допускайте проникновения жидкостей внутрь через отверстия в изделии.
- ▶ Удаление жидкости из внутреннего пространства аппарата следует поручать специалисту по обслуживанию и ремонту оборудования.

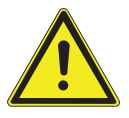

#### $\bigwedge$  внимание! **Опасность для здоровья и материальный ущерб вследствие невы-**

**полнения мероприятий по уходу.** Опасность инфицирования обслуживающего персонала и пациентов.

Повреждения изделия.

▶ Выполняйте необходимые мероприятия по уходу.

#### **УВЕДОМЛЕНИЕ!**

#### **Преждевременный износ и выход из строя в результате неправильного обслуживания и ухода.**

Сокращение срока службы изделия.

▶ Регулярно выполнять надлежащее техническое обслуживание и уход!

#### **УВЕДОМЛЕНИЕ!**

#### **Повреждение жидкостями.**

Остатки любых жидкостей могут оставить пятна на подушках и частях корпуса или вызвать их повреждение.

▶ Немедленно удаляйте жидкость с поверхности.

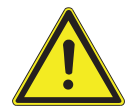

2 Безопасность | 2.3 Указания по технике безопасности

### **2.3.2 Применительно к изделию**

#### **ПРЕДУПРЕЖДЕНИЕ!**

#### **Опасность травмирования или инфицирования из-за некорректно уложенных инструментов.**

Некорректное расположение инструментов может привести к травмам рук или инфицированию при доступе к столику или блоку управления. Повышенная опасность инфицирования при лечении больных пациентов.

▶ При доступе к столику или блоку управления следить за расположением инструментов.

#### **ПРЕДУПРЕЖДЕНИЕ!**

#### **Причинение вреда здоровью через обратное всасывание на инструментах.**

Опасность инфицирования.

К унифицированным разъемам могут быть подсоединены изделия других производителей, не оснащенные приспособлениями, защищающими от обратного всасывания лекарственных жидкостей через инструменты в стоматологические приборы.

- ▶ При подсоединении к унифицированным разъемам изделий других производителей следить за тем, чтобы они были оснащены соответствующими защитными приспособлениями.
- Запрещается использовать изделия, не имеющие такого защитного приспособления.

### **ВНИМАНИЕ!**

**Опасность получения травм при попытке сесть на горизонтально расположенное кресло пациента.**

▶ Не садиться на головной или ножной конец горизонтально расположенного кресла пациента.

#### $\bigwedge$  ВНИМАНИЕ!

#### **Опасность травмирования из-за опирания на поворотный кронштейн.**

Перегрузка поворотного кронштейна может привести к повреждениям и травмированию пациента или пользователя.

Запрещается опираться на поворотный кронштейн, пружинный рычаг, блок ассистента и модуль врача!

#### $\triangle$  внимание!

**Опасность травмирования подвешенными инструментами (S-стол).**

- Пациенты могут пораниться об острые концы инструментов.
- ▶ При перемещении модуля врача проследите за тем, чтобы не травмировать людей.
- Обратить внимание пациентов и медицинского персонала на опасность получения травм.

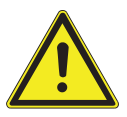

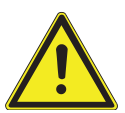

#### **ВНИМАНИЕ!**

#### **Опасность травмирования при очистке стоматологической установки.**

Недостаточный инструктаж младшего обслуживающего персонала и недостаточная подготовка стоматологического блока могут послужить причиной получения травм младшим обслуживающим персоналом.

• Находиться в лечебных кабинетах разрешается только обученным специалистам и проинструктированному младшему обслуживающему персоналу.

 **ВНИМАНИЕ!**

Перевести кресло в положение для очистки и выключить аппарат.

### **Электричество.**

Электрический удар.

- ▶ Не ставьте внешний компьютер близко к пациенту, соблюдайте минимальное расстояние 1,5 м.
- При подключении компьютера и подключенных к компьютеру устройств соблюдайте IEC 60601-1/60950.

#### **Электричество.**

Поражение электрическим током из-за неверного подключения немедицинской системы к USB-разъемам аппарата.

▶ При подключении компьютерной техники к медицинской системе необходимо соблюдать стандарт IEC 60601-1.

 $\sqrt{N}$  ВНИМАНИЕ!

- ▶ Используйте только устройства USB без дополнительного блока питания (с питанием от интерфейса USB).
- ▶ Рабочие части, которые подключаются к USB-разъему модуля врача, должны иметь соответствующую изоляцию.
- ▶ Устройства с питанием от интерфейса USB, не имеющие необходимой изоляции рабочих частей, должны размещаться таким образом, чтобы исключить контакт пациента с устройством USB.
- ▶ Запрещается одновременно касаться приборов с питанием от интерфейса USB, не имеющих необходимой изоляции рабочих частей, и пациента.

#### **ВНИМАНИЕ!**

### **Вред для здоровья из-за образования инфекций.** Опасность инфицирования.

- ▶ Перед первым вводом в эксплуатацию и после перерывов в работе (выходных, праздников, отпуска и т. п.) промойте и продуйте линии подачи воздуха и воды.
- Несколько раз активируйте наполнитель стакана для полоскания.
- Выполните вручную интенсивную стерилизацию.

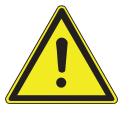

#### **ВНИМАНИЕ!**

**Длительное пребывание на кресле пациента.**

Образование пролежней.

▶ При длительном лечении учитывать опасность образования пролежней!

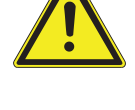

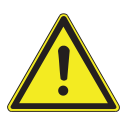

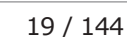

#### 2 Безопасность | 2.3 Указания по технике безопасности

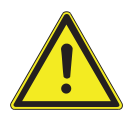

#### **ВНИМАНИЕ!**

#### **Опасность получения травм при изменении положения кресла пациента и подголовника.**

При изменении положения подголовника на кресле пациента могут защемиться волосы пациента или персонала.

 $\triangleright$  При изменении положения кресла пациента и подголовника проследите за тем, чтобы в щели не попали волосы пациента и персонала.

#### **УВЕДОМЛЕНИЕ!**

**Повреждение шлангов инструментов наклейками.**

Шланги инструментов могут треснуть.

▶ Не используйте наклейки или клейкую ленту.

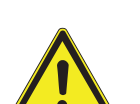

#### **Опасность получения травм при перемещении модуля врача или блока ассистента.**

 $\triangle$  внимание!

Травмирование или сдавливание пациента или персонала.

▶ При перемещении модуля врача или блока ассистента необходимо наблюдать за пациентом и персоналом.

### **3 Описание оборудования**

### **3.1 Стоматологическая установка – варианты**

### **3.1.1 KaVo ESTETICA E30 S**

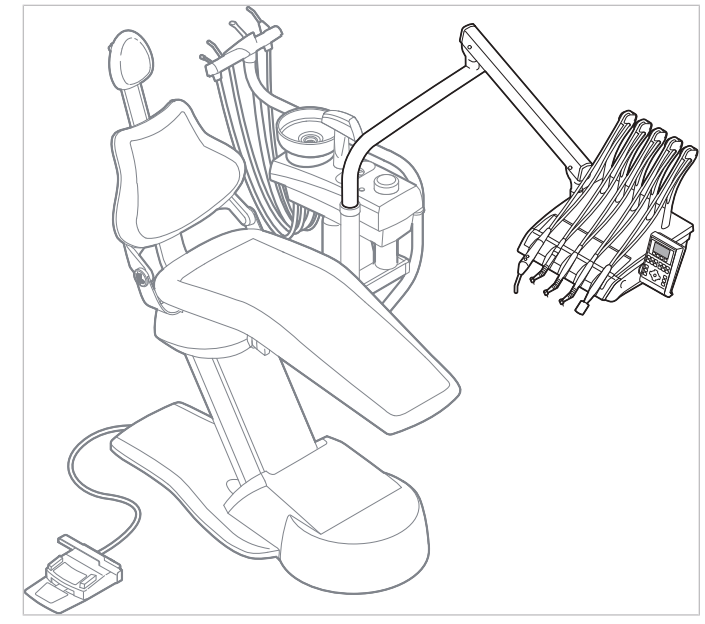

ESTETICA E30 S

**3.1.2 KaVo ESTETICA E30 TM**

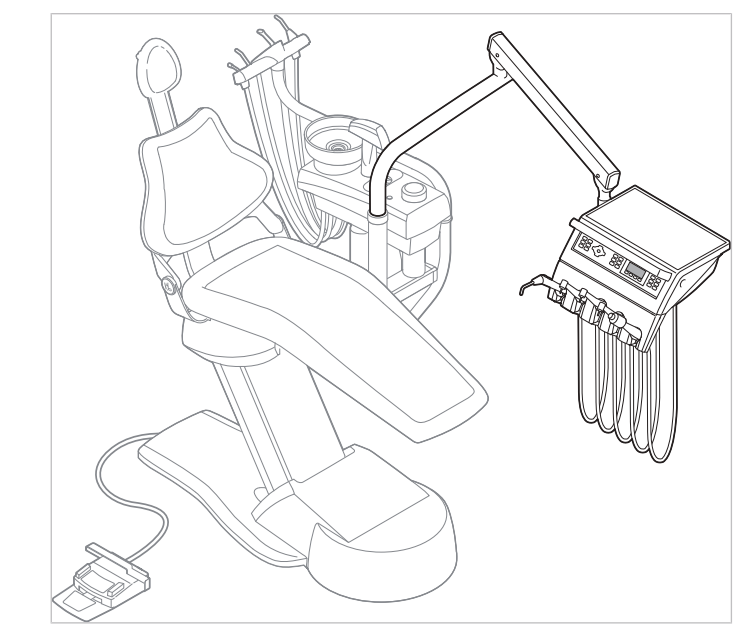

ESTETICA E30 TM

3 Описание оборудования | 3.2 Кресло пациента

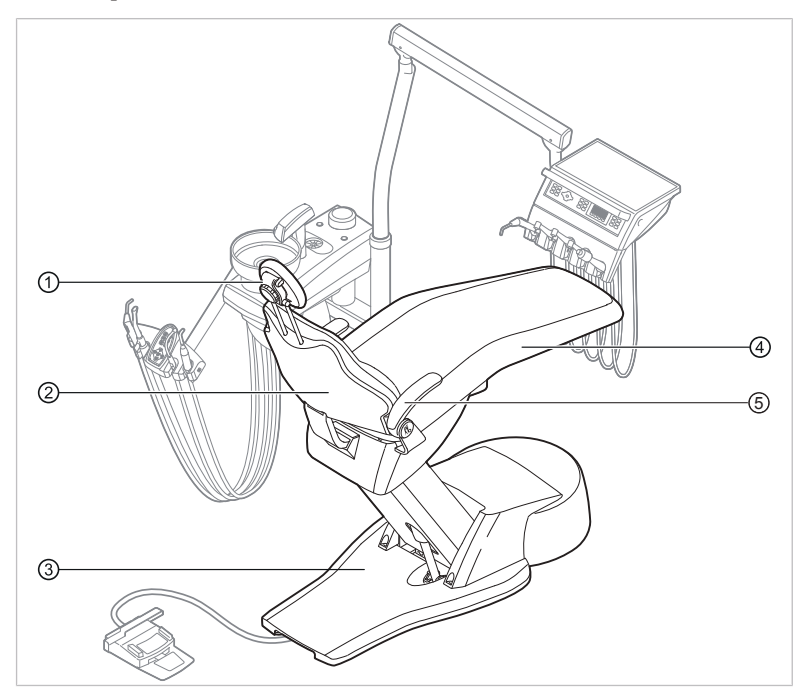

### **3.2 Кресло пациента**

- ① Подголовник ② Спинка
- ③ Основание кресла (площадка пе-④ Сиденье дали)
- ⑤ Подлокотник (опция)

3 Описание оборудования | 3.3 Аппарат с блоком пациента

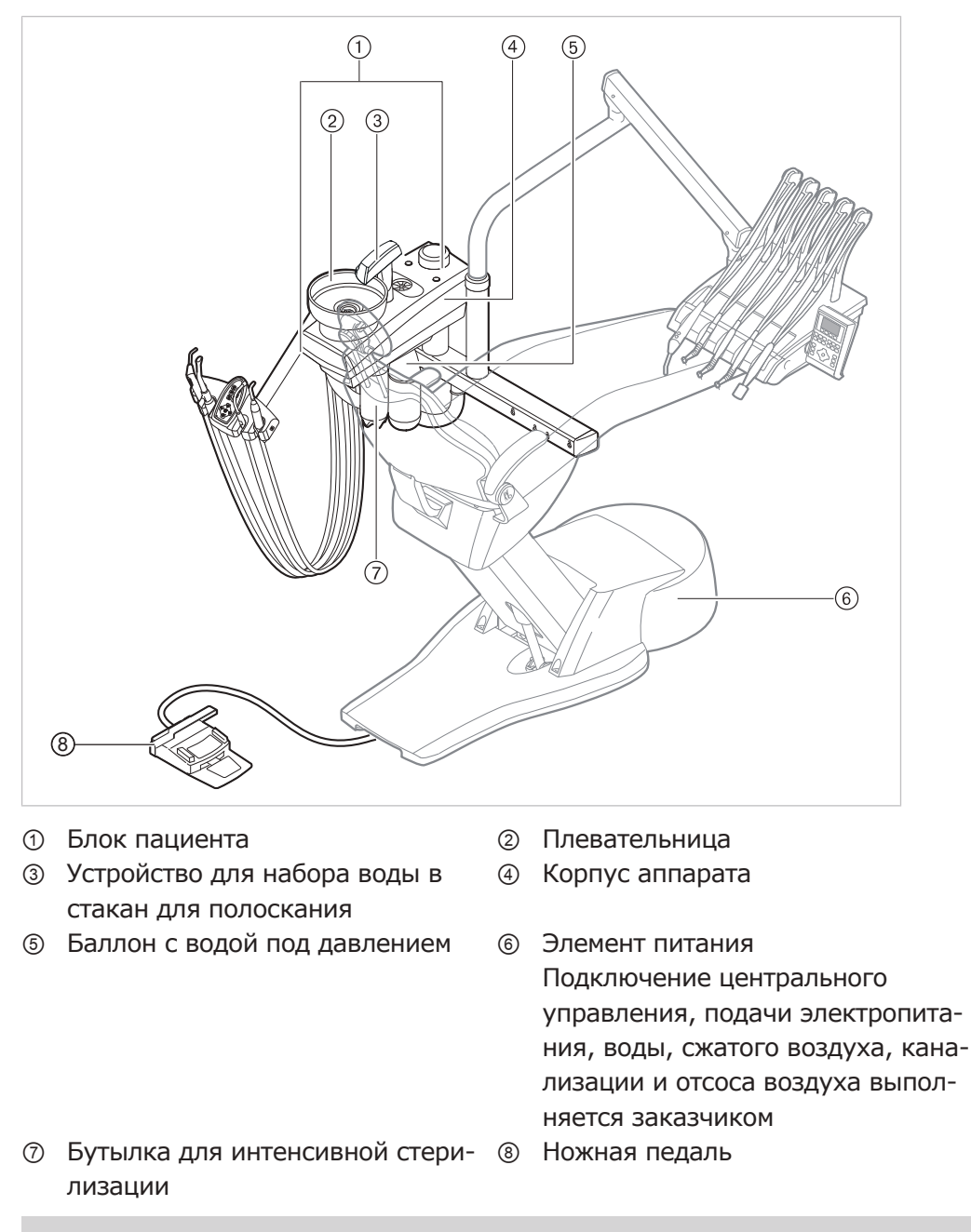

#### **3.3 Аппарат с блоком пациента**

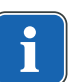

#### **Указание**

При наличии откидной плевательницы (устанавливается по желанию заказчика) можно демонтировать устройство для набора воды в стакан для полоскания ③.

### **3.4 Блок врача - варианты**

### **3.4.1 TM-стол**

### **Указание**

Оснащение держателей и расположение инструментов можно, при необходимости, изменять; они могут отличаться от показанных на рисунках.

#### 3 Описание оборудования | 3.4 Блок врача - варианты

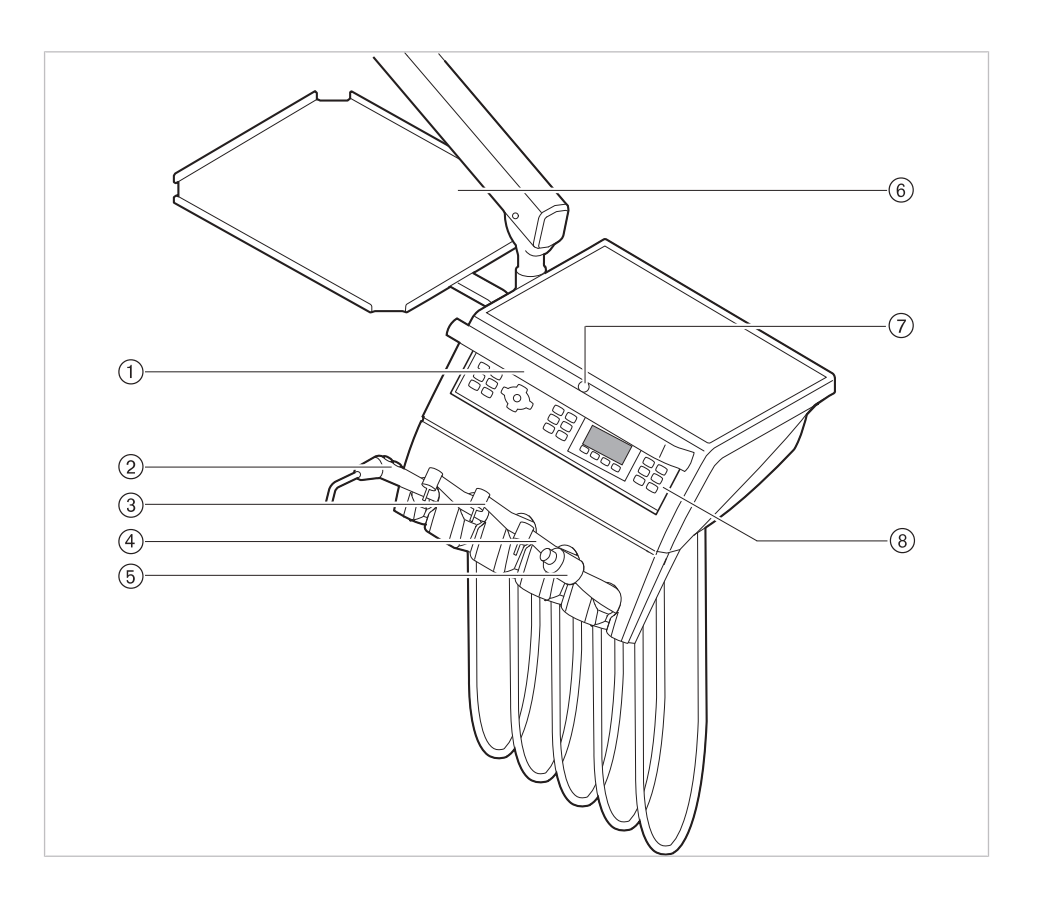

- 
- ③ Турбина (переходник Multiflex) ④ Микромотор INTRA LUX KL 701/
- 
- ⑦ Кнопка тормоза со стопорным устройством пружинного рычага
- ① Ручка ② Трехфункциональный наконечник
	- KL 703
- ⑤ Скейлер PIEZOsoft/PiezoLED ⑥ Опора для подноса с инструментами
	- ⑧ Элемент управления

### **3.4.2 S-стол**

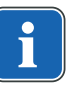

#### **Указание**

Оснащение держателей и расположение инструментов можно, при необходимости, изменять; они могут отличаться от показанных на рисунках.

#### 3 Описание оборудования | 3.4 Блок врача - варианты

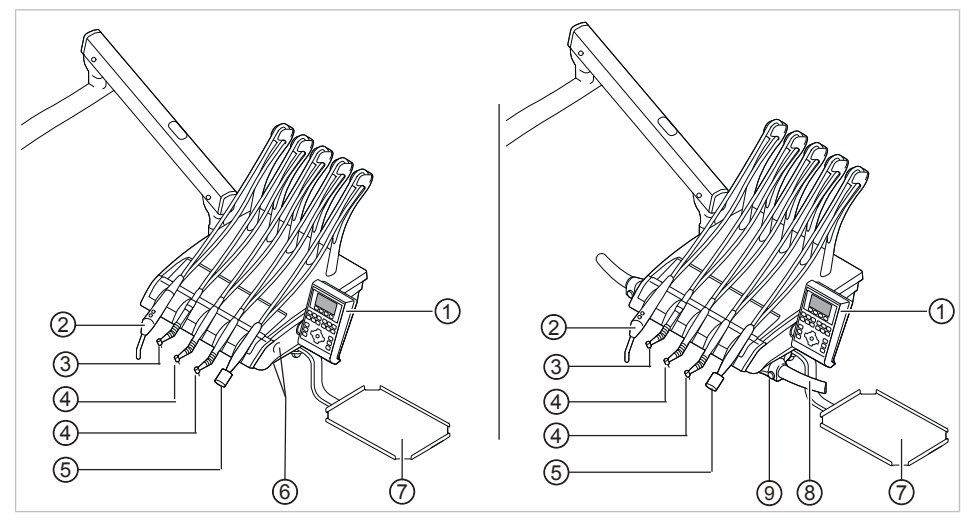

Стоматологический столик с прорезями для захвата/стоматологический столик с ручкой слева/ справа (опция)

- 
- 
- 
- Опора для подноса с инструментами
- Кнопка тормоза со стопорным устройством пружинного рычага
- Элемент управления ② Трехфункциональный наконечник
- Турбина (переходник Multiflex) ④ Микромотор INTRAlux KL 701/ KL 703
- Скейлер PIEZOsoft/PiezoLED ⑥ Прорезь для захвата с нажимной кнопкой для стопорного тормоза пружинного рычага
	- Съемная ручка слева/справа (по желанию клиента)

3 Описание оборудования | 3.5 Модуль ассистента

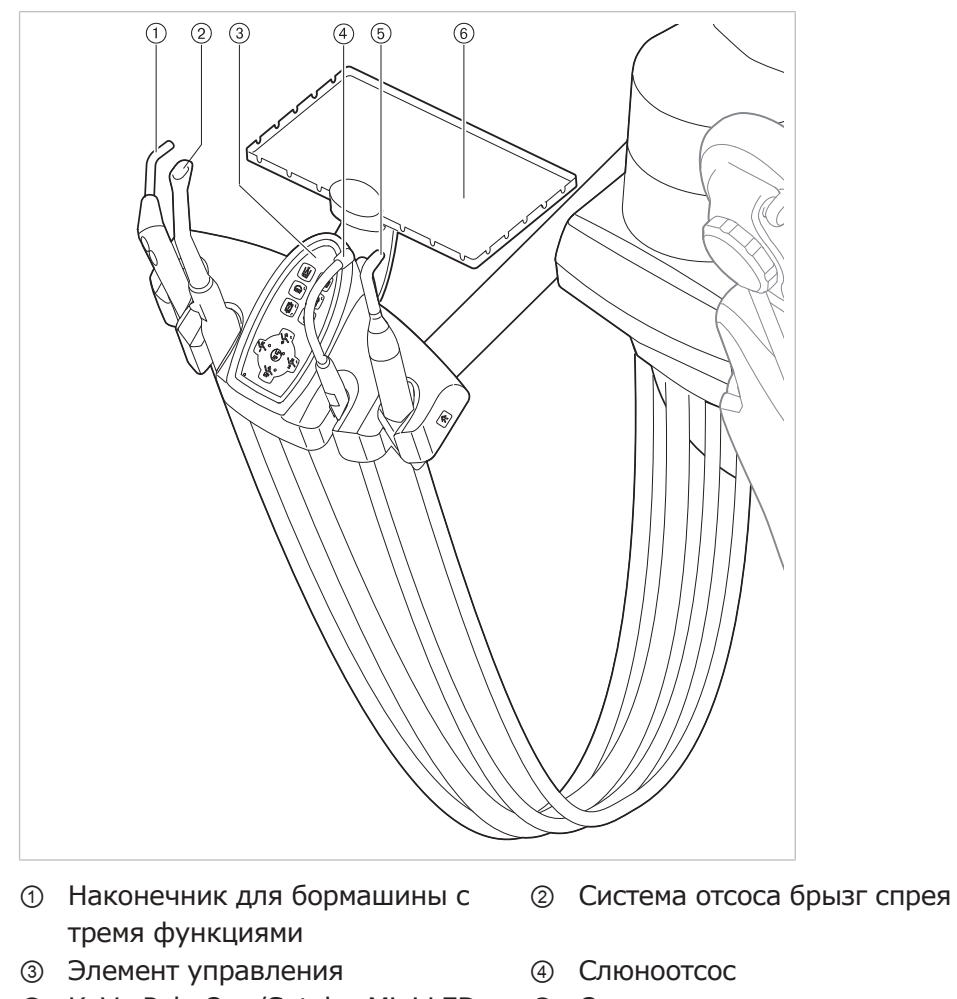

**3.5 Модуль ассистента**

- 
- ⑤ KaVo Poly One/Satelec Mini LED ⑥ Опора для подноса инструментов в блоке ассистента

3 Описание оборудования | 3.6 Наконечники для бормашины с тремя функциями

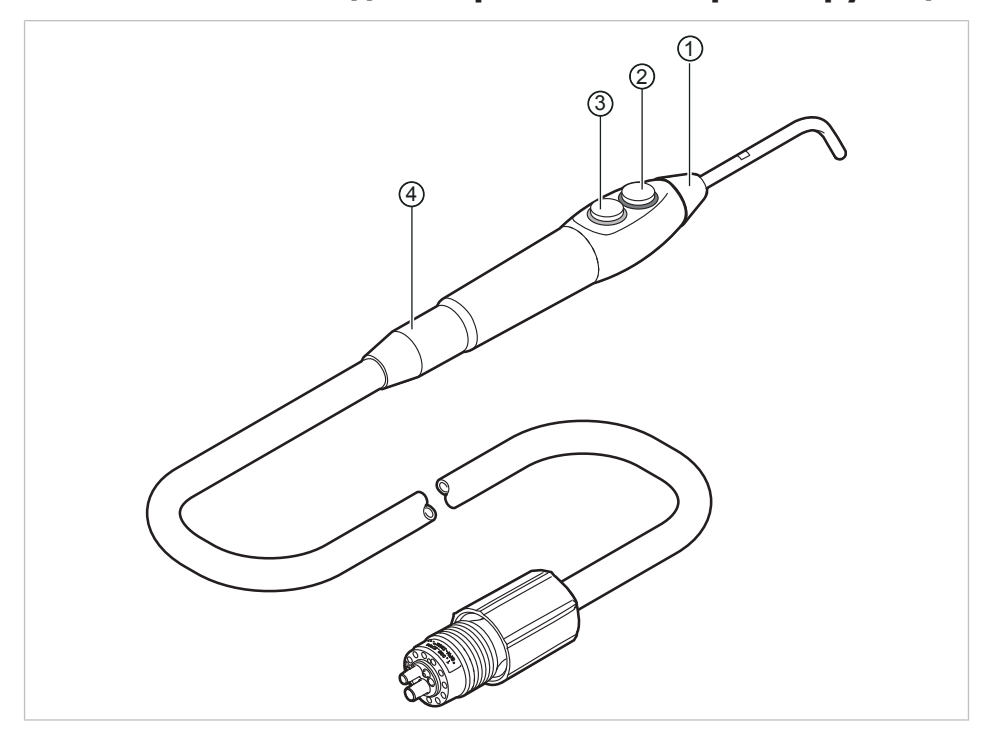

#### **3.6 Наконечники для бормашины с тремя функциями**

Трехфункциональный наконечник One

- 
- ③ Кнопка «Воздух» (синее кольцо) ④ Наконечник со шлангом
- ① Канюля ② Кнопка «Вода» (зеленое кольцо)

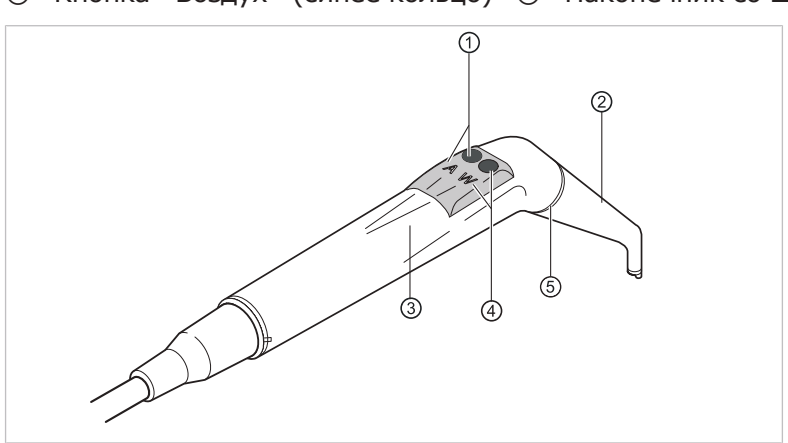

Наконечник для бормашины с тремя функциями

- ① Клавиша «Воздух» (А) ② Канюля
- ③ Удерживающая втулка ④ Клавиша «Вода» (W)
- -

⑤ Кольцо, синее

3 Описание оборудования | 3.7 Негатоскоп 1440

### **3.7 Негатоскоп 1440**

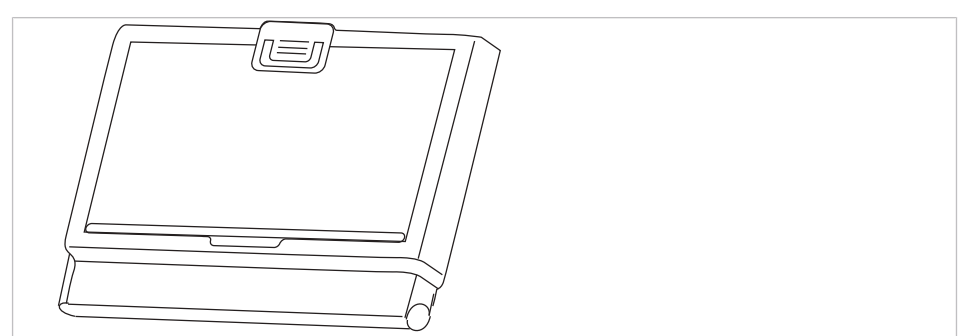

Негатоскоп 1440

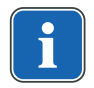

#### **Указание**

Негатоскоп KaVo 1440 представляет собой камеру для просмотра рентгеновской пленки типа 1 в соответствии с определением стандарта DIN 6856-3.

### **3.8 Элементы управления**

#### **3.8.1 Модуль врача, TM-стол**

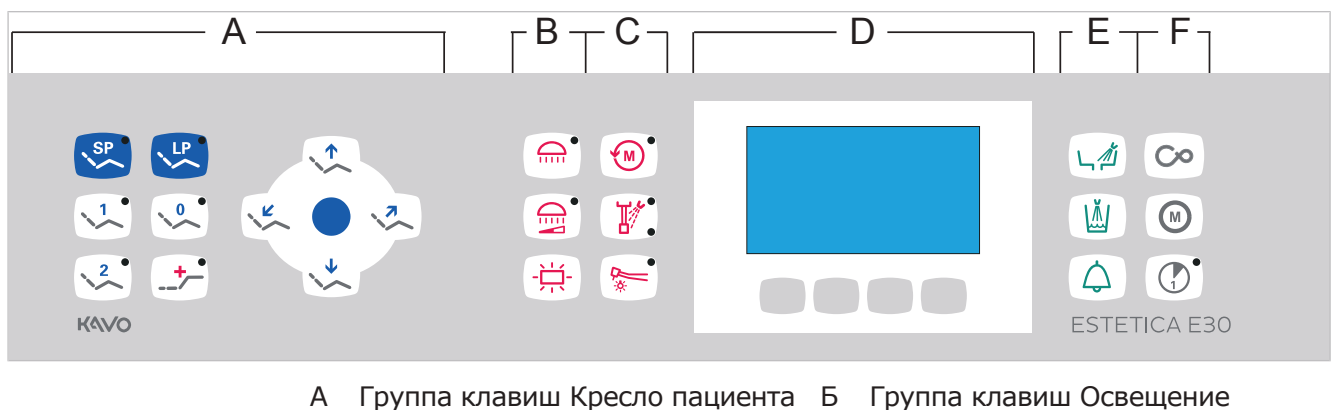

- В Группа клавиш Ручные инструменты
- Д Группа клавиш Гигиена Е Группа клавиш Таймер
- 

Группа клавиш Меню

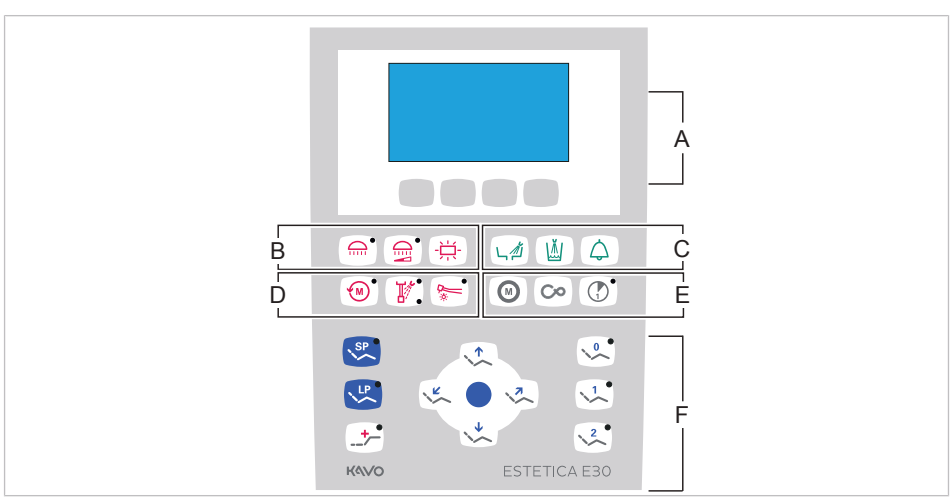

### **3.8.2 Модуль врача, S-стол**

- 
- 
- A Группа клавиш Меню Б Группа клавиш Освещение
- В Группа клавиш Гигиена Г Группа клавиш Ручные инструменты
- 
- Д Группа клавиш Таймер **Е Группа клавиш Кресло пациента**

### **3.8.3 Блок ассистента**

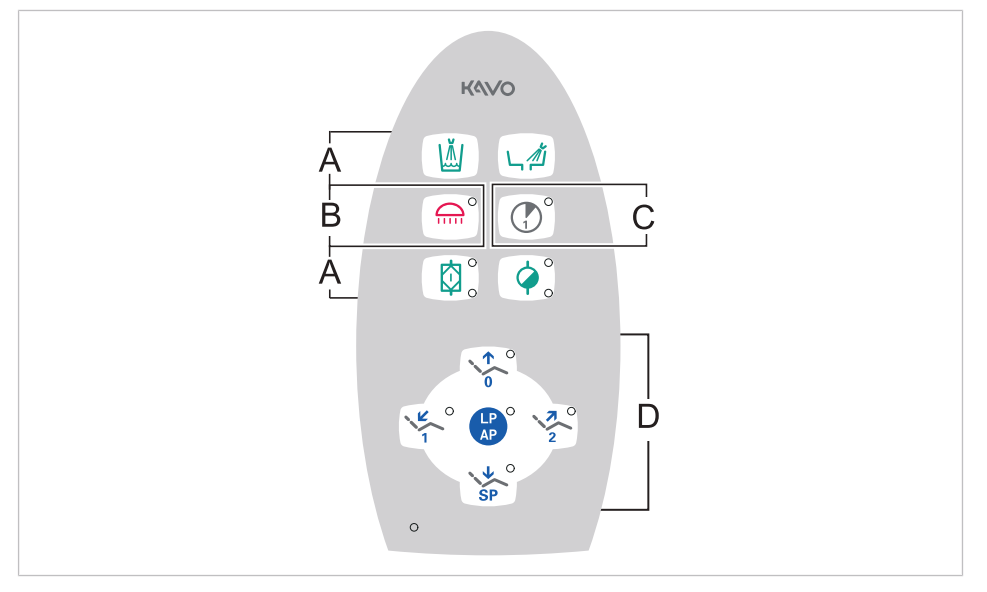

- 
- 
- A Группа клавиш Гигиена **Б** Группа клавиш Освещение
- В Группа клавиш Таймер Г Группа клавиш Кресло пациента

### **3.8.4 Группы клавиш**

### **Группа клавиш Кресло пациента**

Клавиши блока ассистента имеют двойное назначение и двойную маркировку.

3 Описание оборудования | 3.8 Элементы управления

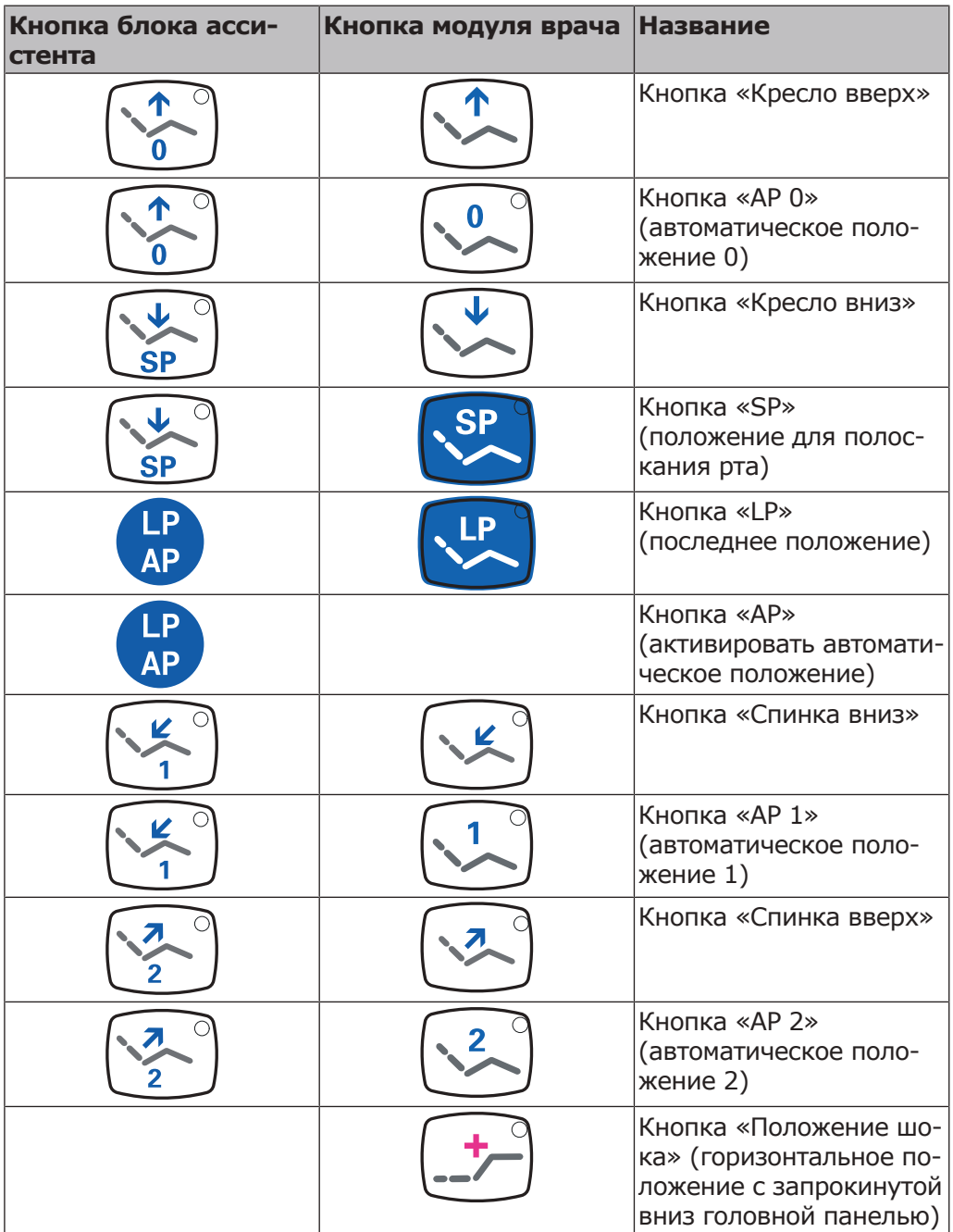

## **Группа клавиш Освещение/Ручные инструменты**

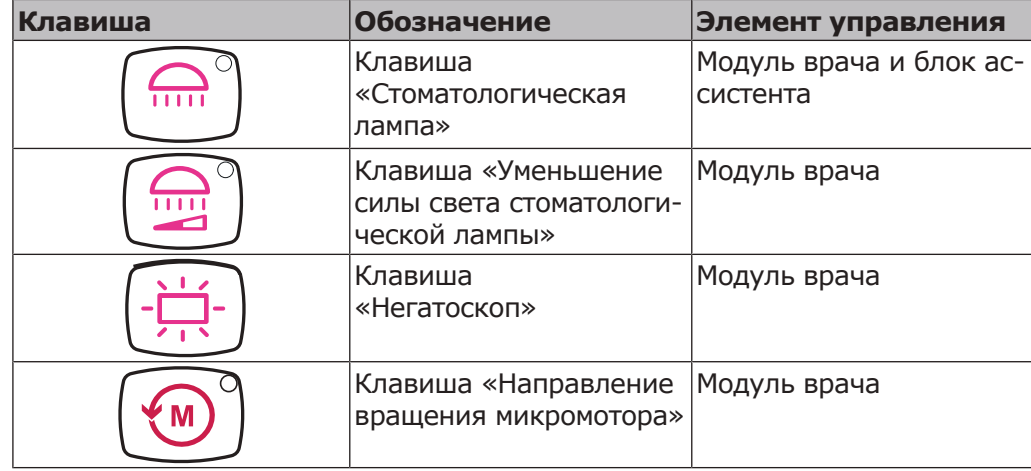

#### 3 Описание оборудования | 3.8 Элементы управления

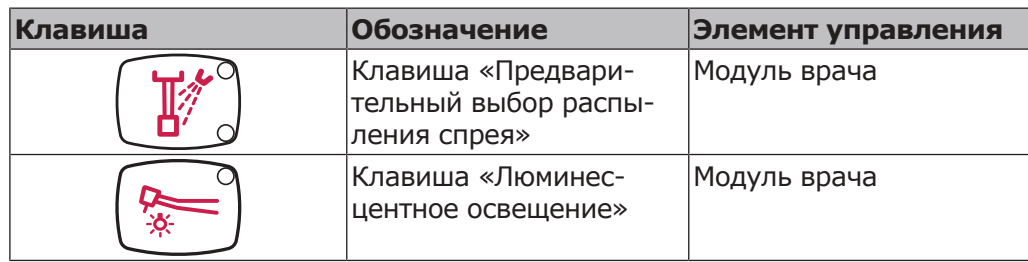

### **Группа клавиш Гигиена**

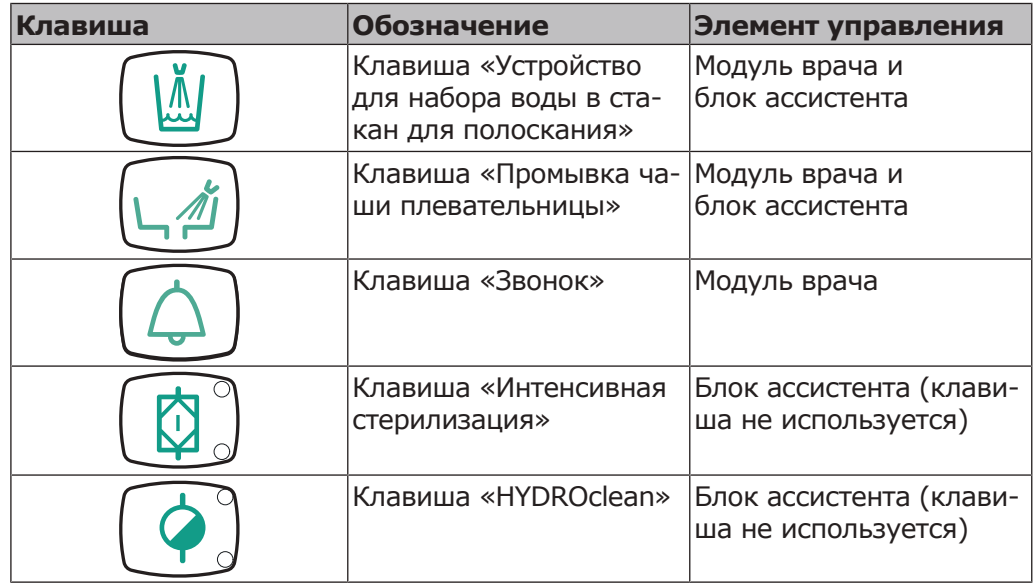

### **Группа клавиш Меню**

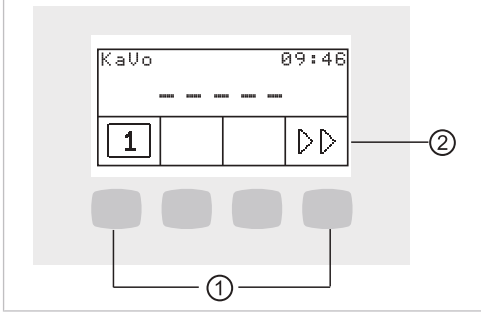

Группа клавиш Меню

① Клавиши выбора функций меню ② Дисплей

### **Группа клавиш Таймер**

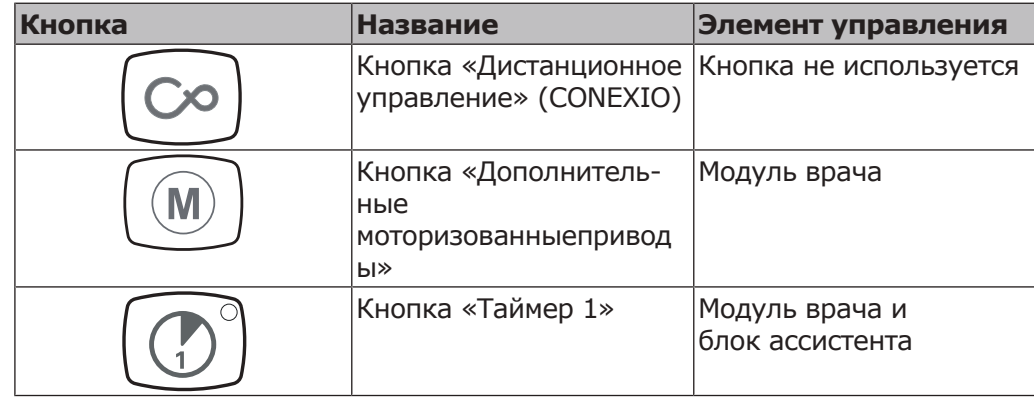

3 Описание оборудования | 3.8 Элементы управления

### **3.8.5 Ножная педаль**

Кнопки ножной педали имеют по две функции. Функция кнопок зависит от того, уложен ли инструмент в держатель или взят из него.

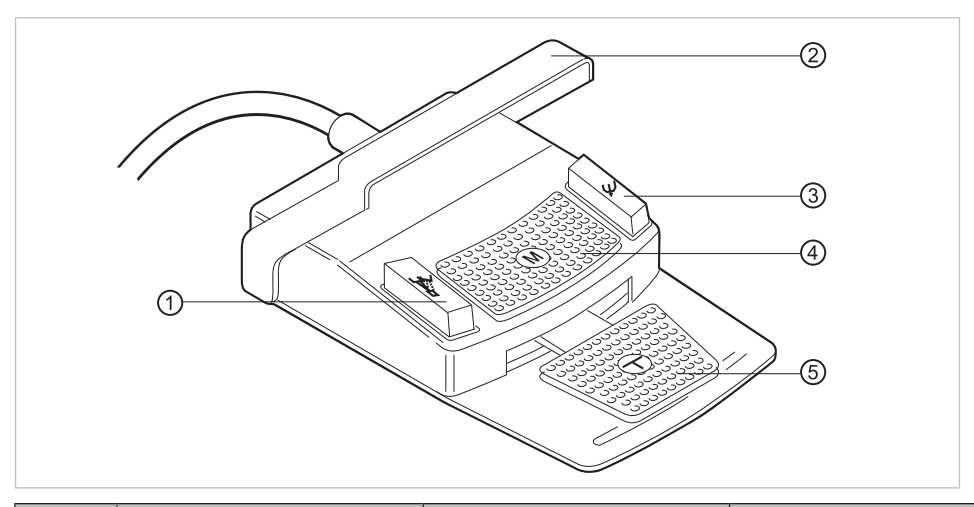

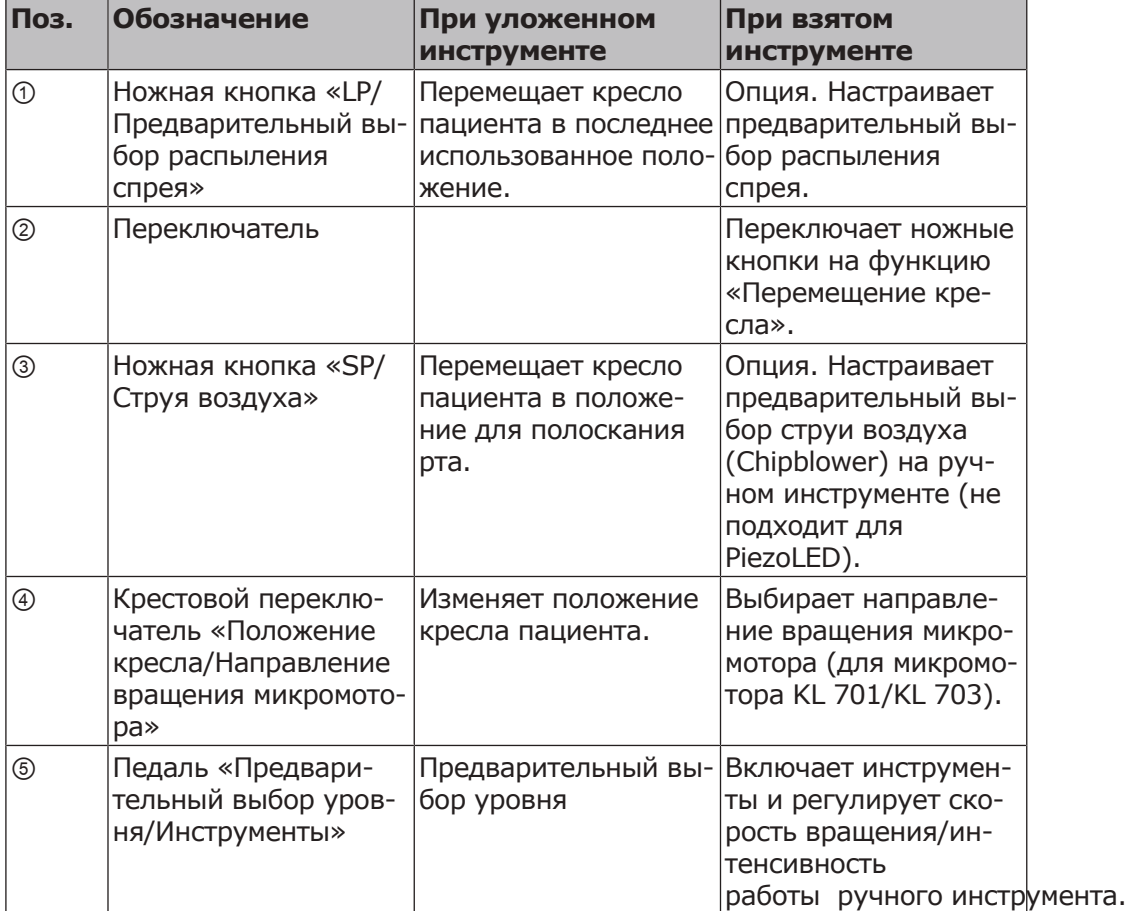

3 Описание оборудования | 3.9 Заводская табличка и таблички с серийными номерами

### **3.9 Заводская табличка и таблички с серийными номерами**

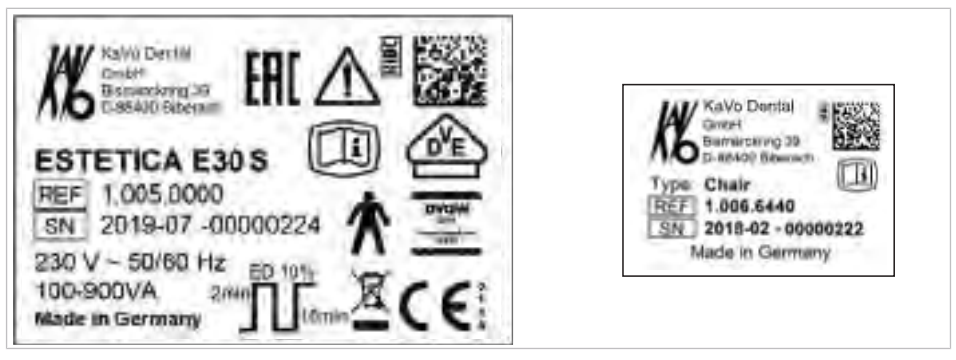

Заводские таблички на установке ESTETICA E30 и на кресле пациента

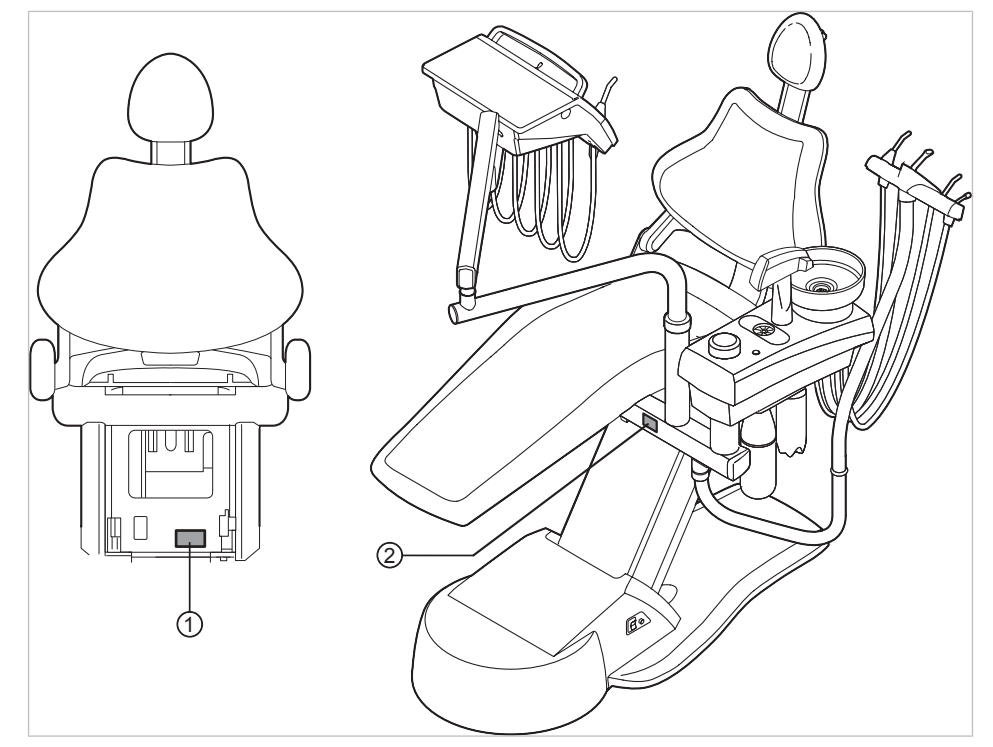

Место расположения заводской таблички и таблички с серийным номером

 $\circ$  Табличка с серийным номером на  $\circ$  Заводская табличка кресле

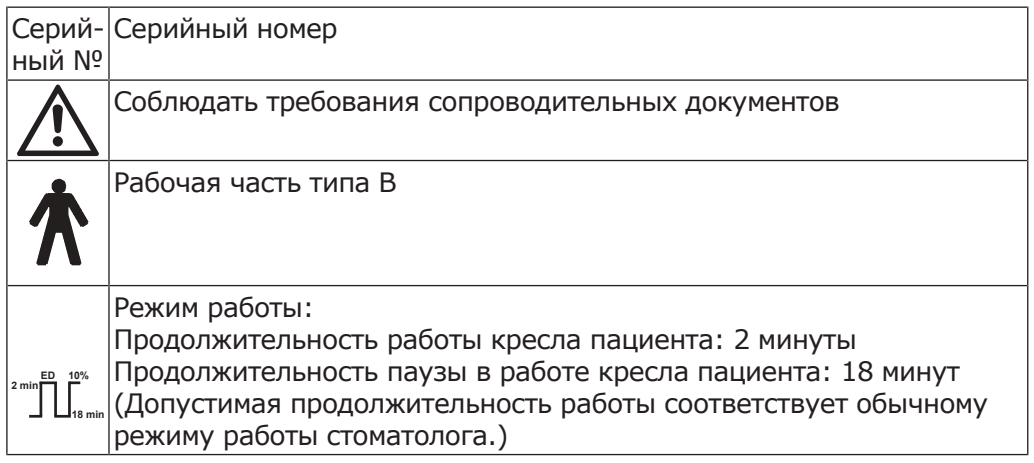

З Описание оборудования | 3.9 Заводская табличка и таблички с серийными номерами

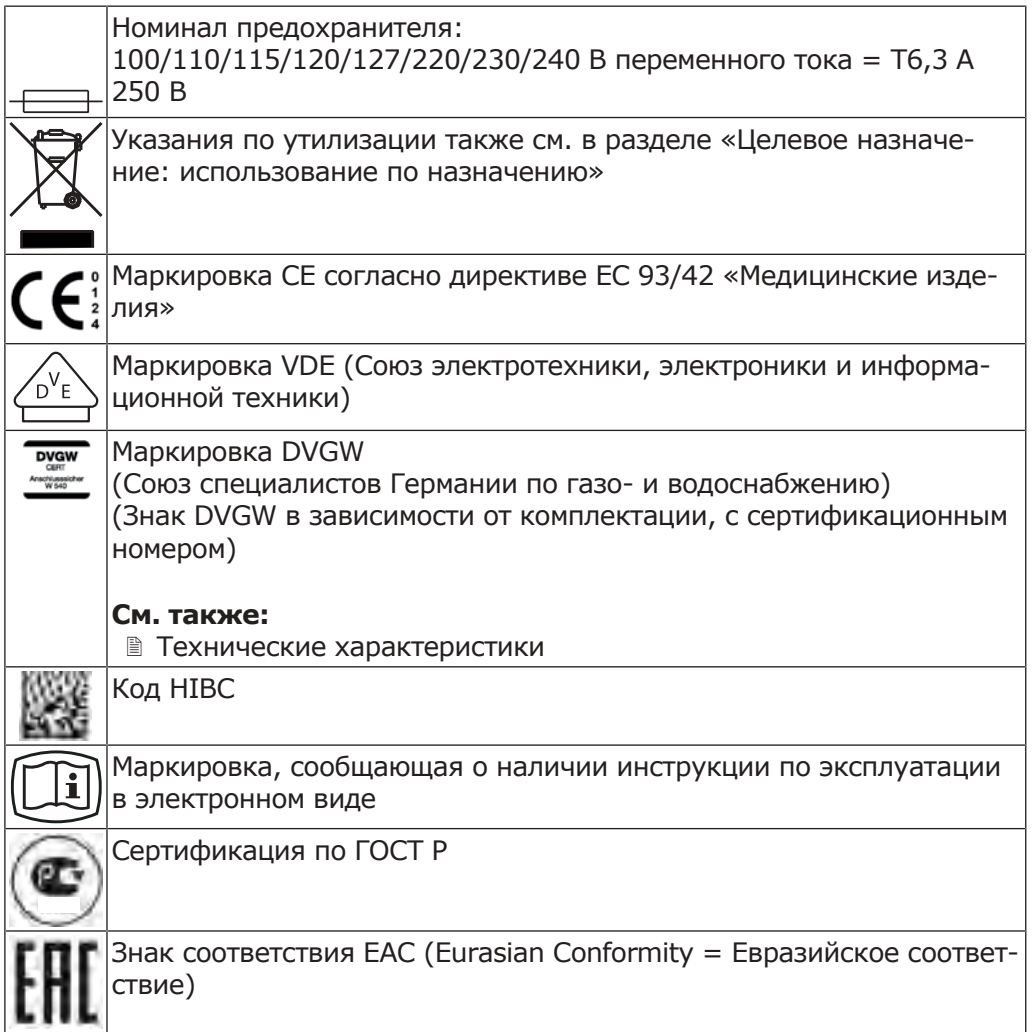

**Табличка с серийным номером и маркировкой модуля врача**

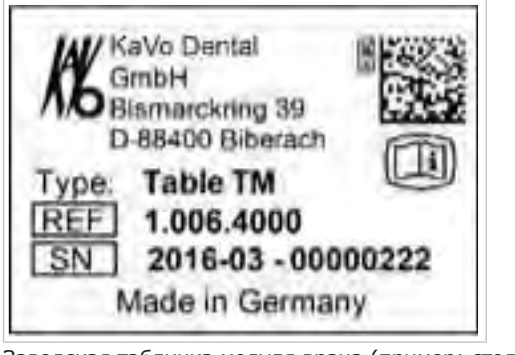

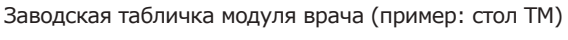

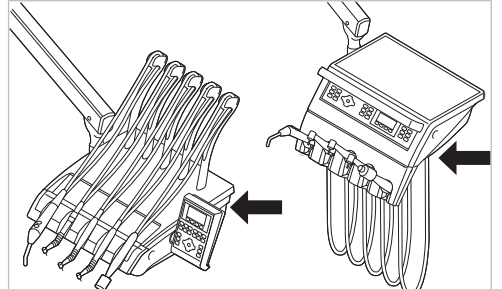

Место расположения заводской таблички и маркировка рабочих частей на модуле врача

3 Описание оборудования | 3.9 Заводская табличка и таблички с серийными номерами

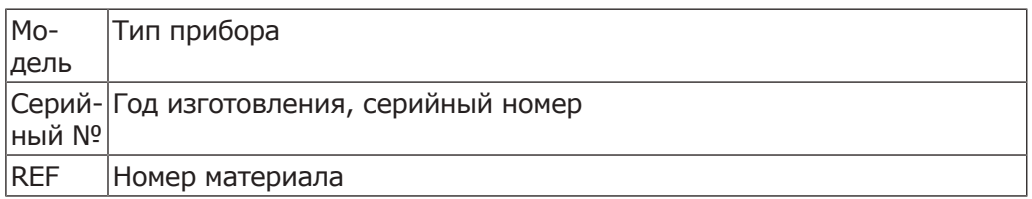

### **Маркировка и обозначения наконечников для бормашины с тремя функциями**

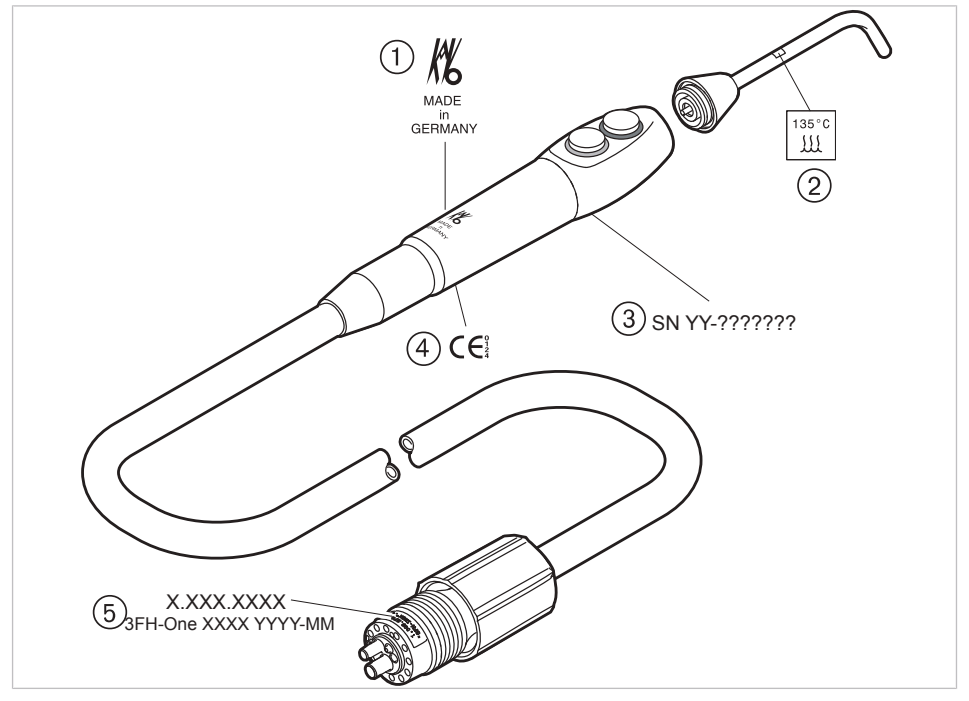

Маркировка и обозначения наконечника для бормашины с тремя функциями One

- 
- 
- ① Логотип изготовителя ② Можно стерилизовать при температуре до 135 °C
- ③ Серийный номер ④ Маркировка CE согласно Директиве ЕС 93/42 «Медицинские изделия»
- ⑤ Номер материала, наименование, дата изготовления

3 Описание оборудования | 3.9 Заводская табличка и таблички с серийными номерами

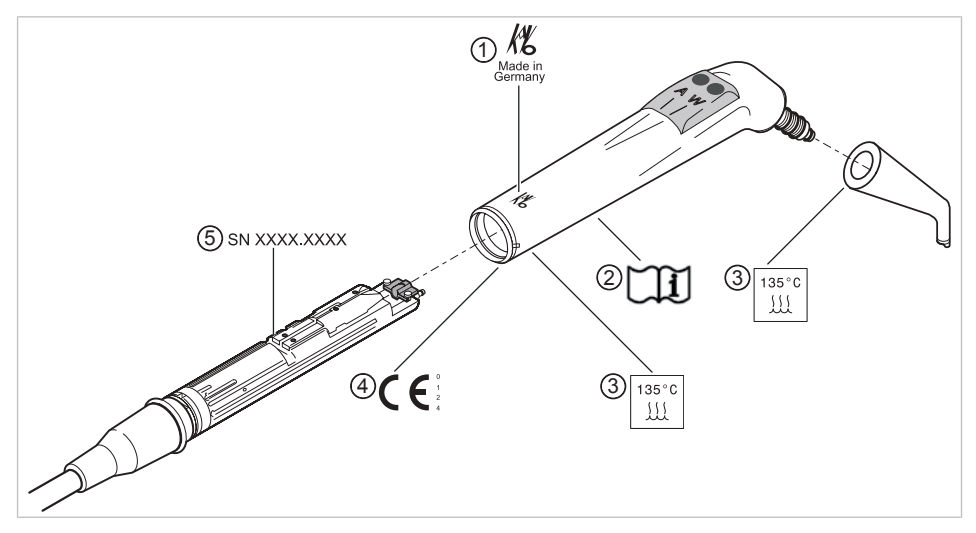

Маркировка и обозначения трехфункционального наконечника

- 
- ③ Можно стерилизовать при темпе-④ Маркировка CE согласно Директиратуре до 135 °C
- ① Логотип изготовителя ② Соблюдать инструкцию по эксплуатации
	- ве ЕС 93/42 «Медицинские изделия»

⑤ Серийный номер

### **Заводские таблички баллона с водой и баллона с дезинфицирующим раствором для интенсивной стерилизации**

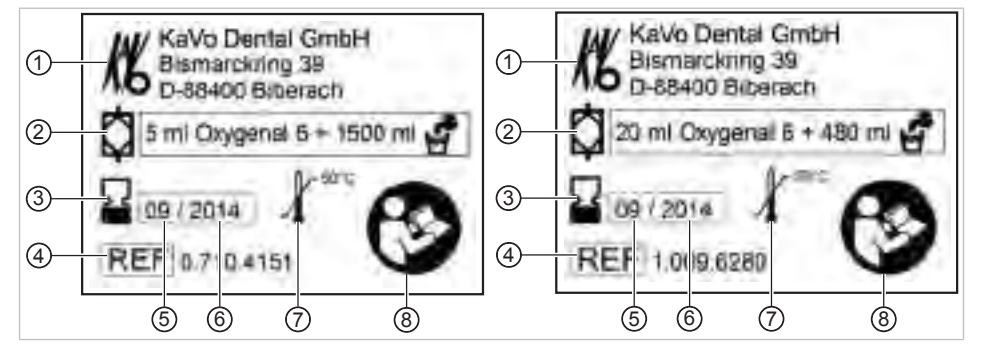

Заводская табличка баллона с водой/баллона с дезинфицирующим раствором для интенсивной стерилизации

- 
- 
- 
- 
- ① Изготовитель ② Концентрация
- ③ Срок годности ④ Номер материала
- ⑤ Месяц выпуска ⑥ Год истечения срока годности
- ⑦ Температура хранения ⑧ Соблюдайте указания, приведенные в сопроводительных документах

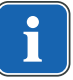

### **Указание**

Превышение указанной концентрации KaVo OXYGENAL 6 недопустимо.
3 Описание оборудования | 3.9 Заводская табличка и таблички с серийными номерами

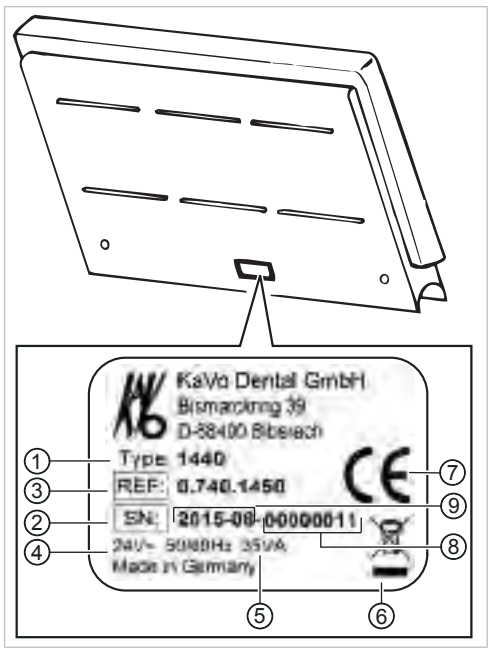

# **3.9.1 Заводская табличка 1440**

Заводская табличка негатоскопа 1440

- 
- 
- 
- 
- Год и месяц изготовления
- Тип прибора ② SN: год и месяц изготовления серийный номер
- Номер материала ④ Напряжение питания, частота
- Мощность ⑥ Указание по утилизации
- Маркировка CE ⑧ Серийный номер

# **3.10 Технические данные**

# **Сверлильный кондуктор и монтажный чертеж**

Схема установки (**Арт. № 1.009.2781**)

## **Электрическая часть**

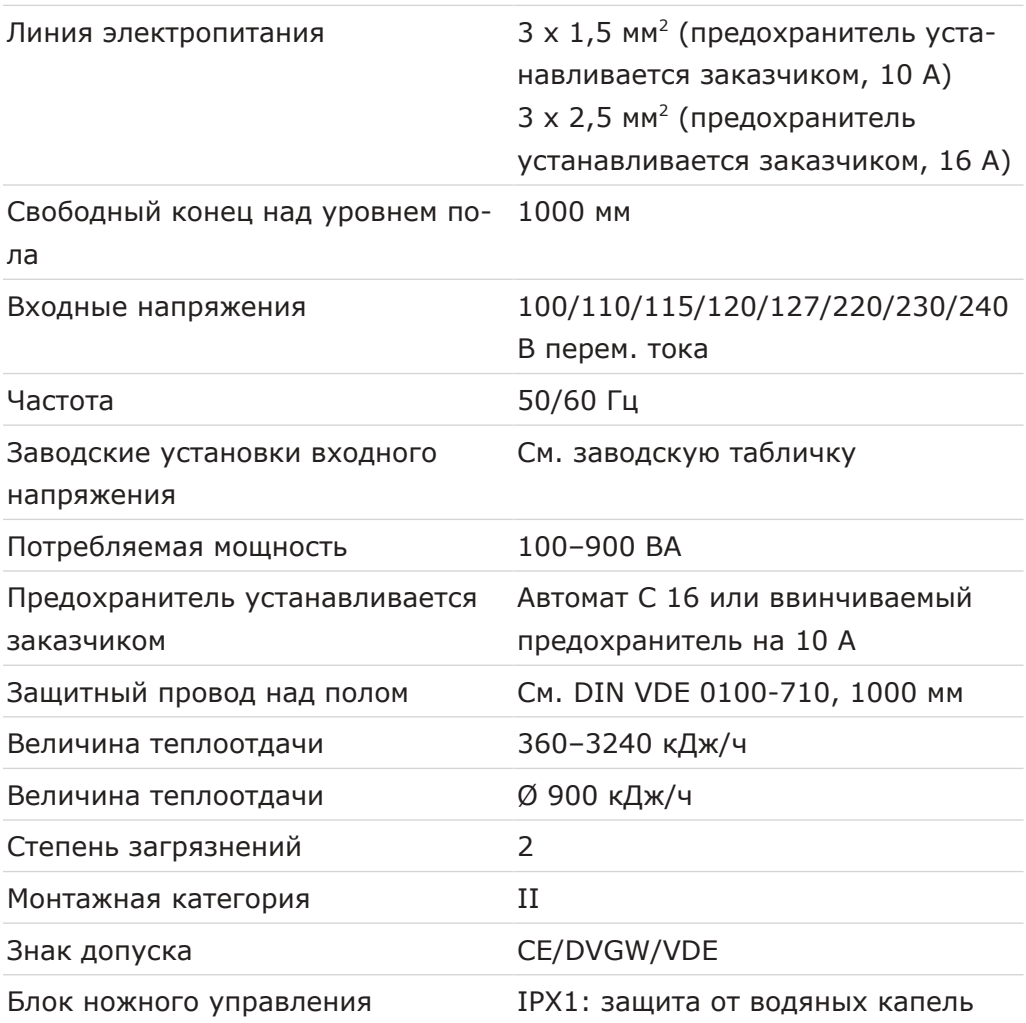

#### **Наконечник для бормашины с тремя функциями One**

Перед началом рабочего дня и перед каждым приемом пациента промойте в течение 20–30 секунд водой и просушите.

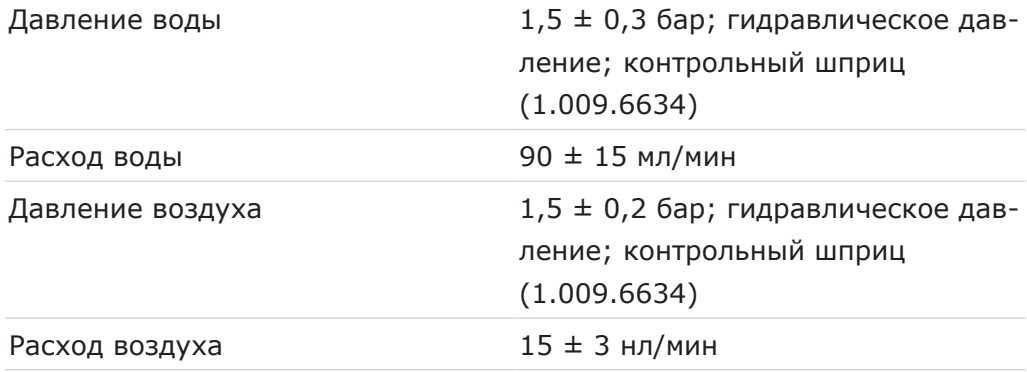

## **Наконечник для бормашины с тремя функциями**

Перед началом рабочего дня и перед каждым приемом пациента промойте в течение 20–30 секунд водой и просушите.

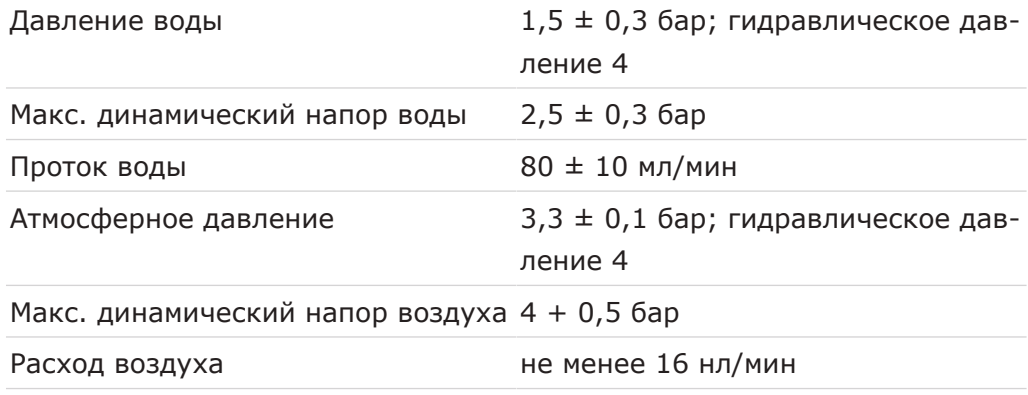

#### **Подача воды**

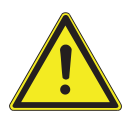

#### $\triangle$ **ВНИМАНИЕ!**

**В заводской комплектации стоматологической установки ESTETICA E30 нет амальгамоотделителя.**

Загрязнение сточных вод.

▶ Необходимо строго соблюдать национальные предписания при сливе сточных вод, прежде всего, относительно сброса амальгамы.

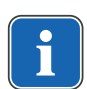

# **Указание**

KaVo рекомендует подключить к стоматологической установке ESTETICA E30 внешний амальгамоотделитель согласно предписаниям соответствующего изготовителя.

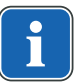

## **Указание**

При высокой жесткости воды (свыше 12 °dH) необходимо установить систему умягчения воды с ионообменниками.

Слишком низкая жесткость воды (ниже 8,4 °dH) может создать благоприятную среду для роста водорослей.

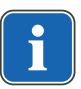

# **Указание**

Комплект «Водоприемный блок» не включает в себя разделение обрабатываемой воды и коммунальной системой водоснабжения. При необходимости соблюдайте национальные предписания для предотвращения оттока. При несоблюдении предписаний производитель имеет право отказаться от ответственности за качество обрабатываемой воды и контаминацию очищенной воды в хозяйственно-питьевой водопроводной сети.

#### **ПРЕДУПРЕЖДЕНИЕ!**

#### **Опасность инфицирования при несоблюдении национальных предписаний.**

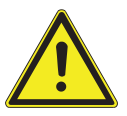

Заражение воды, используемой при лечении, или хозяйственно-питьевой водопроводной сети.

- ▶ Учитывать и соблюдать национальные предписания по качеству воды для бытового использования (питьевой воды), если такие имеются.
- ▶ Учитывать и соблюдать соответствующие национальные предписания для предотвращения оттока (потока из стоматологической установки в коммунальную водопроводную сеть).

#### **ПРЕДУПРЕЖДЕНИЕ!**

#### **Опасность инфицирования при использовании «гидроблока» без дополнительных профилактических мер.**

Заражение воды, используемой при лечении, или хозяйственно-питьевой водопроводной сети.

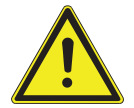

- ▶ При использовании узла «гидроблока» в стоматологической установке нет системы автоматического обеззараживания воды, поэтому необходимо принять соответствующие профилактические меры.
- ▶ При использовании узла баллона с водой при каждом наполнении с помощью поставляемой в комплекте дозировочной насадки (**Арт. № 10020287**) добавить требуемое количество KaVo OXYGENAL 6 (**Арт. № 04893451**). Требуемое количество указано в руководстве по использованию дозировочной насадки для дезинфекции воды.

В сочетании баллона с водой с ручной дозировкой Oxygenal 6 через насадку и баллоном с интенсивной стерилизацией встроен также модуль обеззараживания воды.

Согласно DIN EN 1717, любое оборудование, не указанное в допуске DVGW, должно быть оснащено предвключенным предохранительным устройством типа AA, AB или AD. (Комплект «Водяной блок DVGW» имеет сертификат, см. приведенный ниже список.)

При монтаже должны быть исключены участки водопровода (в т. ч. и в домовой проводке), в которых может застаиваться вода.

Дальнейшая информация приведена на сайте www.dvgw.de

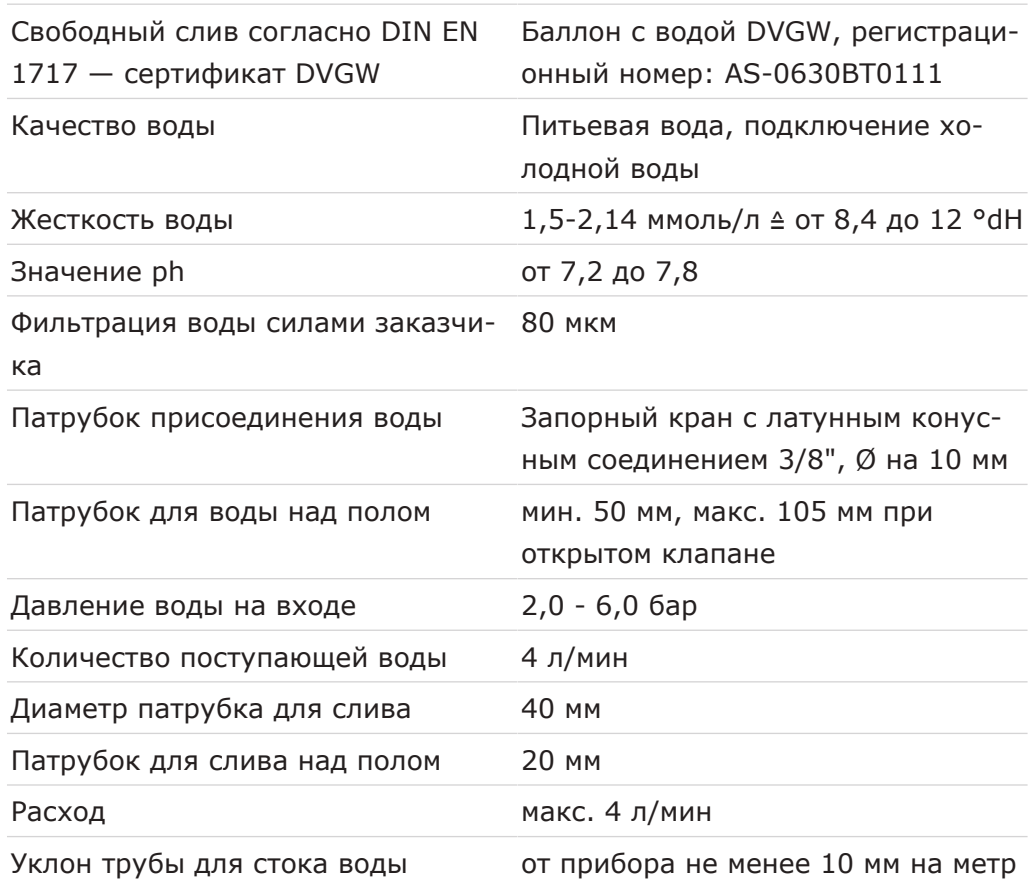

# **Подача воздуха**

 **ПРЕДУПРЕЖДЕНИЕ!**

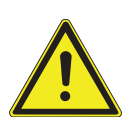

**Несоблюдение национальных предписаний по качеству стоматологического воздуха.**

Опасность инфицирования.

- ▶ Учитывать и соблюдать национальные предписания по качеству стоматологического воздуха, если имеются.
- ▶ Перед вводом в эксплуатацию продуть воздуховод.

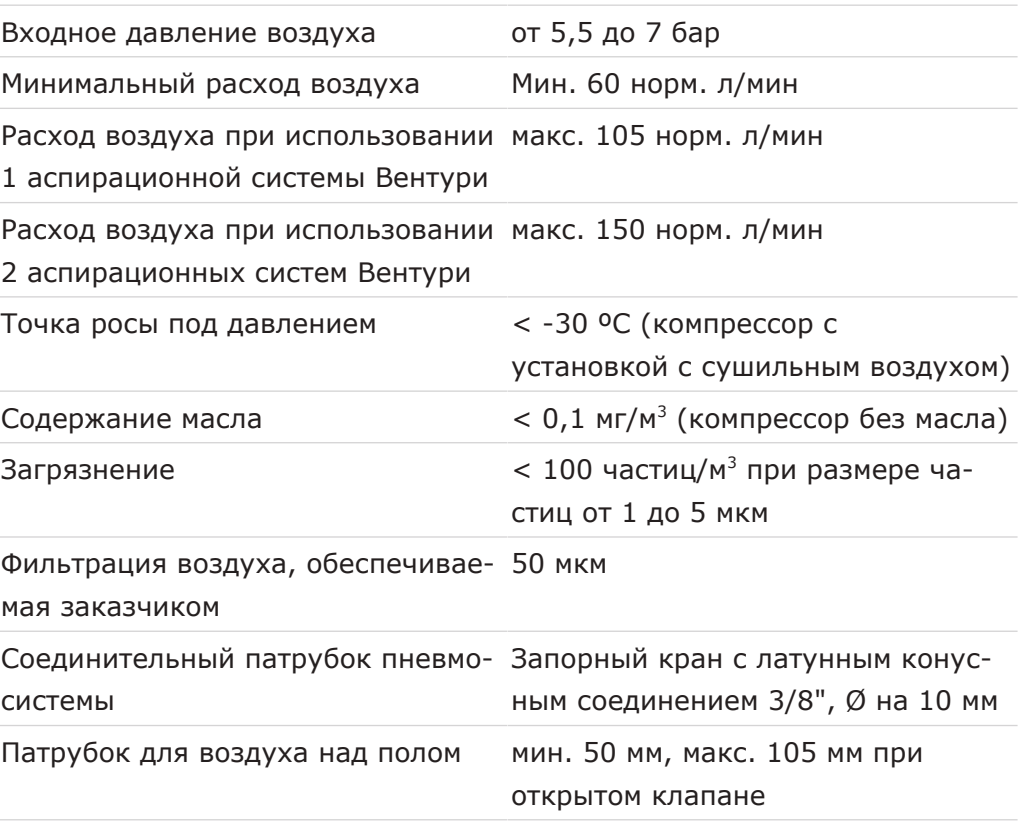

# **Аспирация**

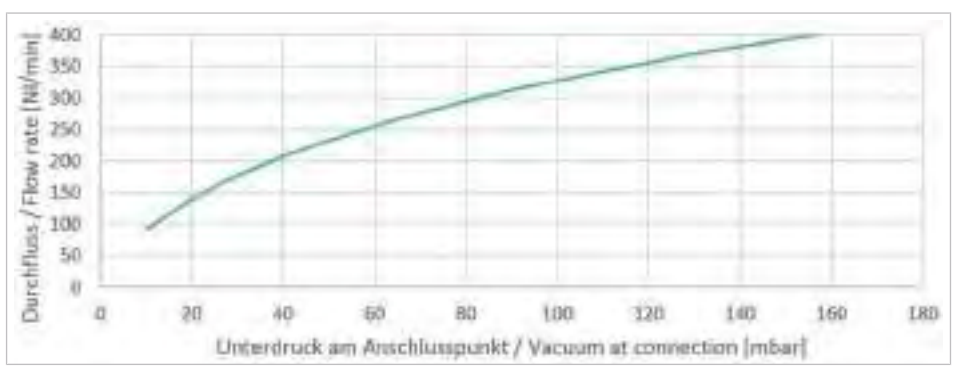

Падение давления в точке подключения для аспирационного устройства полусухого и мокрого типа

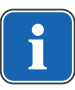

#### **Указание**

При нижнем динамическом давлении > 180 мбар блок должен быть оснащен регулирующим клапаном для регулировки нижнего давления.

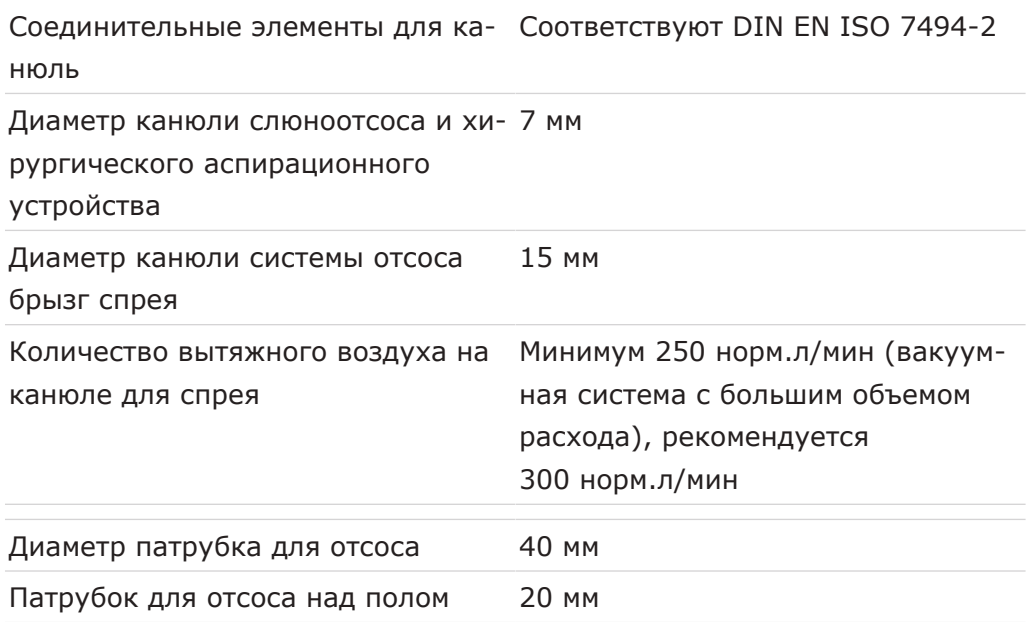

# **Операционная среда**

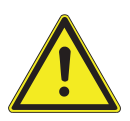

# **ПРЕДУПРЕЖДЕНИЕ!**

# **Неподходящие условия эксплуатации.**

Снижение уровня электробезопасности установки.

▶ Необходимо строго соблюдать условия эксплуатации, описанные в главе «Технические характеристики».

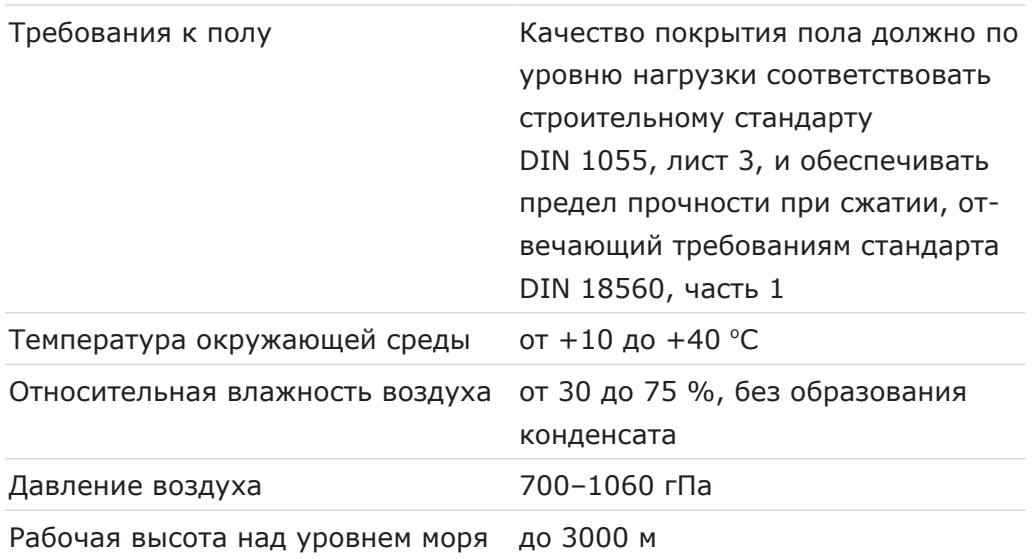

# **Максимальные нагрузки**

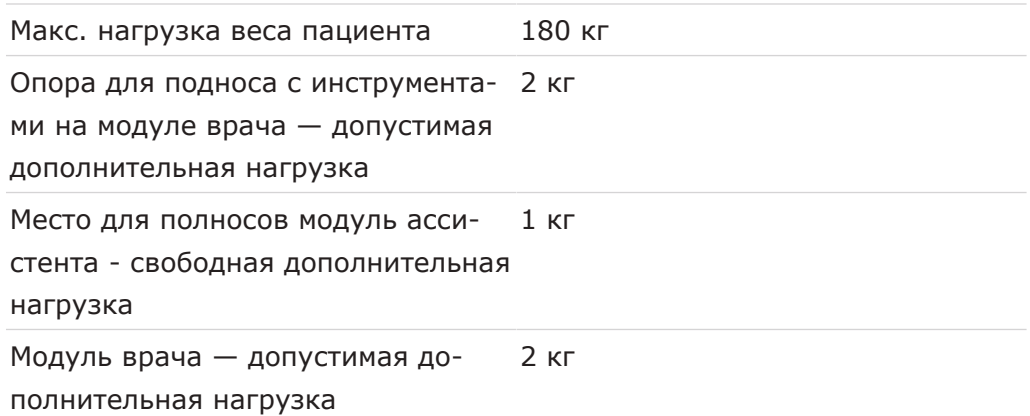

## **Условия транспортировки и хранения**

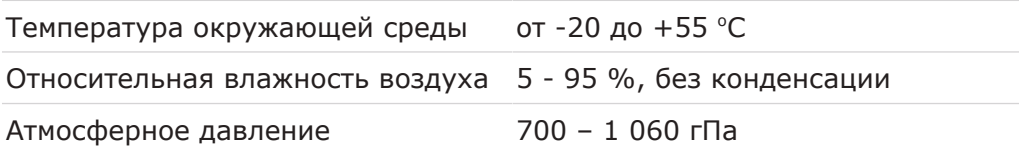

## **Вес**

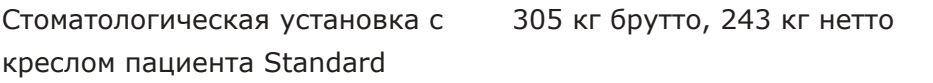

Подробные указания об упаковке см. в Руководстве по монтажу

# **Негатоскоп 1440**

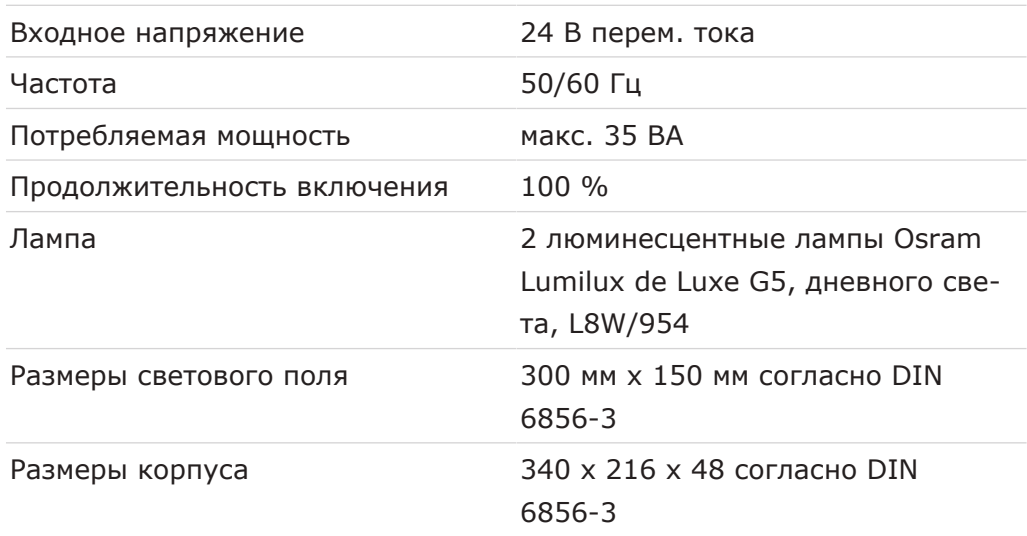

# **Стоматологическая лампа KaVoLUX 540 LED**

#### **См. также:**

• Инструкция по эксплуатации KaVoLUX 540 LED

# **4 Эксплуатация**

# **4.1 Включение и выключение устройства**

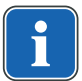

#### **Указание**

Перед покиданием практики всегда выключать аппарат.

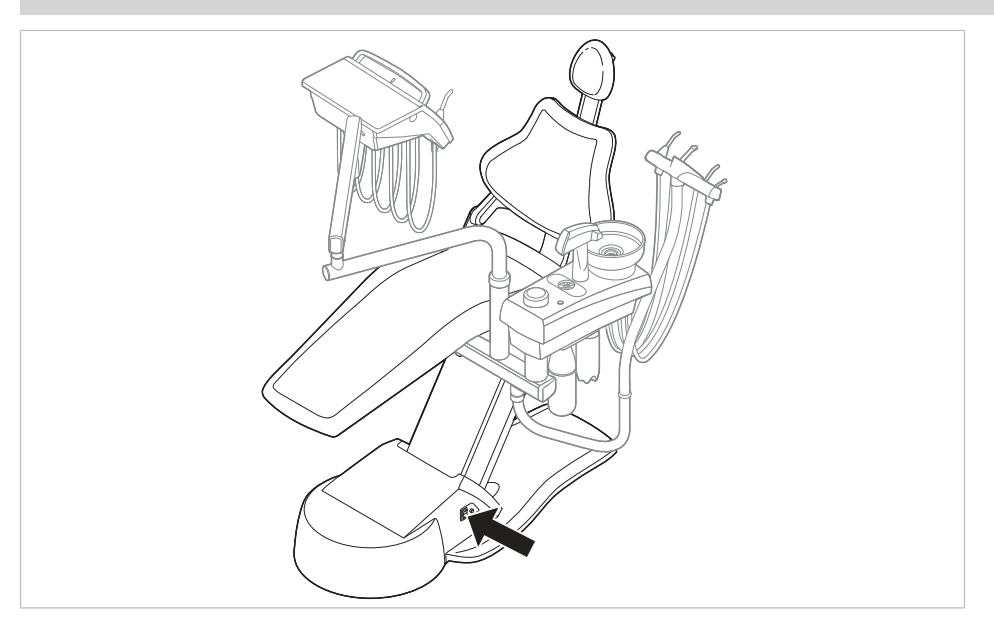

- ▶ Включить прибор с помощью главного выключателя.
- $\Rightarrow$  На дисплее модуля врача  $\circled{0}$  отображается предварительно настроенное базовое меню.
- ð На блоке ассистента загорается зеленый светодиод "Аппарат включен" ②.

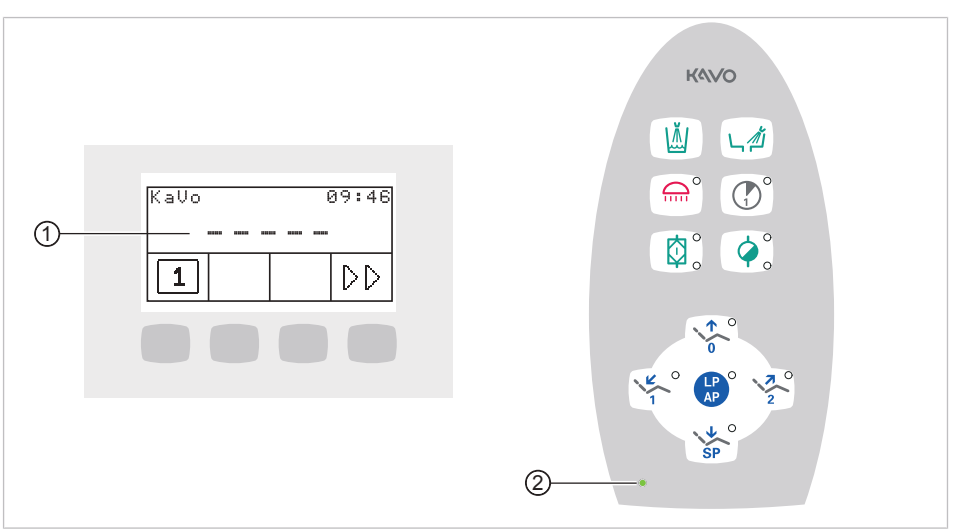

# **4.2 Переоборудование исполнения для правшей на исполнение для левшей**

#### **УВЕДОМЛЕНИЕ!**

#### **Столкновение и повреждение блока.**

- ▶ Обеспечить достаточно свободного пространства для поворота.
- ▶ Перед перестройкой отключить установку.

#### **УВЕДОМЛЕНИЕ!**

**Шланги к инструментам повесить на кресло пациента или на другие предметы.**

▶ При повороте блока врача и вращении корпуса установки проследить за тем, чтобы шланги к инструментам ни за что не зацепились.

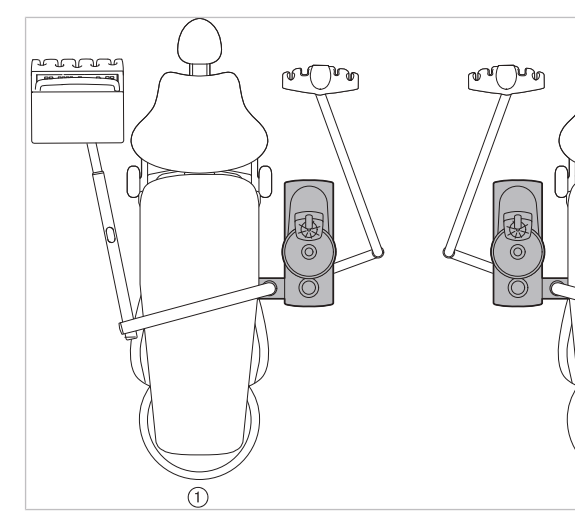

- ① Исполнение для правшей ② Исполнение для левшей
	-

 $\circled{2}$ 

<u>anan </u>

▶ Снимите сиденье.

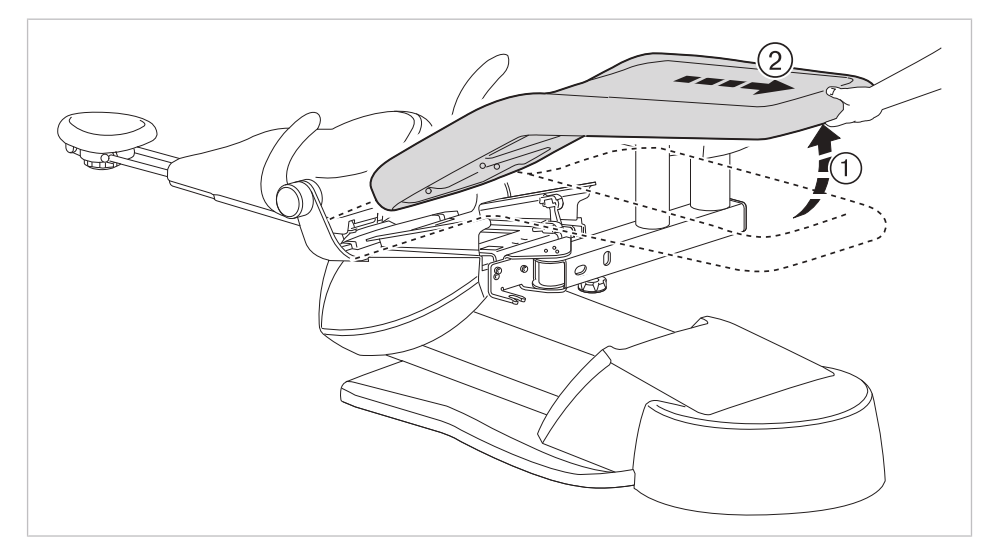

▶ Ослабьте поворотное резьбовое соединение.

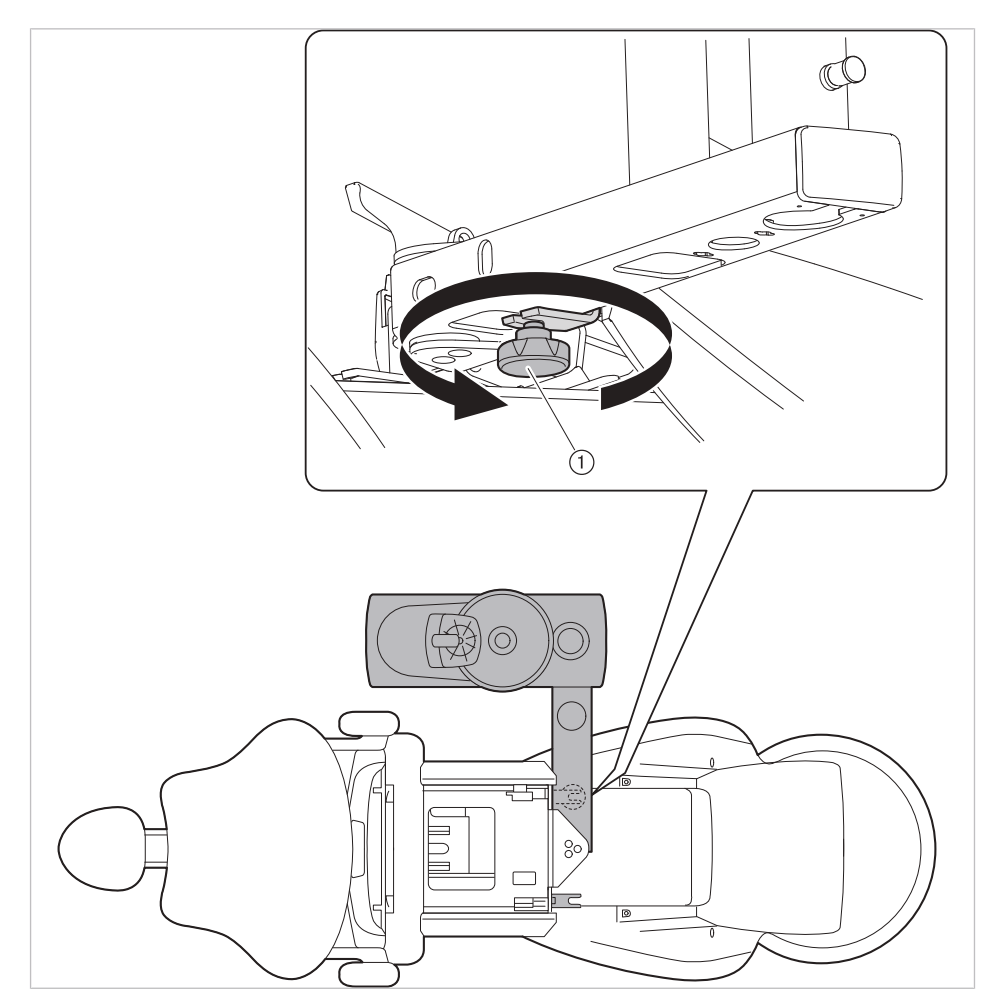

▶ Переместите блок пациента с модулем врача и блоком ассистента на другую сторону кресла и затяните винт.

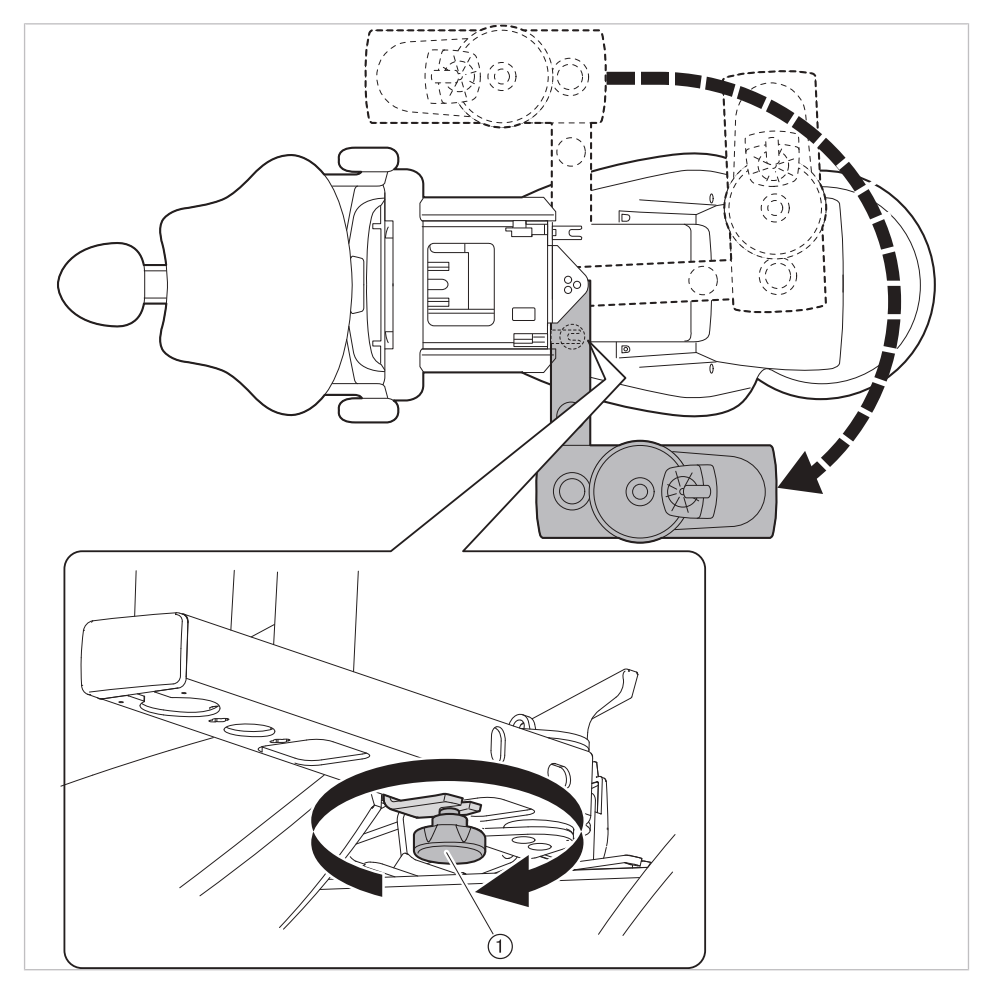

• Ослабьте блокировку и разверните блок пациента на 180° до фиксации со щелчком.

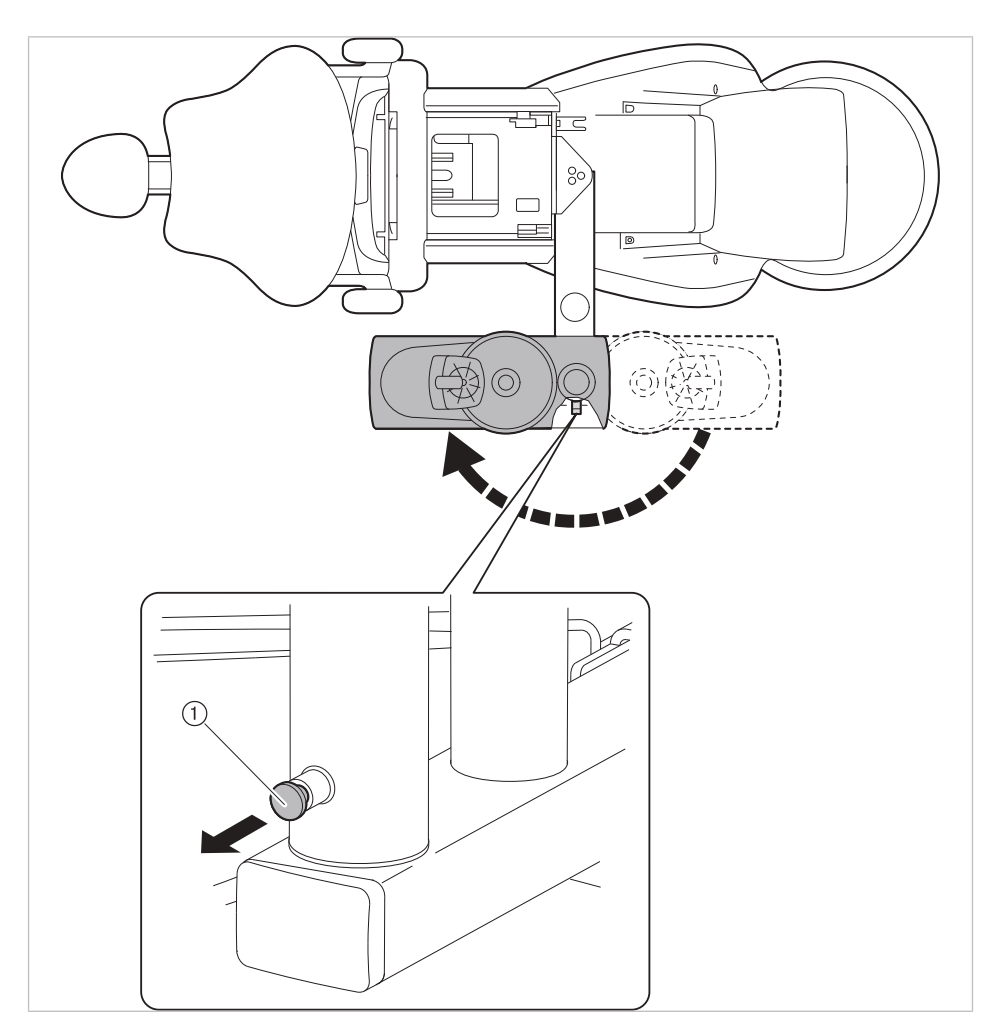

▶ Снова закрепите сиденье, выполнив действия в обратном порядке.

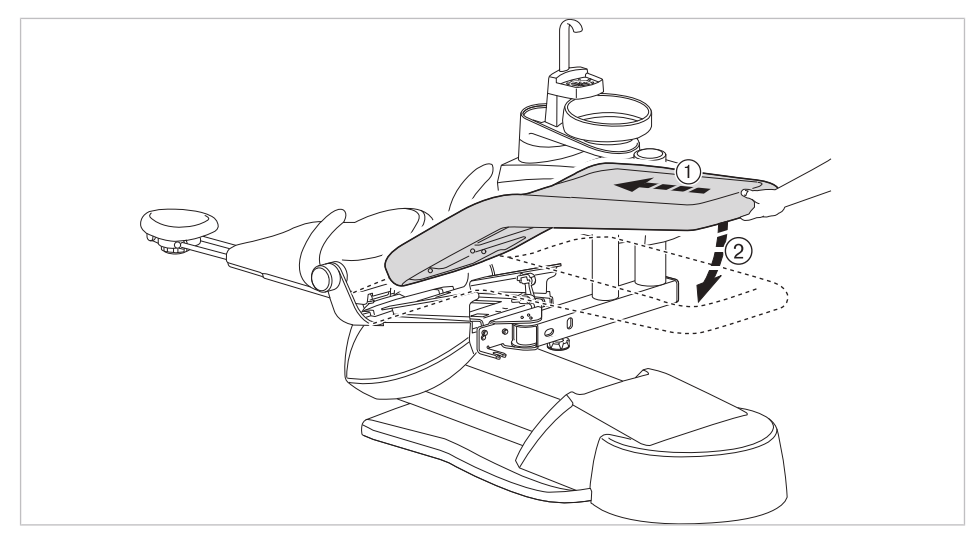

# **4.3 Настройка кресла пациента**

#### **УВЕДОМЛЕНИЕ!**

#### **Прямой контакт пациента c обивкой при размещении в стоматологическом кресле**

В целях улучшения гигиены и увеличения долговечности KaVo рекомендует защищать части обивки, которые регулярно находятся в прямом контакте с кожей пациента, с помощью подходящих для этого чехлов (например, чехлов для подголовников). Как человеческий пот, так и средства по уходу за волосами и кожей могут сильно навредить частям обивки. С помощью чехлов можно предотвратить аллергические реакции или раздражения кожи у пациентов с чувствительной кожей. Соблюдайте инструкции производителя чехла.

# **4.3.1 Регулировка подлокотника (опция)**

Для облегчения усаживания пациента подлокотник кресла может быть поднят.

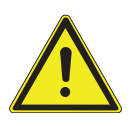

#### **ВНИМАНИЕ!**

**Неправильное расположение рук пациента при подъеме кресла** Опасность сдавливания пальцев между спинкой и подлокотником.

Следить за правильным положением пациента (особенно за детьми).

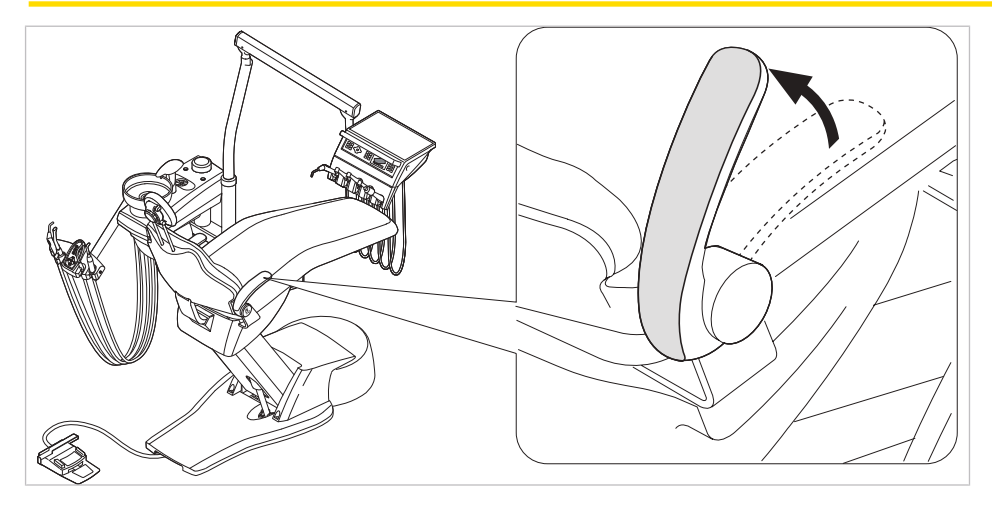

# **4.3.2 Регулировка подголовника**

# **Регулировка двухшарнирного подголовника с помощью вращающейся рукоятки**

#### $\triangle$  внимание!

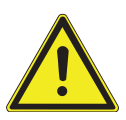

# **Регулировка подголовника.**

Травмирование мышц шеи.

- ▶ Обратить внимание пациента на регулировку подголовника.
- ▶ Во время регулировки подголовника пациент должен слегка приподнять голову.
- ▶ Регулировать подголовник двумя руками.

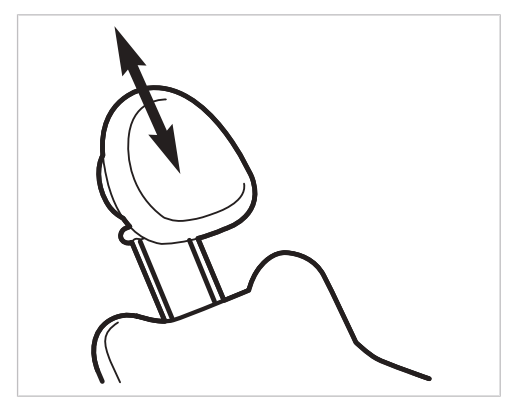

▶ Вытянуть или опустить подголовник, в зависимости от роста пациента.

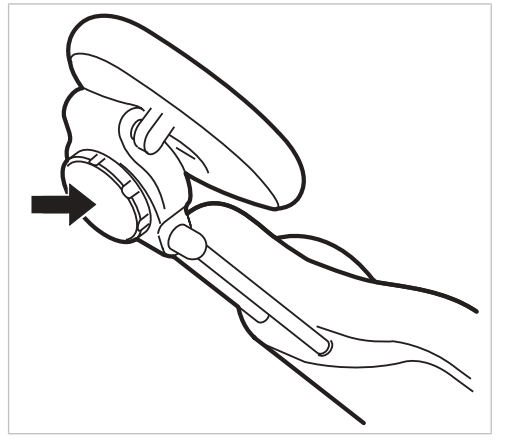

▶ Для поворота подголовника повернуть зажимную ручку влево, привести подголовник в требуемое положение и повернуть зажимную ручку вправо, чтобы зафиксировать подголовник.

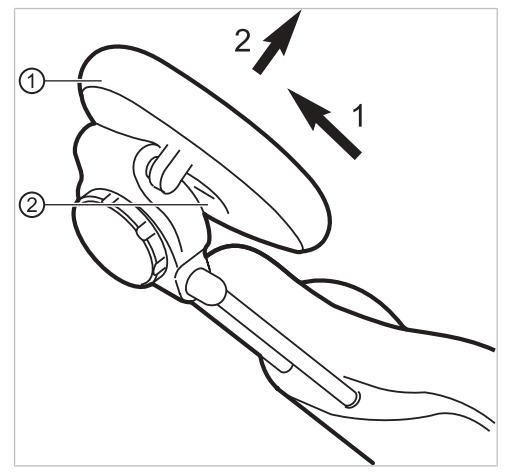

▶ Для того, чтобы снять чехол подголовника, следует отпустить винт ②, слегка потянуть чехол ① вверх и снять на себя.

# **4.3.3 Позиционирование кресла пациента вручную**

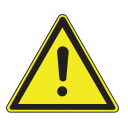

**Опасность травмирования в случае перегрузки или динамической нагрузки.**

**<u>/ ВНИМАНИЕ!</u>** 

Кресло пациента может сломаться.

- ▶ Не перегружать кресло пациента (максимально допустимый вес: 180 кг).
- ▶ Не подвергать кресло пациента динамической нагрузке.

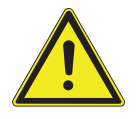

# $\triangle$  внимание!

# **Электроприводное перемещение кресла**

Пациент или персонал может быть зажат или сдавлен.

▶ При изменении положения кресла наблюдать за пациентом и персоналом.

# **Позиционирование кресла пациента и спинки вручную, с помощью модуля врача или блока пациента**

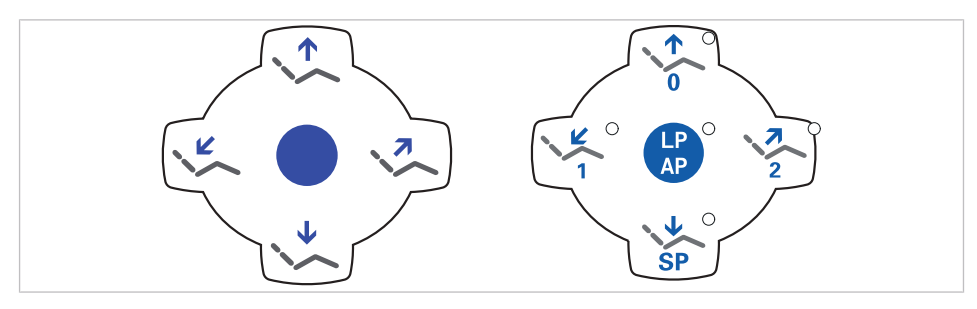

Следующими клавишами можно отрегулировать высоту кресла и положение спинки:

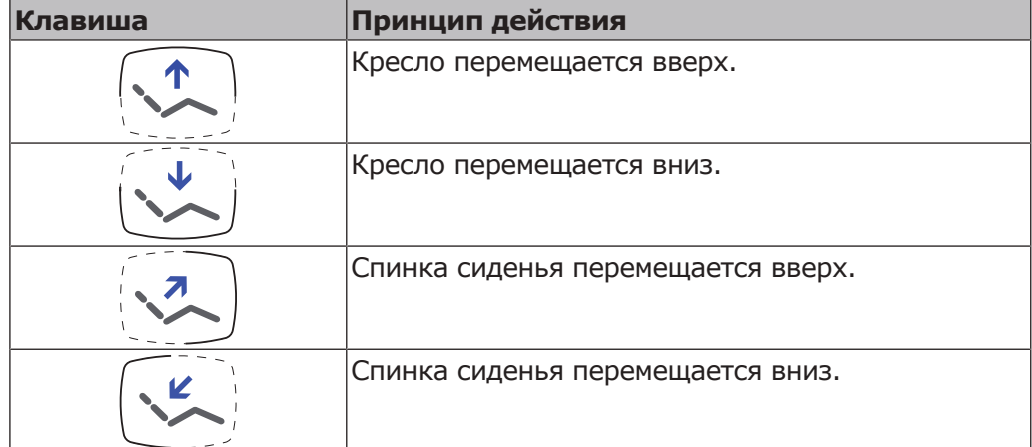

▶ Нажать соответствующую кнопку.

 $\Rightarrow$  Кресло или спинка перемещаются в требуемом направлении.

# **Позиционирование кресла пациента и спинки вручную, с помощью ножной педали**

Крестовой переключатель блока ножного управления при позиционировании кресла пациента вручную выполняет функцию четырехпозиционной кнопки на модуле врача.

#### **См. также:**

**• Позиционирование кресла пациента вручную** 

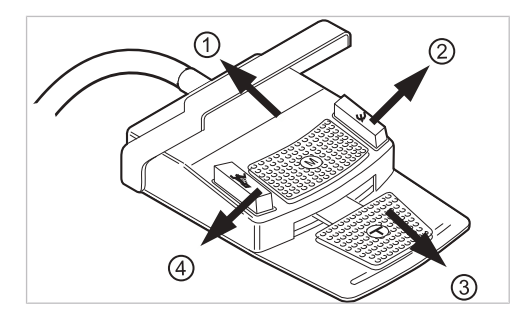

#### **Необходимые условия**

Все инструменты уложены в держатели.

- ▶ Кресло вверх: крестовой переключатель на ножной педали сместить в направлении ①.
- ▶ Кресло вверх: крестовой переключатель на ножной педали сместить в направлении ③.
- ▶ Спинка вверх: крестовой переключатель на ножной педали сместить в направлении ②.
- ▶ Спинка вниз: крестовой переключатель на ножной педали сместить в направлении ④.

# **4.3.4 Автоматическое позиционирование кресла пациента|**

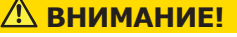

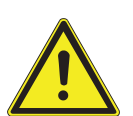

**Опасность травмирования в случае перегрузки или динамической нагрузки.**

Кресло пациента может сломаться.

- ▶ Не перегружать кресло пациента (максимально допустимый вес: 180 кг).
- ▶ Не подвергать кресло пациента динамической нагрузке.

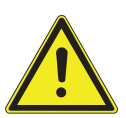

#### **ВНИМАНИЕ!**

**Опасность сдавливания при автоматическом перемещении кресла.** Пациент или персонал может быть зажат.

При каждом изменении положения кресла наблюдать за пациентом и персоналом.

Положение кресла можно плавно отрегулировать.

Автоматические положения можно сохранить в памяти, а сохраненные положения вызывать нажатием клавиш.

# **Вызов автоматических положений с использованием модуля врача**

Сохраненные в памяти положения кресла можно вызывать с помощью следующих клавиш.

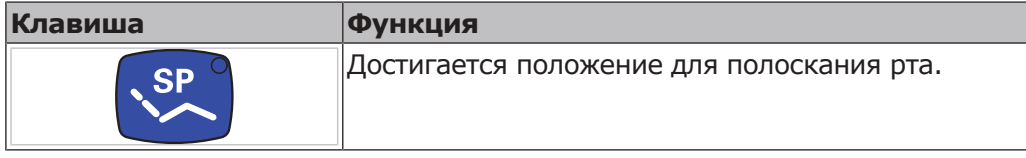

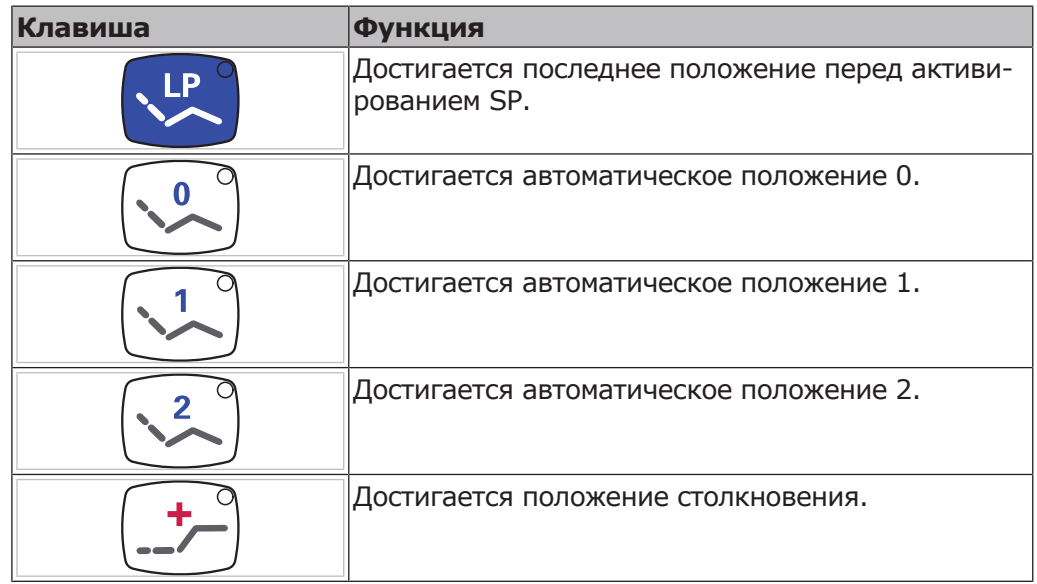

- ▶ Нажать и отпустить нужную кнопку.
- $\Rightarrow$  Кресло автоматически переместится в сохраненное в памяти положение.
- $\Rightarrow$  При достижении сохраненного в памяти положения загорится индикаторный диод на кнопке.

## **Сохранение в памяти автоматических положений с использованием модуля врача**

Рекомендации по распределению кнопок:

Кнопка "SP": Положение для полоскания

Кнопка "АР 0": Положение, при котором пациент садится в кресло и встает с него

Кнопка "АР 1": Положение во время лечения, например, для обработки нижней челюсти

Кнопка "АР 2": Положение во время лечения, например, для обработки верхней челюсти

Кнопка "Положение шока": горизонтальное положение с запрокинутой вниз головной панелью

- ▶ Установите кресло в требуемое положение.
- ▶ Для сохранения нужного положения кресла нажимайте кнопку «AP 0», «AP 1», «AP 2», «SP» или «Положение шока», пока не раздастся акустический сигнал.
- $\Rightarrow$  Индикаторный диод нажатой кнопки светится. Положение кресла сохранено в памяти.

#### **См. также:**

**• Позиционирование кресла пациента вручную при помощи элемента** управления MEMOdent

#### **Последнее положение**

После нажатия кнопки "LP" кресло перемещается в положение, которое оно занимало до нажатия кнопки "SP".

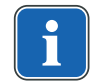

#### **Указание**

При выключении аппарата память стирается. После повторного включения (например, утром или после обеденного перерыва) кресло при нажа-ТИИ КЛАВИШИ "LP" НЕ МОЖЕТ ВЫПОЛНИТЬ ОПРЕДЕЛЕННОЕ ДВИЖЕНИЕ.

# **Вызов автоматических положений с использованием блока ассистента**

- Нажмите и отпустите клавишу «АР».
- $\Rightarrow$  Светодиоды клавиш «АР 0», «АР 1», «АР 2», «SP» и «LP» мигают в течение примерно четырех секунд.
- ▶ В течение этих четырех секунд нажмите и отпустите клавишу «АР 0», «АР 1», «АР 2», «SP» или «LP».

 $\Rightarrow$  Кресло перемещается в выбранное автоматическое положение.

# **Сохранение в памяти автоматических положений с использованием блока ассистента**

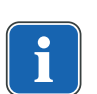

#### **Указание**

На клавише "LP" сохранено автоматическое положение "Последнее положение". После нажатия клавиши "LP" кресло автоматически перемещается в последнее положение перед положением для полоскания рта. Клавише "LP" нельзя присвоить другое автоматическое положение.

- ▶ Установите кресло в требуемое положение.
- Нажмите и отпустите кнопку «АР».
- $\Rightarrow$  Светодиоды кнопок «АР 0», «АР 1», «АР 2», «SP» и «LP» мигают в течение примерно четырех секунд.
- ▶ В течение этих четырех секунд нажимайте кнопку «АР 0», «АР 1», «АР 2», «SP» или «LP», пока не раздастся звуковой сигнал.
- $\Rightarrow$  Загорается светодиод нажатой кнопки. Положение кресла сохранено в памяти.

# **Вызов автоматических положений при помощи ножной педали**

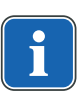

#### **Указание**

Если взят один из инструментов, то функции кресла ножной педали заблокированы. Блокировку можно отменить коротким нажатием переключателя. После этого функции снова находятся в распоряжении пользователя.

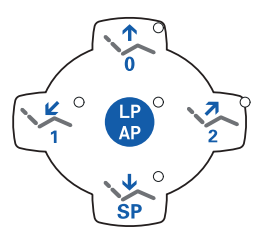

LP<br>AP

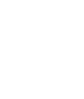

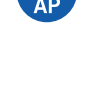

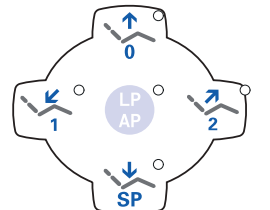

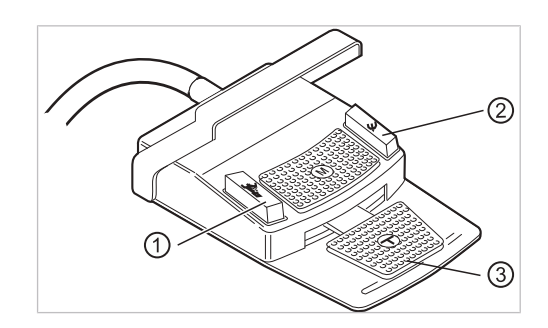

- ① Ножная кнопка «Предварительный выбор распыления спрея/AP»
- ② Ножная кнопка «Струя воздуха/ AP» (опция)

③ Ножная педаль

Двумя ножными кнопками могут быть вызваны положения кресла; стандартная настройка следующая:

- Ножная кнопка "Предварительный выбор распыления спрея": автоматическое положение "LP" (последнее положение)
- Ножная кнопка "Струя воздуха": автоматическое положение "SP" (положение для полоскания рта)

# **Перемещение кресла при уложенном инструменте**

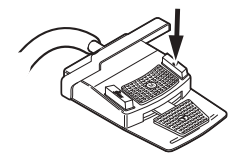

▶ Нажать ножную кнопку «SP».

**или**

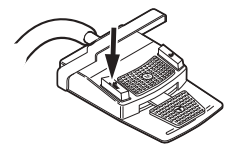

▶ Нажать ножную кнопку «LP».

 $\Rightarrow$  Кресло перемещается в выбранное автоматическое положение.

# **Перемещение кресла при взятом инструменте**

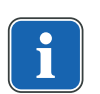

#### **Указание**

Если взят один из инструментов, то функции кресла ножной педали заблокированы. Блокировку можно отменить коротким нажатием переключателя. После этого функции снова находятся в распоряжении пользователя.

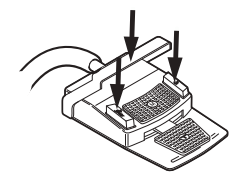

- ▶ Нажать переключатель, а затем ножную кнопку "Предварительный выбор распыления спрея" или "Струя воздуха".
- $\Rightarrow$  Кресло перемещается в выбранное автоматическое положение.

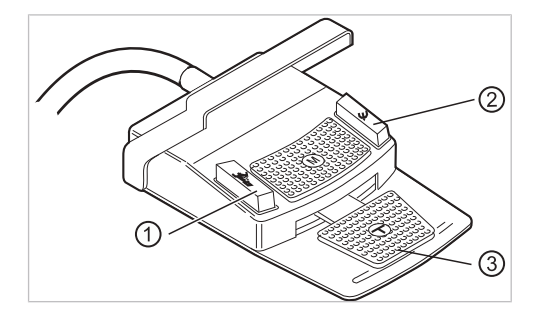

# **Сохранение автоматического положения в памяти с помощью ножной педали**

- ① Ножная кнопка «Предварительный выбор распыления спрея/AP»
- ② Ножная кнопка «Струя воздуха/ AP» (опция)

③ Ножная педаль

На двух ножных кнопках могут быть сохранены положения кресла; стандартная настройка следующая:

- Ножная кнопка "Предварительный выбор распыления спрея": автоматическое положение "LP" (последнее положение)
- Ножная кнопка "Струя воздуха": автоматическое положение "SP" (положение для полоскания рта)
- ▶ Удерживайте нажатыми педаль и ножную кнопку «SP» и одновременно нажмите любую клавишу автоматического положения («AP 0», «AP1», «AP2» или «SP») на модуле врача или ассистента, пока не прозвучит звуковой сигнал.

 $\Rightarrow$  Автоматическое положение сохранено на ножной кнопке.

#### **или**

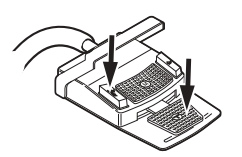

▶ Удерживайте нажатыми педаль и ножную кнопку «LP» и одновременно нажмите любую клавишу автоматического положения («AP 0», «AP1», «AP2» или «SP») на модуле врача или ассистента, пока не прозвучит звуковой сигнал.

ð Автоматическое положение сохранено на ножной кнопке.

#### **4.3.5 Защитное отключение**

Во избежание столкновений при перемещении кресла встроены защитные выключатели, которые защищают пациента и сотрудников практики от травм, а стоматологическую установку - от повреждений.

#### **УВЕДОМЛЕНИЕ!**

**Повреждение модуля ассистента и кресла пациента.** Несмотря на защитное отключение, при определенных положениях

- блокаассистента он может столкнуться с креслом пациента.
- ▶ Модуль ассистента вывести из зоны перемещения кресла.
- ▶ Всегда контролировать движение кресла.

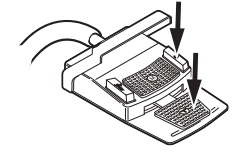

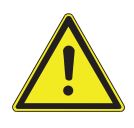

## **ВНИМАНИЕ!**

#### **Сдавливание стоматологическим креслом.**

Защитное отключение кресла активируется поднятием соответствующего компонента. В зависимости от веса пациента и действующего уравнения моментов, на активирующий предмет могут действовать усилия большие, чем необходимо для срабатывания функции.

▶ При любых движениях кресла персонал должен выйти из зоны поворота кресла.

#### $\triangle$  ВНИМАНИЕ! **Опасность травмирования при перемещении пациента или кресла**

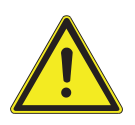

# **пациента.**

Пациент или персонал может быть зажат или сдавлен.

▶ Все подвижные части, такие как модуль врача, блок ассистента, стоматологическая лампа, экраны и т. д., при перемещении пациента или кресла пациента необходимо размещать за пределами области столкновений.

Защитные выключатели находятся в следующих точках стоматологической установки:

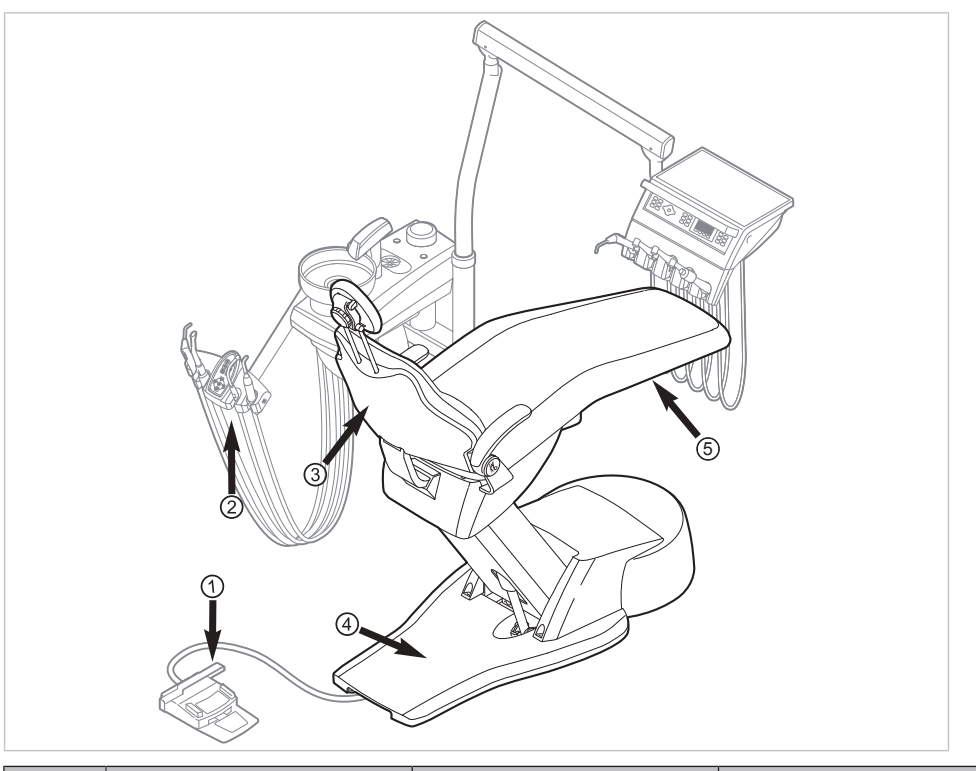

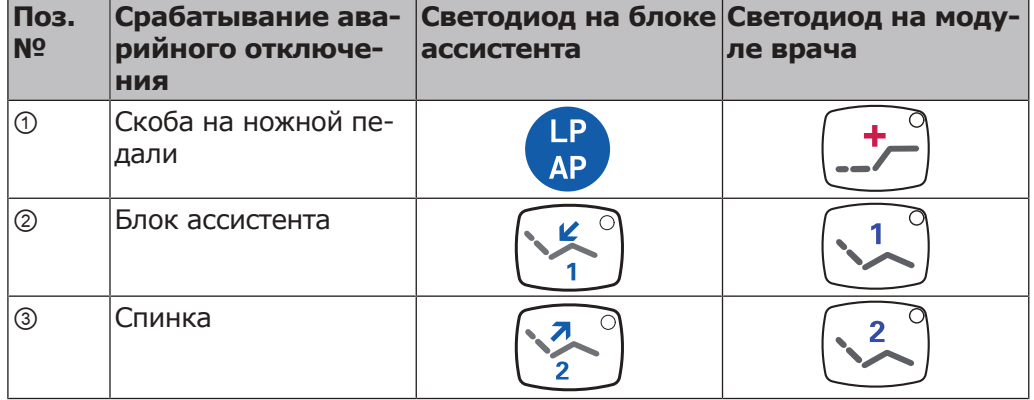

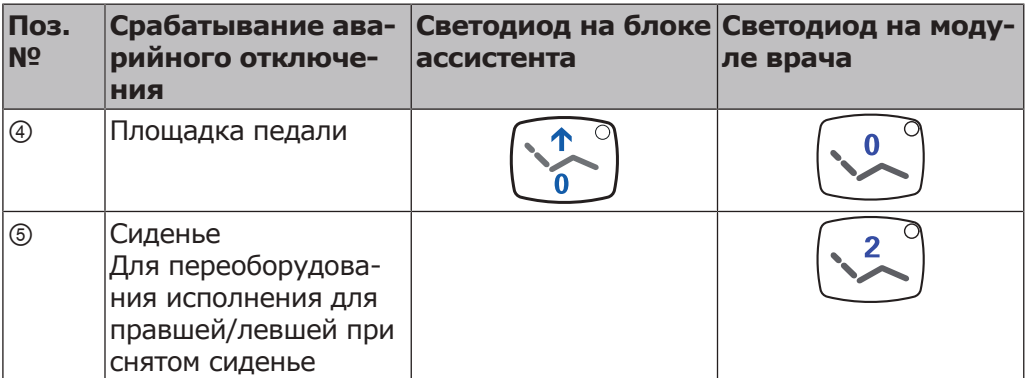

Защитное отключение происходит, если превышается угол перемещения или одна из частей установки сталкивается с препятствием.

Если аварийный выключатель приводится в действие человеком или каким-либо предметом, движение кресла незамедлительно прекращается. На активацию аварийного выключателя указывает мигание соответствующего индикатора на модуле врача или блоке ассистента.

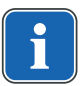

#### **Указание**

Изменение положения кресла с использованием крестового переключателя при сработавшем аварийном отключении невозможно.

▶ Для деактивирования активированного защитного отключения удалить причину из диапазона перемещения кресла.

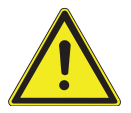

## $\Lambda$  внимание!

**Изменение положения кресла при активированном защитном отключении.**

Травмирование людей.

Повреждение оборудования.

▶ При активированном защитном отключении не перемещать кресло насильно.

## $\triangle$  **ВНИМАНИЕ!**

**Сдавливание стоматологическим креслом.** Защитное отключение кресла активируется поднятием соответствующего компонента. В зависимости от веса пациента и действующего уравнения моментов, на активирующий предмет могут действовать усилия большие,

чем необходимо для срабатывания функции.

При любых движениях кресла персонал должен выйти из зоны поворота кресла.

При необходимости кресло можно перемещать также при активированном аварийном отключении. Эту функцию можно использовать исключительно для целей ремонта.

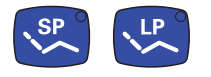

▶ На модуле врача одновременно нажмите клавиши «SP» и «LP» и удерживайте их нажатыми.

**или**

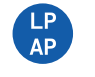

- ▶ На блоке ассистента нажмите и удерживайте нажатой клавишу «LP/AP».
- ▶ Измените положение кресла с помощью клавиш на крестовом переключателе для кресла.

4 Эксплуатация | 4.4 Перемещение кресла пациента

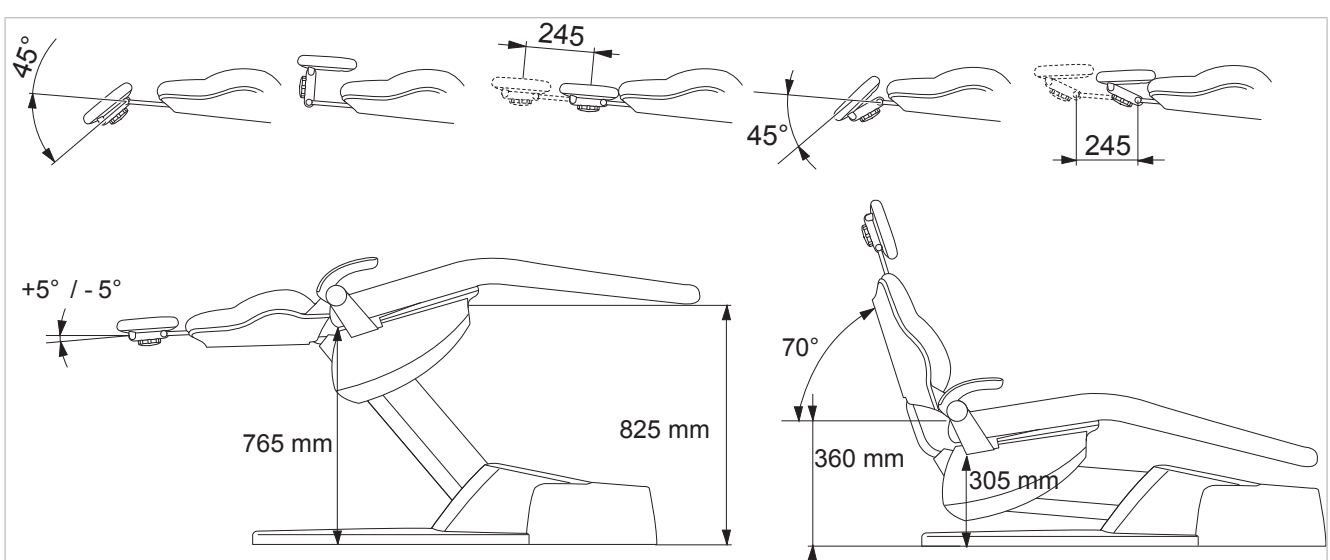

## **4.4 Перемещение кресла пациента**

#### **4.5 Перемещения модуля врача**

#### **УВЕДОМЛЕНИЕ!**

#### **Повреждения вследствие перегрузки модуля врача.**

Превышение максимального веса более 2 кг из-за укладки инструментов, принадлежностей может приводить к повреждениям.

▶ Запрещается перегружать модуль врача!

#### $\bigwedge$  ВНИМАНИЕ!

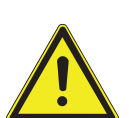

#### **Опасность получения травм при перемещении модуля врача или блока ассистента.**

Травмирование или сдавливание пациента или персонала.

▶ При перемещении модуля врача или блока ассистента необходимо наблюдать за пациентом и персоналом.

Область отклонения модуля врача ограничена упорами.

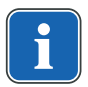

# **Указание**

Не тянуть модуль врача за шланг инструмента.

4 Эксплуатация | 4.5 Перемещения модуля врача

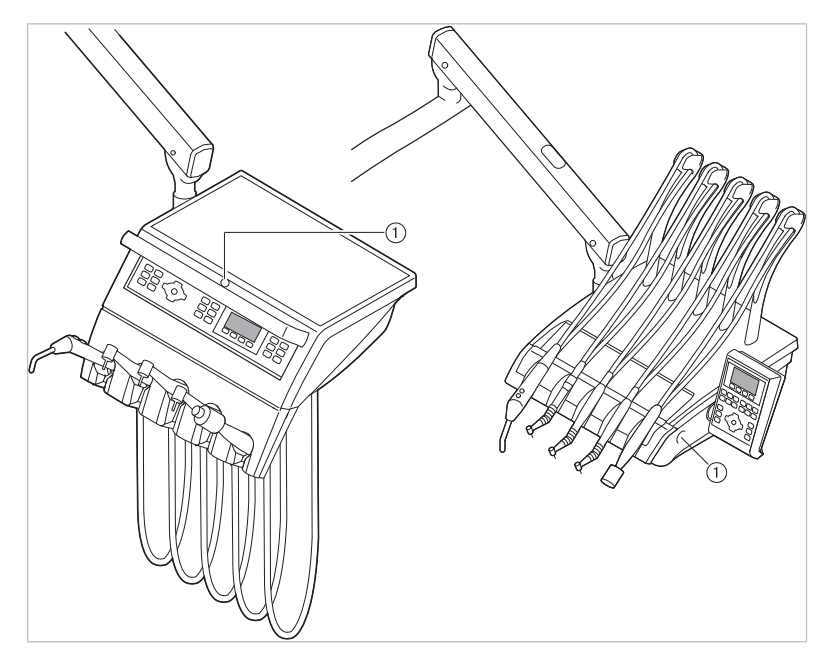

- ① Кнопка для тормоза со стопорным устройством пружинного рычага
- ▶ Для регулировки высоты модуля врача отпустите тормоз со стопорным устройством ①, отрегулируйте высоту и снова затяните тормоз.

# **4.5.1 Перемещения модуля врача TM**

**Слишком большая нагрузка на несущую систему**

## $\triangle$  ВНИМАНИЕ!

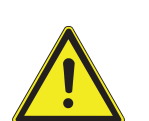

Травмирование пациента или персонала.

Повреждение несущей системы.

- ▶ Не превышать максимально допустимый вес (например, из-за инструментов и принадлежностей).
- ▶ Не опираться на поворотный кронштейн!

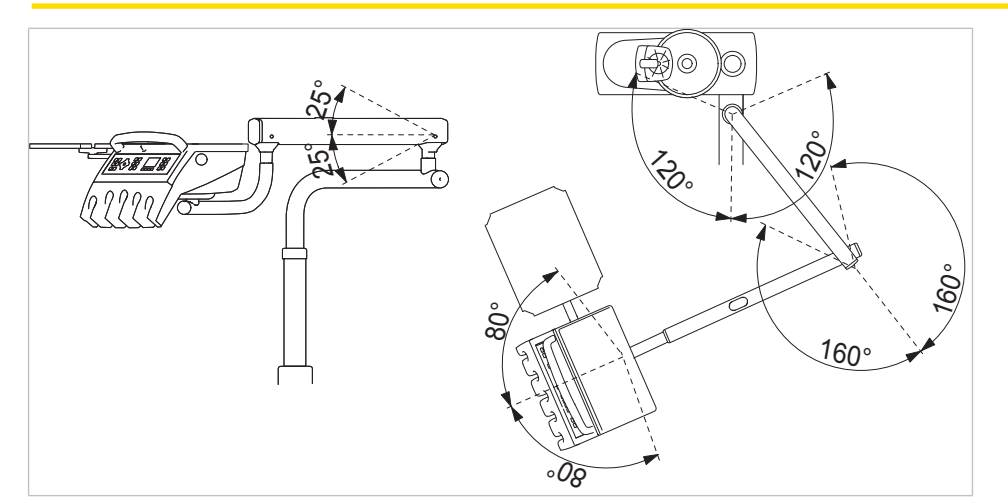

4 Эксплуатация | 4.6 Перемещение блока пациента

# **4.5.2 Перемещения модуля врача S**

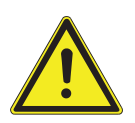

#### **ВНИМАНИЕ!**

**Опасность травмирования подвешенными инструментами (S-стол).**

- Пациенты могут пораниться об острые концы инструментов.
- ▶ При перемещении модуля врача проследите за тем, чтобы не травмировать людей.
- ▶ Обратить внимание пациентов и медицинского персонала на опасность получения травм.

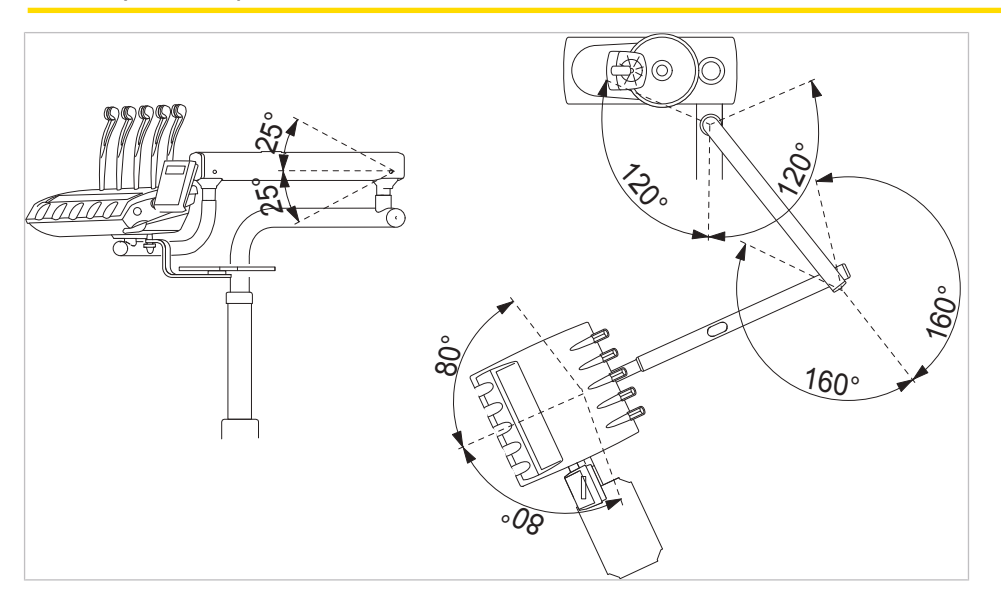

# **4.6 Перемещение блока пациента**

Корпус аппарата можно отвернуть от кресла пациента на 60°.

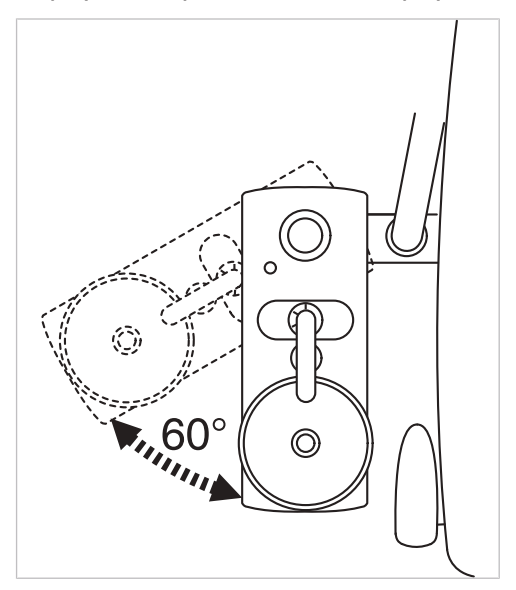

Можно демонтировать плевательницу.

4 Эксплуатация | 4.6 Перемещение блока пациента

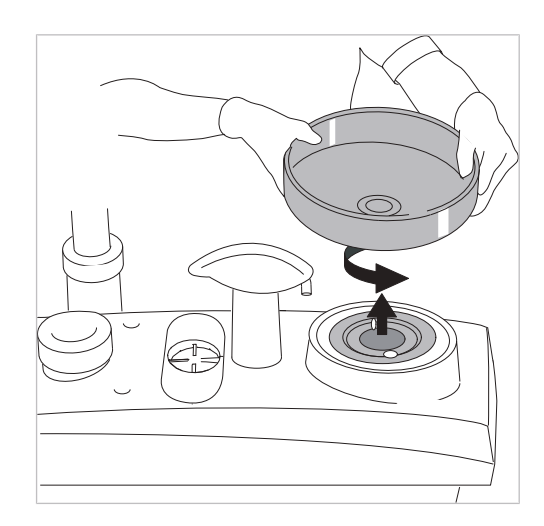

# **4.6.1 Перемещение блока пациента (опция)**

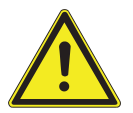

# $\triangle$  **ВНИМАНИЕ!**

**Левый подлокотник может столкнуться при перемещении кресла с отрегулированным вручную модулем пациента.**

Опасность травмирования.

▶ Перед каждым смещением кресла (автоматическим или ручным) повернуть отрегулированный вручную модуль пациента в положение покоя.

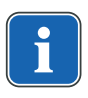

## **Указание**

При выключенном приборе запрещается сливать в плевательницу любые жидкости. Проникновение жидкости во внутрь приборов может привести к механическим и электронным повреждениям.

У поворачиваемого блока пациента (по желанию клиента) можно повернуть плевательницу примерно на 180°: на 90° влево и вправо.

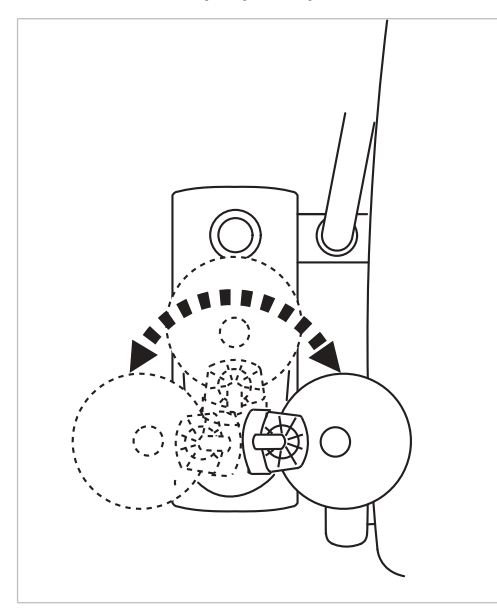

4 Эксплуатация | 4.7 Установка опоры для подноса (опция)

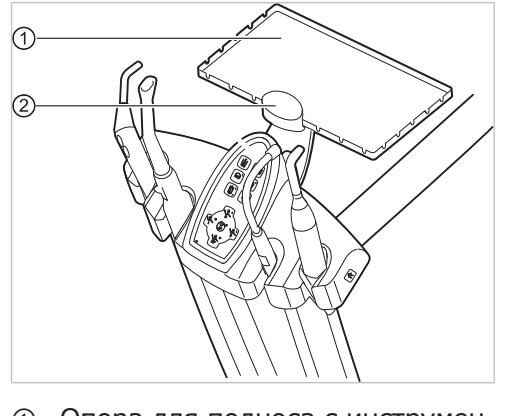

# **4.7 Установка опоры для подноса (опция)**

① Опора для подноса с инструмен-② Зажим тами

Держатель ② места для подносов ① является опциональной принадлежностью.

# **4.8 Управление функциями с помощью меню**

# **4.8.1 Общие сведения об управлении в режиме меню**

Управление функциями меню выполняется с помощью клавиш выбора (S1– S4) на дисплее.

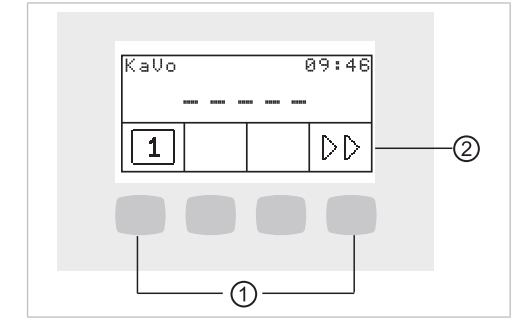

① Клавиши выбора функций меню ② Дисплей (S1–S4)

#### **4.8.2 Управление меню пользователя**

В меню пользователя могут быть выбраны следующие опции:

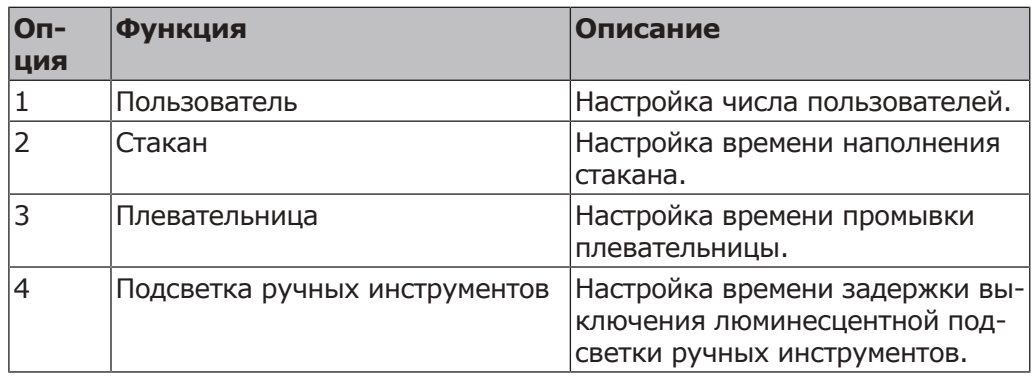

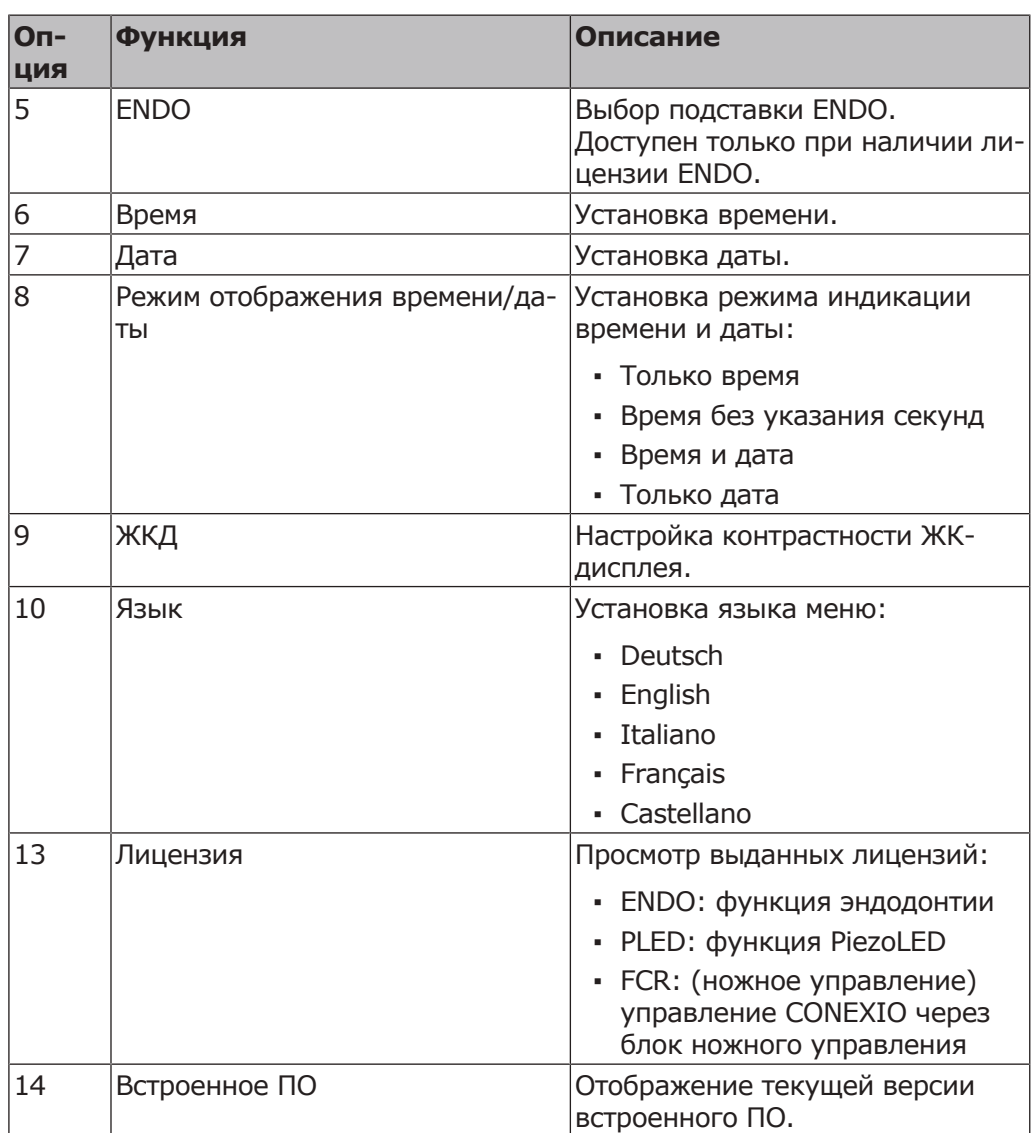

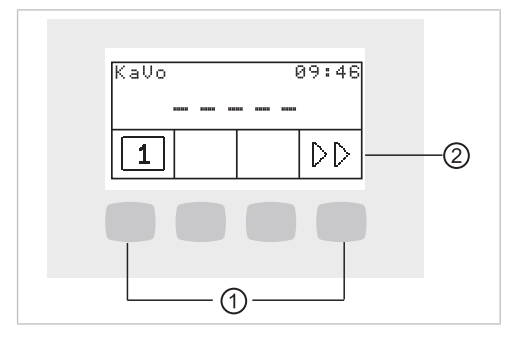

- ① Клавиши выбора функций меню ② Дисплей (S1–S4)
- ▶ Для перехода в меню пользователя нажмите клавишу «Далее» (S4).
- $\Rightarrow$  В меню пользователя отображаются опции и параметры, которые пользователь может настроить и изменить.

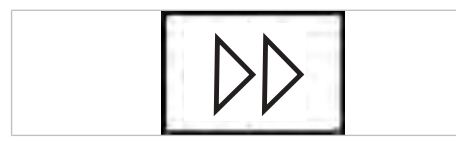

▶ Для сохранения значений в памяти нажмите клавишу «Сохранить» (S1).

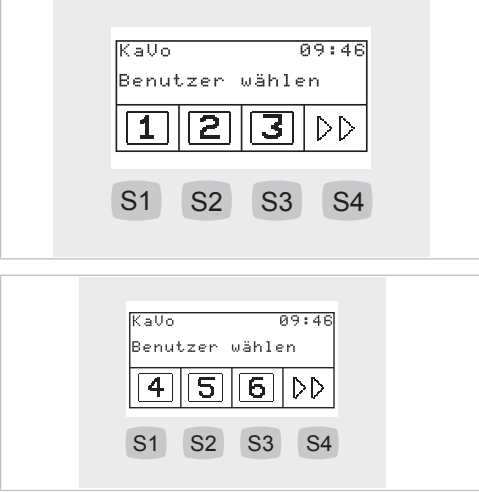

# **Опция 1: Настройка числа пользователей**

- $\triangleright$  Чтобы выбрать пользователя 1, 2 или 3, нажмите клавишу «S1», «S2», или «S3».
- ▶ Чтобы вызвать уровень 2, нажмите клавишу «S4».
- $\triangleright$  Чтобы выбрать пользователя 4, 5 или 6, нажмите клавишу «S1», «S2», или «S3».

#### **Опция 2: Установка времени наполнения стакана**

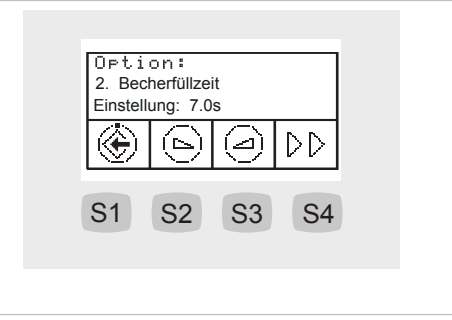

$$
\boxed{\textcircled{\odot}}
$$

▶ С помощью кнопок «Уменьшить значение» или «Увеличить значение» выберите время наполнения стакана от 0 до 51 секунды.

# **Опция 3: Настройка времени промывки плевательницы**

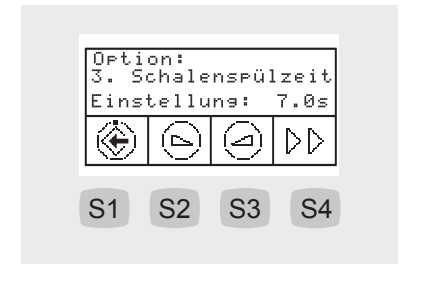

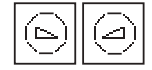

▶ С помощью кнопок «Уменьшить значение» или «Увеличить значение» выберите время промывки плевательницы от 1,0 до 50,0 секунд. Интервал: 0,2 секунды

# **Опция 4: Настройка времени задержки выключения люминесцентной подсветки инструмента LUX**

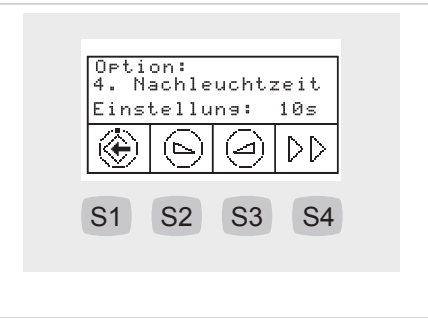

$$
\fbox{1.5cm}
$$

▶ Для регулировки времени задержки выключения люминесцентной подсветки от 0 до 10 секунд нажмите клавишу «Увеличить значение» или «Уменьшить значение». Стандартное значение составляет 3 секунды.

# **Опция 5: Выбор подставки ENDO.**

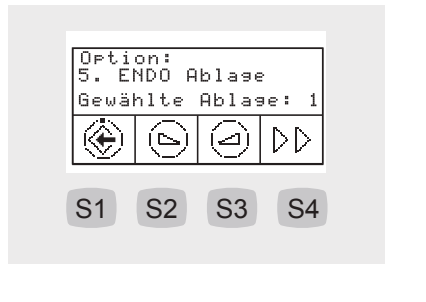

$$
\boxed{\textcircled{\footnotesize\circ}}
$$

▶ С помощью кнопок «Увеличить значение» или «Уменьшить значение» выберите нужную подставку.

## **Опция 6: Установка времени**

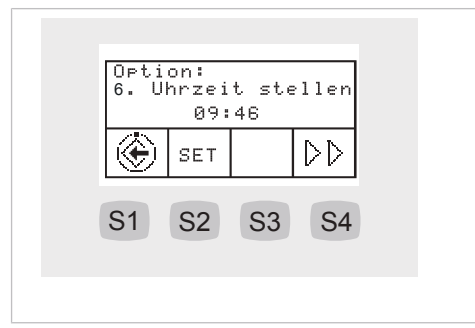

- ▶ Для изменения значений часов и минут нажмите клавишу «Установить» (S2).
- $\Rightarrow$  Мигает изменяемое значение.
- ▶ Для сохранения значений в памяти нажмите клавишу «Сохранить» (S1).

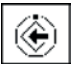

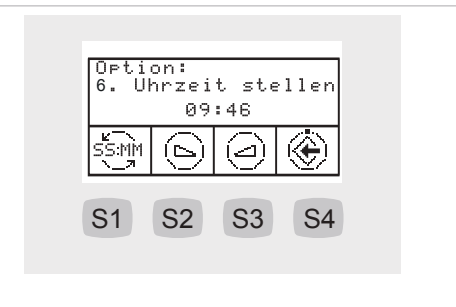

- ▶ С помощью кнопок «Увеличить значение» или «Уменьшить значение» установить отмеченное время.
- ▶ Для перехода между часами и минутами нажимайте клавишу для «SS:MM» (S1).
- ▶ Для сохранения значений и перехода к индикации «Установить» нажмите клавишу «Сохранить» (S4).

# **Опция 7: Установка даты**

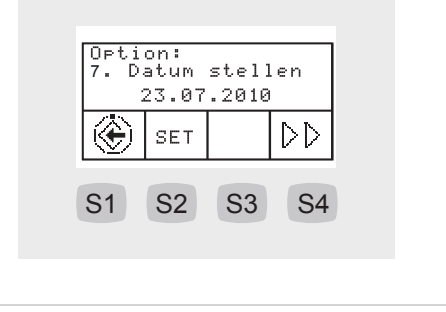

- ▶ Для изменения значений дня, месяца и года нажмите клавишу «Установить» (S2).
- $\Rightarrow$  Мигает изменяемое значение.
- ▶ Для сохранения значений в памяти нажмите клавишу «Сохранить» (S1).

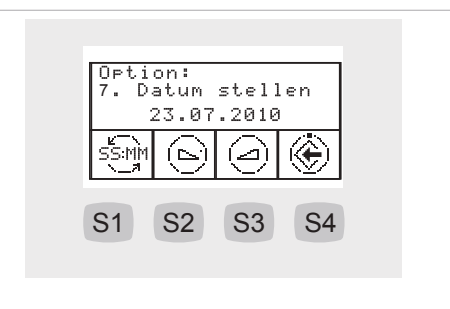

◈

◈

- ▶ С помощью кнопок «Увеличить значение» или «Уменьшить значение» установите отмеченное время.
- ▶ Для перехода между днем, месяцем и годом нажимайте клавишу для «SS:MM» (S1).
- ▶ Для сохранения значений и перехода к индикации «Установить» нажмите клавишу «Сохранить» (S4).

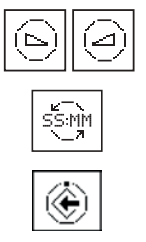

# **Опция 8: Установка режима отображения времени и даты.**

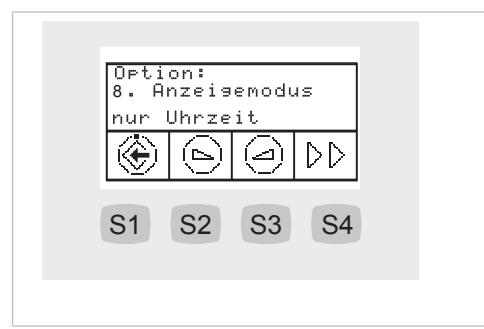

- ▶ Для установки режима отображения даты/времени нажимать клавиши «Увеличить значение» или «Уменьшить значение».
- ▶ Можно выбрать следующие варианты отображения: только время, только время <без секунд>, время и дата, только дата, день недели, не отображать время и дату.

## **Опция 9: Настройка контрастности дисплея**

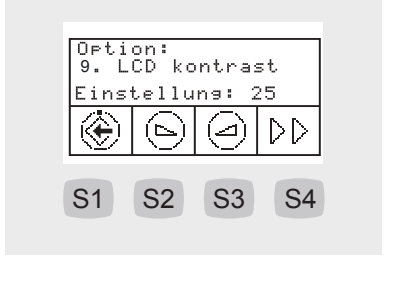

▶ Для настройки контрастности жидкокристаллического дисплея нажимайте клавишу «Увеличить значение» или «Уменьшить значение».

#### **Опция 10: Установка языка меню**

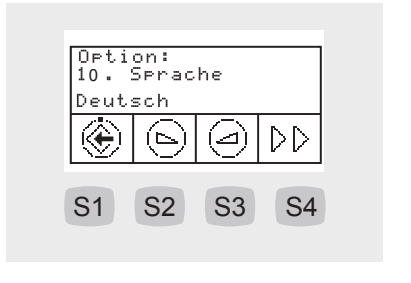

- ▶ Для установки языка меню нажимайте клавишу «Увеличить значение» или «Уменьшить значение».
- ▶ Предлагаются следующие языки: немецкий, английский, итальянский, французский, испанский.

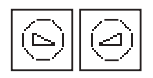

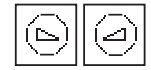

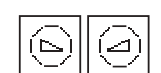

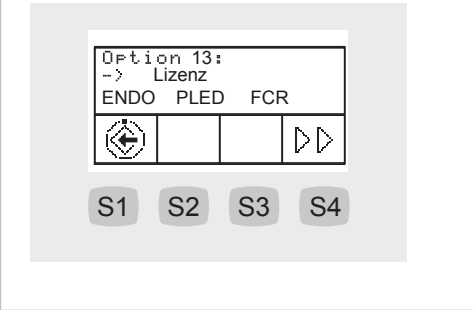

## **Опция 13: просмотр выданных лицензий**

Отображаются выданные лицензии:

- ENDO: функция эндодонтии
- PLED: функция PiezoLED
- FCR: (ножное управление) управление CONEXIO через блок ножного управления

#### **Опция 14: отображение версии встроенного ПО**

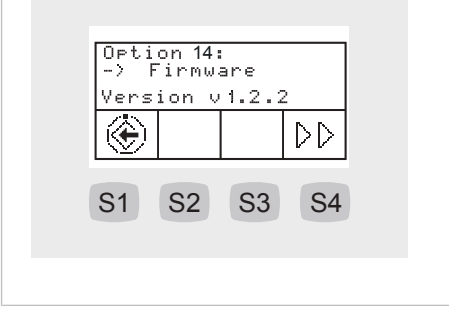

Отображается текущая версия программного обеспечения.

## **4.8.3 Меню режима ожидания**

Аппарат включается при переходе в режим ожидания.

После последнего пункта меню ручных инструментов и меню Endo происходит переход в меню ожидания.

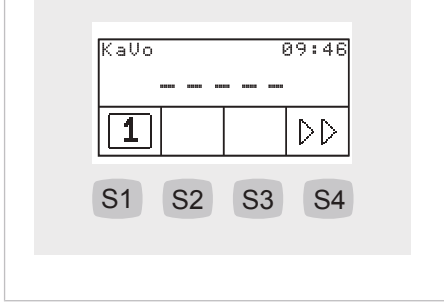

▶ Для перехода в меню пользователя нажмите клавишу «Дальше» (S4).

# **Сервисные сообщения и сообщения об ошибках в меню ожидания**

Сервисные сообщения и сообщения об ошибках отображаются в меню ожидания символом «!».

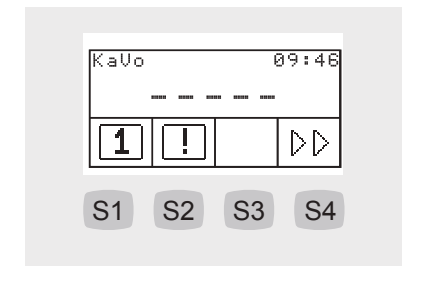

▶ Чтобы отобразить сообщения, нажмите клавишу «S2».

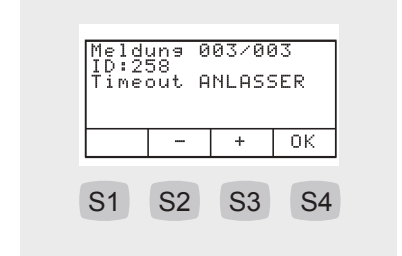

▶ Для навигации между сообщениями нажимайте функциональные кнопки.

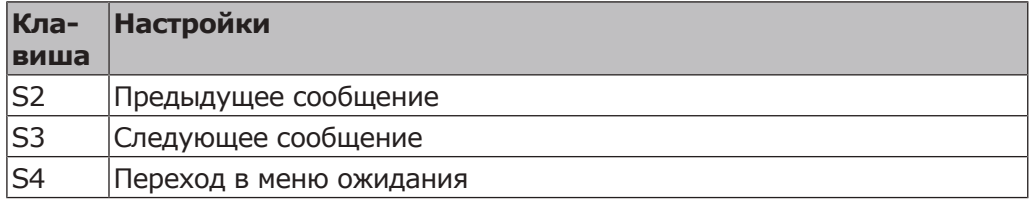

# **Сообщения о неисправностях на индикаторе состояния**

#### **См. также:**

**• Устранение неисправностей** 

# **4.8.4 Выбор врача**

В меню ожидания текущий стоматолог отображается первым символом.

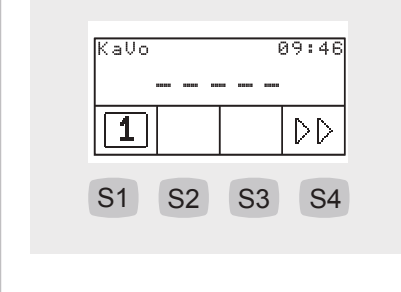

▶ Для перехода в меню выбора стоматолога нажмите клавишу «S1».

# **Выбор стоматолога (макс. 6 пользователей)**

В меню выбора стоматолога отображаются работающие на данной установке стоматологи.

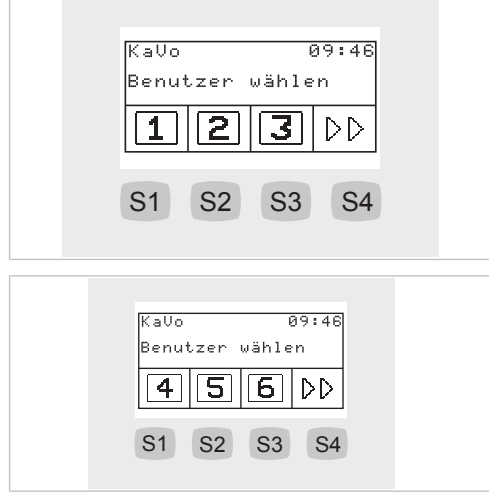

- $\triangleright$  Чтобы выбрать пользователя 1, 2 или 3, нажмите клавишу «S1», «S2», или «S3».
- ▶ Чтобы вызвать уровень 2, нажмите клавишу «S4».
- ▶ Чтобы выбрать пользователя 4, 5 или 6, нажмите клавишу «S1», «S2», или «S3».

## **4.8.5 Меню ручных инструментов**

В меню отображаются и настраиваются параметры ручных инструментов.

Индикация на дисплее зависит от снятого с держателя инструмента.

#### **Изменение настроек микромотора в меню**

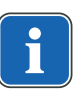

# **Указание**

Соблюдать находящуюся в упаковке инструментов инструкцию по применению, обслуживанию и монтажу.

#### **Статус микромотора**

При взятии ручного инструмента статус данного ручного инструмента отображается на дисплее или на клавишах управления.

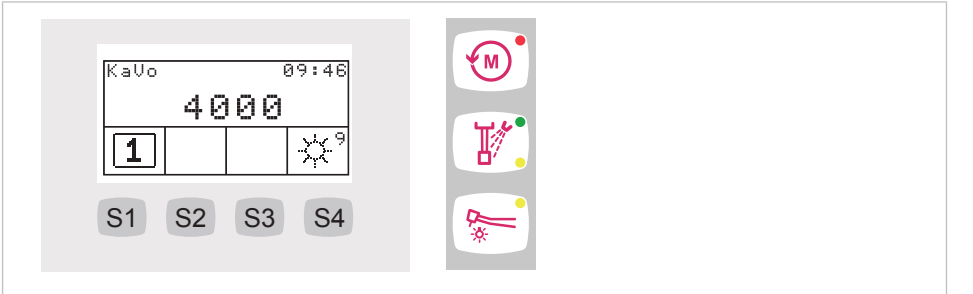

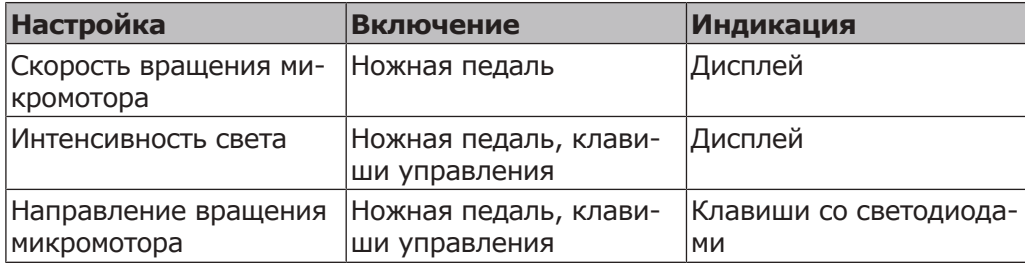
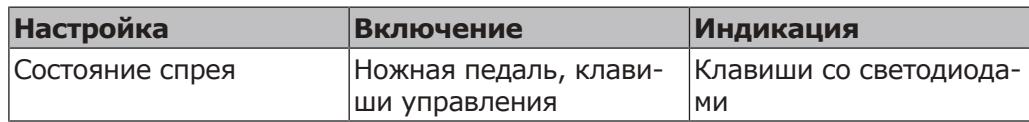

## **Настройка микромотора**

▶ Настройки можно изменить нажатием соответствующих клавиш на блоке управления или ножной педали.

Настройка скорости вращения производится исключительно ножной педалью.

Настройка направления вращения микромотора, охлаждения, интенсивности света производится ножной педалью или клавишами управления.

 $\Rightarrow$  Текущие настройки сохраняются в памяти и активируются при следующем взятии инструмента с подставки.

# **PIEZOsoft/PiezoLED**

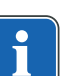

## **Указание**

Настройка режима доступна только в сочетании с ультразвуковым скейлером PiezoLED. Меню PiezoLED и все функции PiezoLED доступны только при наличии лицензии PiezoLED.

# **Настройка PIEZOsoft**

При взятии PIEZOsoft статус инструмента отображается на дисплее.

- Интенсивность
- ▶ Настройки можно изменить нажатием соответствующих кнопок на блоке управления или блоке ножного управления.

Регулировка интенсивности производится исключительно при помощи блока ножного управления.

Настройка режима, включения спрея производится при помощи блока ножного управления или кнопок управления.

 $\Rightarrow$  Текущие настройки сохраняются в памяти и активируются при следующем взятии инструмента с подставки.

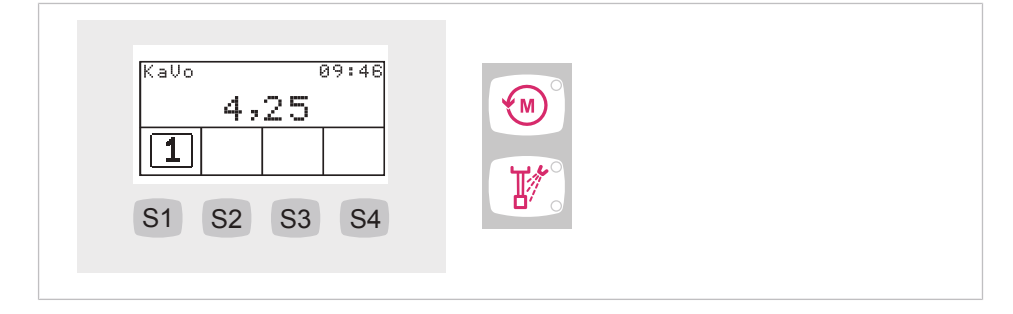

## **Настройка PiezoLED**

При взятии PiezoLED статус инструмента отображается на дисплее.

- Интенсивность
- Режим
- Интенсивность света

▶ Настройки можно изменить нажатием соответствующих клавиш на блоке управления или ножной педали. Регулировка интенсивности производится исключительно ножной педалью.

Настройка режима, включение спрея, включение/выключение света производится ножной педалью или клавишами управления.

 $\Rightarrow$  Текущие настройки сохраняются в памяти и активируются при следующем взятии инструмента с подставки.

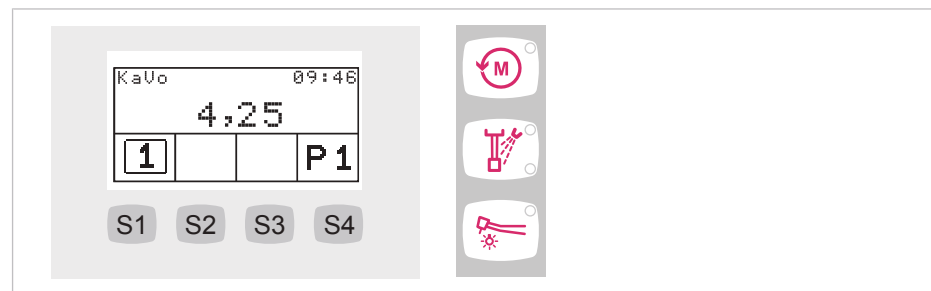

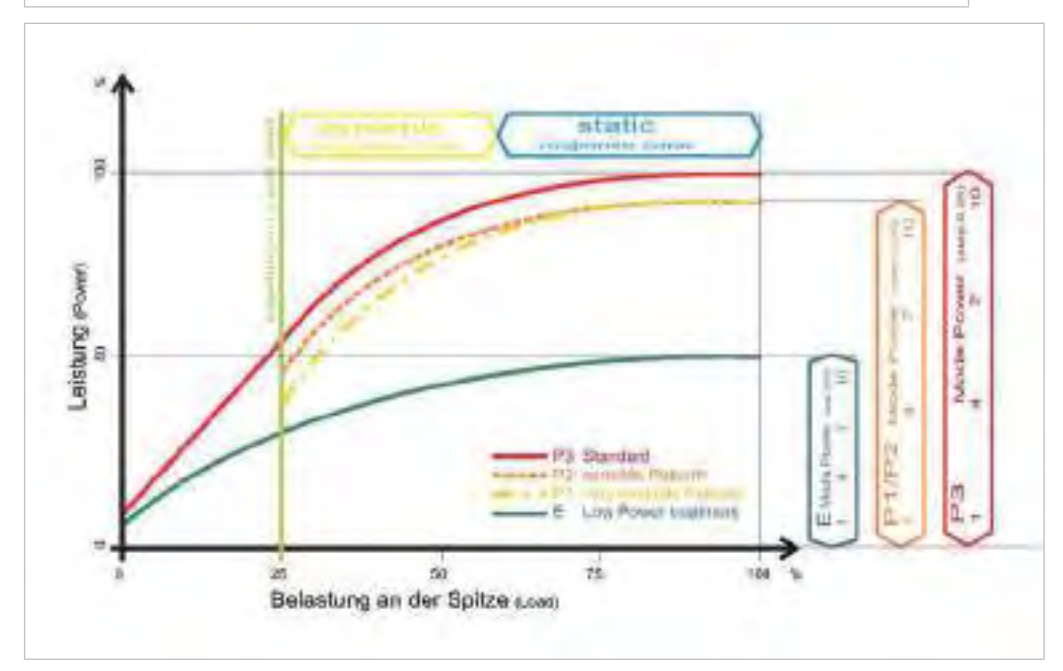

Эффективная мощность в зависимости от режима работы и давления на насадку

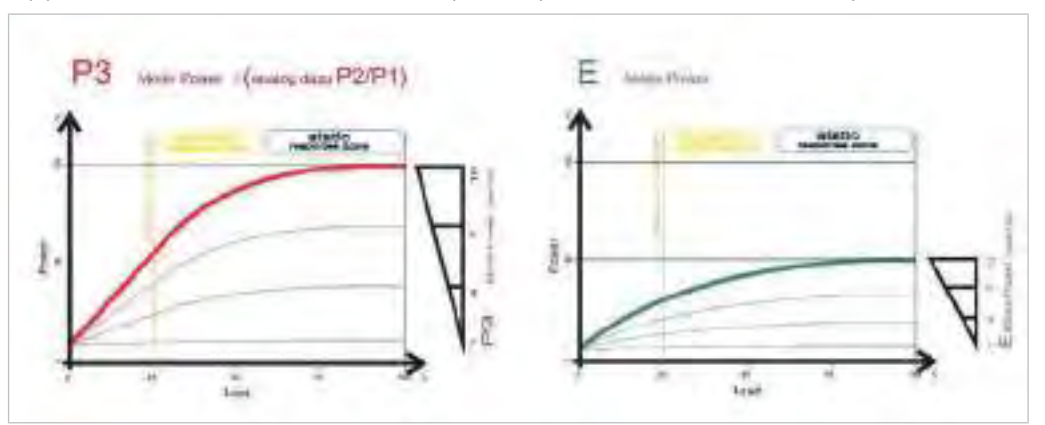

Эффективная мощность в зависимости от предварительно установленных значений на аппарате (ножном приводе) и давления на насадку (на рисунке выбран режим P3 и E)

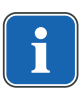

#### **Указание**

В области динамической характеристики параметра срабатывания обеспечивается мягкая обработка. Мощность согласовывается с нагрузкой.

# **4.8.6 Меню ENDO (опция)**

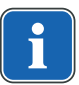

#### **Указание**

Функции меню ENDO доступны только при наличии лицензии ENDO.

## **Запуск меню ENDO**

Меню ENDO запускается в том случае, если:

- эндодонтический микромотор извлекается из модуля врача (см. настройку в меню пользователя, опция 5);
- нажата клавиша (M) «Дополнительные моторные приводы».

## **Меню статуса ENDO**

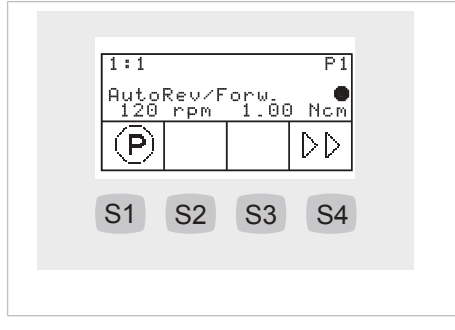

В меню ENDO отображается статус эндодонтического микромотора:

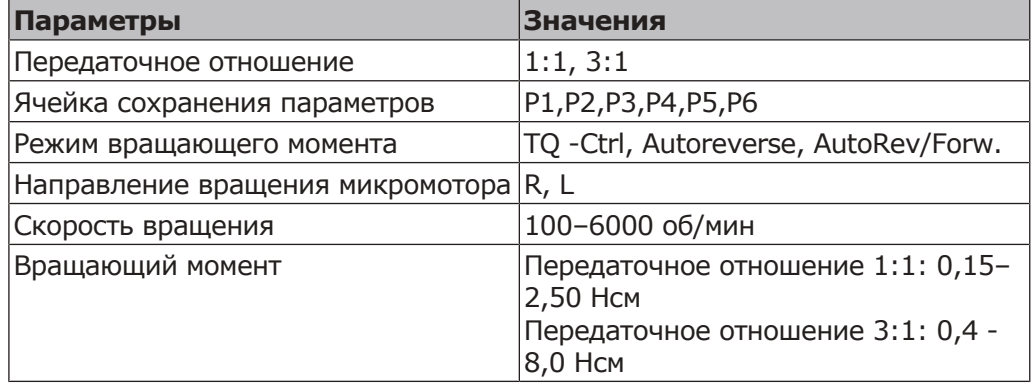

## **Управление меню ENDO**

#### **Индикация параметров**

▶ Навигация между параметрами выполняется нажатием соответствующих клавиш на дисплее.

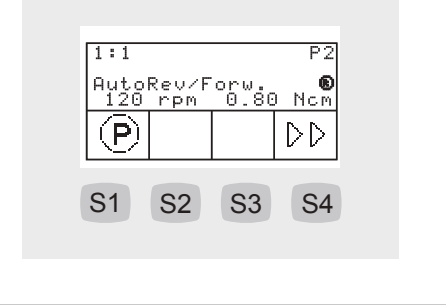

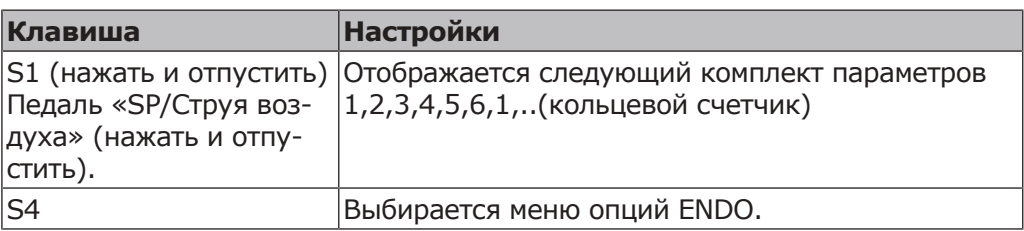

## **Выбор меню ENDO.**

▶ Для выбора меню настройки ENDO нажмите и удерживайте нажатой клавишу «S1». В этом меню можно настраивать и изменять отдельные параметры.

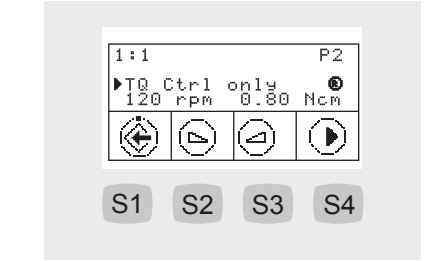

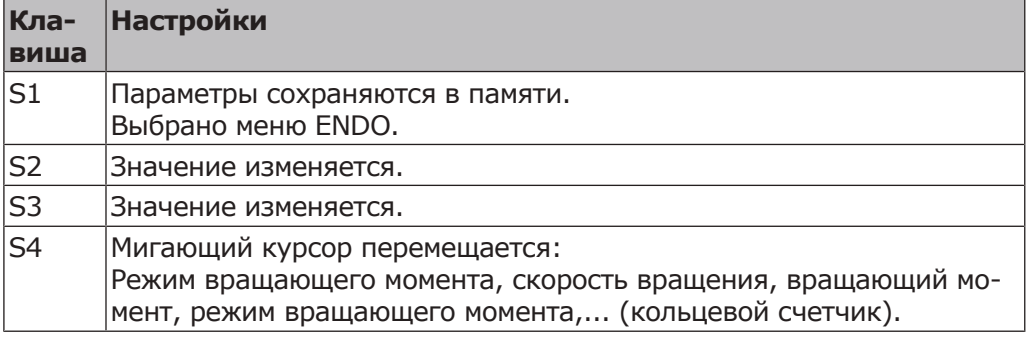

## **Настройка режима вращающего момента**

- ▶ При выборе в меню настройки параметра режима вращающего момента данный параметр регулируется.
- $\Rightarrow$  Выбранный параметр отмечен на дисплее мигающим курсором.

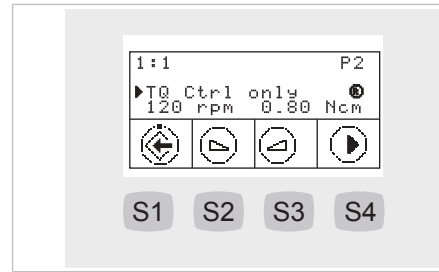

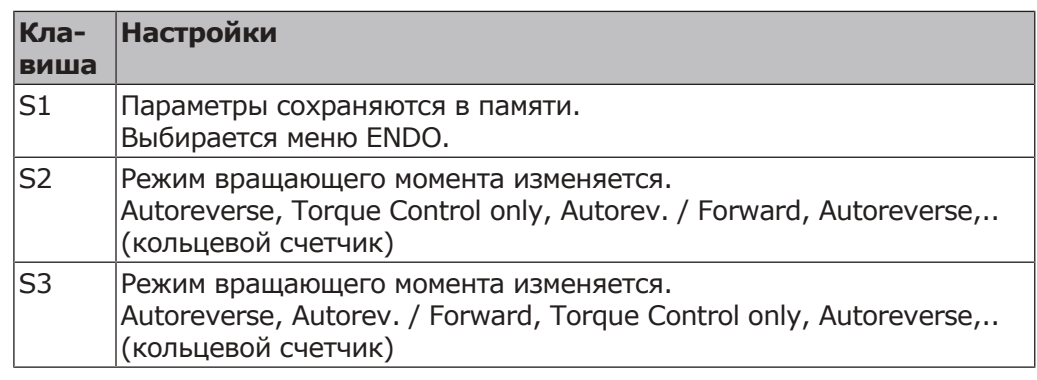

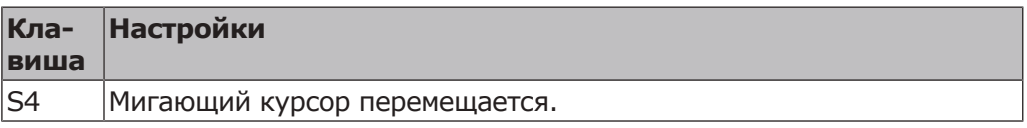

# **Настройка скорости вращения**

- ▶ При выборе в меню настройки параметра скорости вращения данный параметр регулируется.
- $\Rightarrow$  Выбранный параметр отмечен на дисплее черным треугольником.

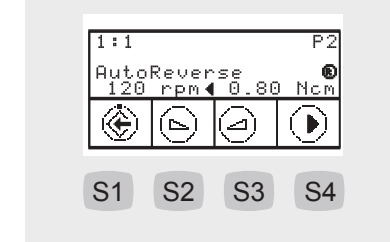

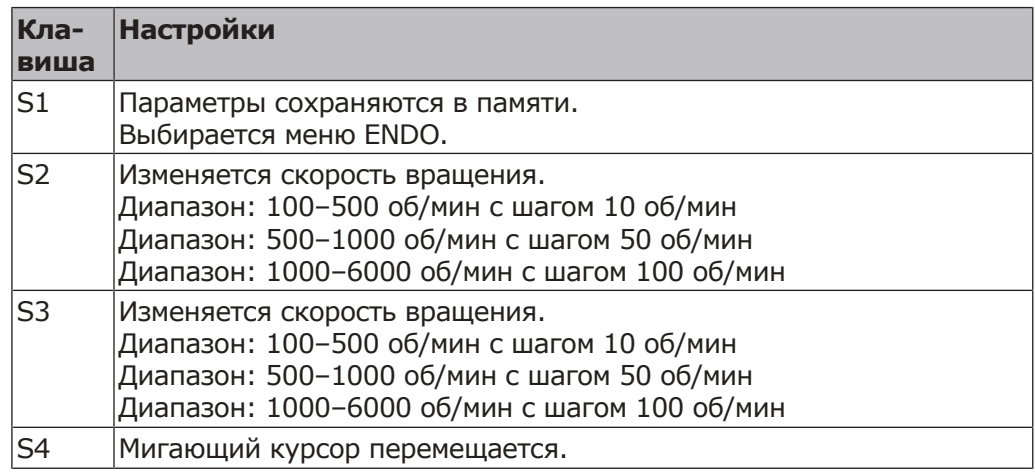

## **Настройка вращающего момента**

- ▶ При выборе в меню настройки параметра вращающего момента данный параметр регулируется.
- $\Rightarrow$  Выбранный параметр отмечен на дисплее черным треугольником.
- ▶ Устанавливается максимальный вращающий момент.
- $\Rightarrow$  Вращающий момент ограничен максимально установленным значением.
- $\Rightarrow$  Предупреждающий сигнал ENDO раздается при достижении 90 % от установленного максимального значения.

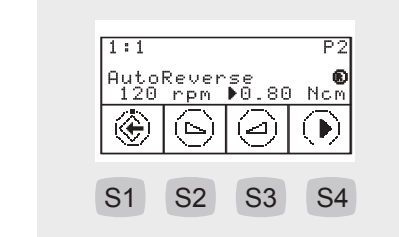

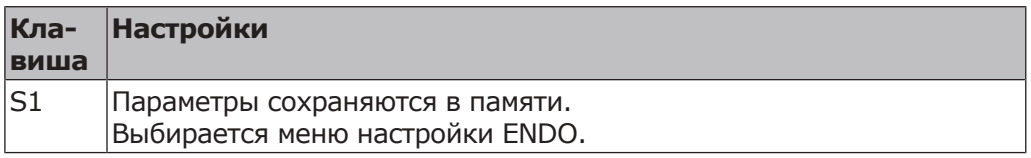

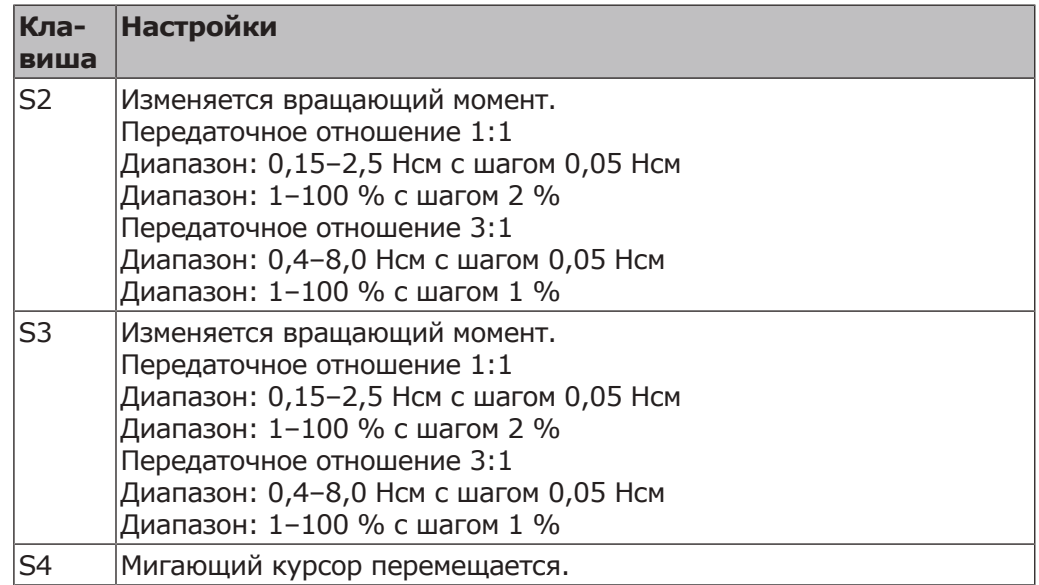

# **Меню опций ENDO**

▶ Чтобы выбрать меню опций ENDO, нажмите клавишу «S4».

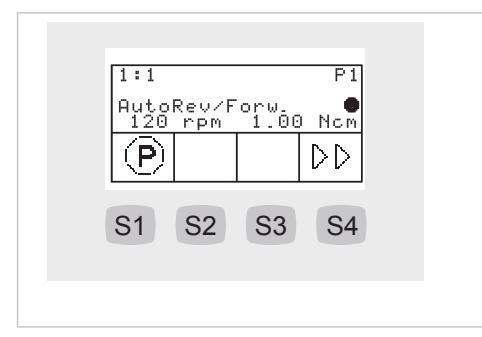

## **Опция 1: Передаточное отношение**

▶ Для регулировки передаточного отношения нажмите клавишу «S2» или  $\overline{\text{}}$  «S3».

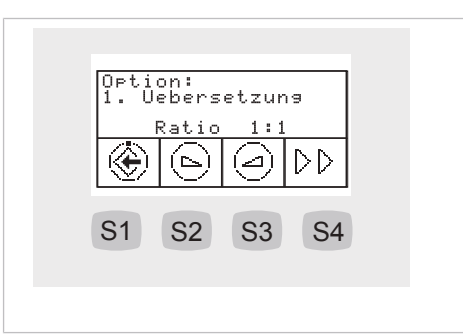

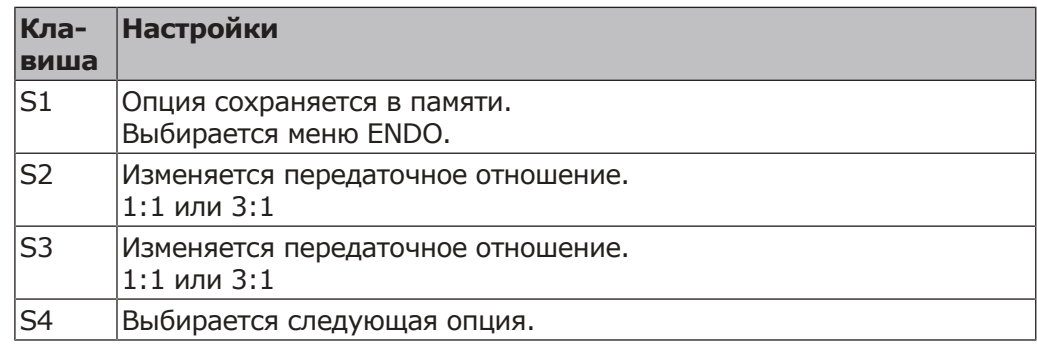

## **Опция 2: Вращающий момент**

▶ Для изменения индикации настройки вращающего момента нажмите клавишу «S2» или «S3».

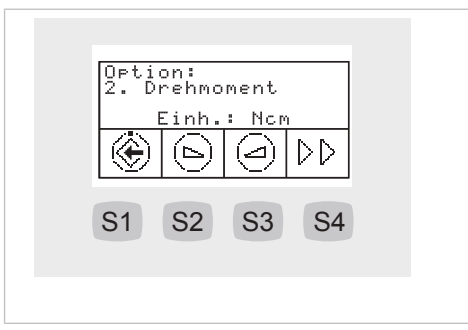

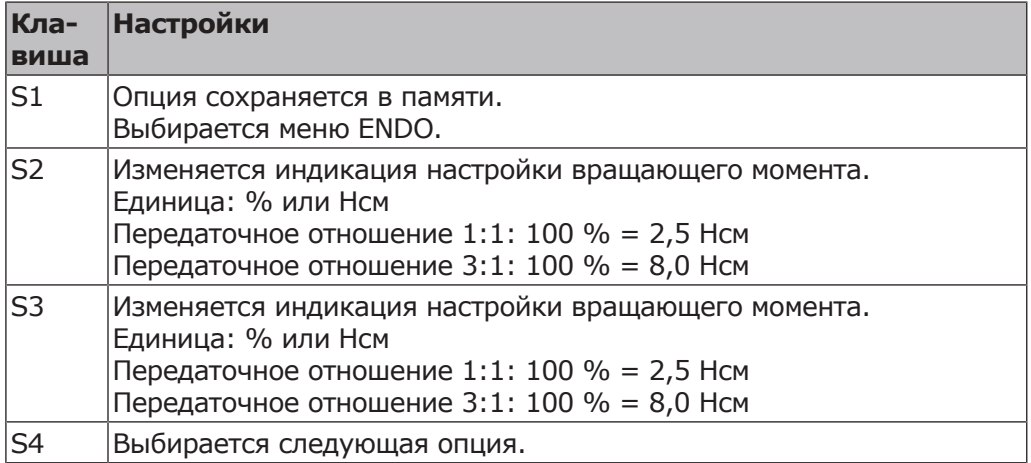

## **Опция 3: AutoRev. / Fwd**

▶ Для регулировки времени, по истечении которого микромотор автоматически начинает вращаться вправо, нажмите клавишу «S2» или «S3». Благодаря этому нет необходимости останавливать микромотор ножной педалью

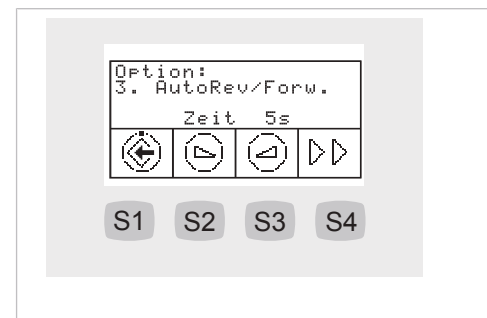

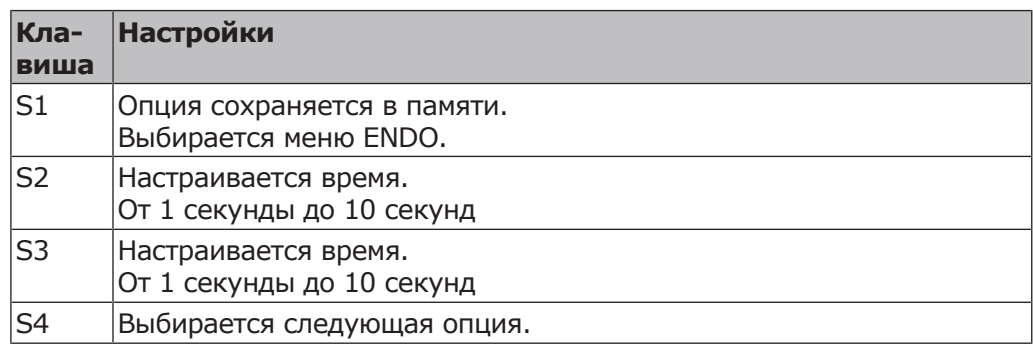

# **4.8.7 Работа с CONEXIOcom (опция)**

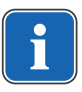

#### **Указание**

Для запуска меню CONEXIOcom запрещается снимать инструменты.

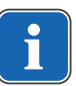

#### **Указание**

Для работы всех функций CONEXIOcom стоматологическая установка должна быть подключена к ПО KaVo CONEXIO.

Меню CONEXIOcom служит для управления индикацией уже выполненных и сохраненных изображений и видео. Для использования функции необходимо, чтобы установка имела доступ к данным ПО KaVo CONEXIO. Подробная информация по конфигурации приведена в руководстве по установке CONEXIO.

# **Открытие CONEXIOcom**

Чтобы просмотреть существующие изображения, откройте меню нажатием кнопки Remote Control. Для этого выберите на компьютере необходимого пациента. Возможен автоматический перенос пациента в CONEXIO из программы учета кассовых операций. Подробная информация по конфигурации приведена в руководстве по установке CONEXIO.

Если пациент не выбран, то выводятся изображения из промежуточной памяти. Если она пустая, то изображения не выводятся. Промежуточная память автоматически удаляется, если пациент был деактивирован на соответствующем компьютере.

Для съемки изображений или видео автоматически открывается меню CONEXIOcom, если устройство (DIAGNOcam U, ERGOcam One) было снято.

Закрытие CONEXIOcom: отложите активированное устройство или закройте меню CONEXIOcom нажатием кнопки Remote Control.

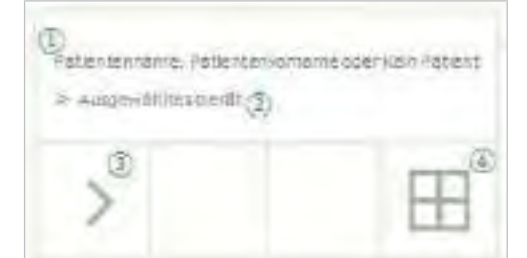

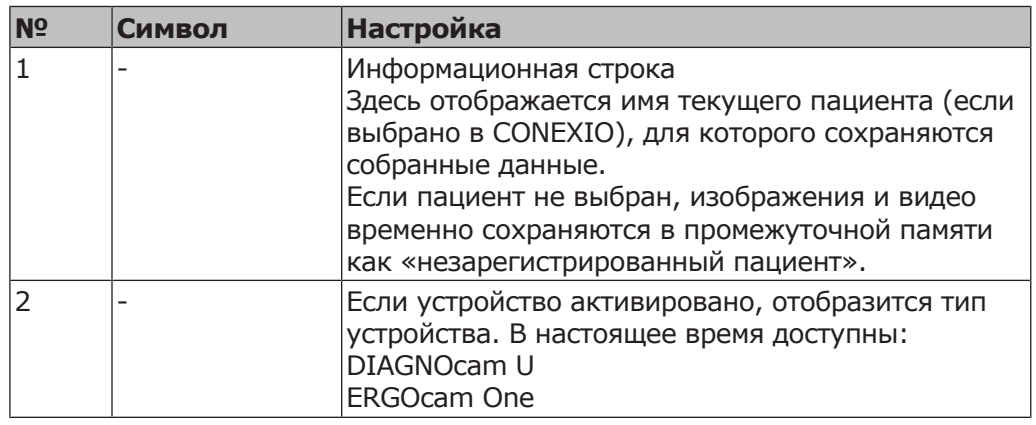

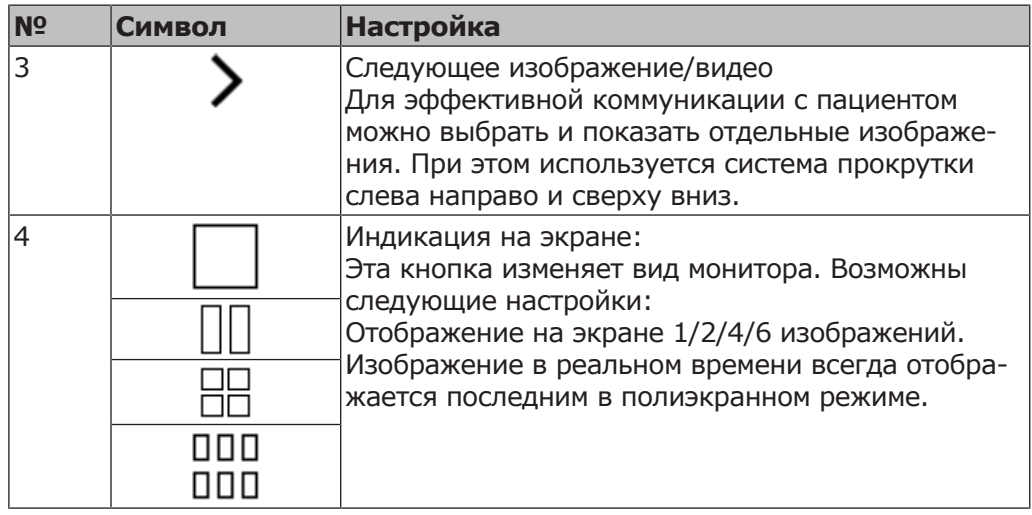

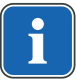

# **Указание**

СОЛЕХІО может отображать только тех пациентов, которые имеются в базе данных CONEXIO.

Карты пациента могут передаваться на стоматологическую установку 2 способами:

- Передача данных пациента через интерфейс VDDS Media или Slida на СОЛЕХІО в соответствующем кабинете. Пациент автоматически активируется в стоматологической установке. Эта опция системы управления пациентами может быть платной, свяжитесь со своим IT-специалистом.
- Карта пациента открывается в кабинете на рабочем месте на компьютере. Пациент автоматически активируется в стоматологической установке.

# **4.9 Управление функциями через модуль врача или ассистента**

## **4.9.1 Управление гигиеническими функциями**

Следующие клавиши предлагаются для управления гигиеническими функциями:

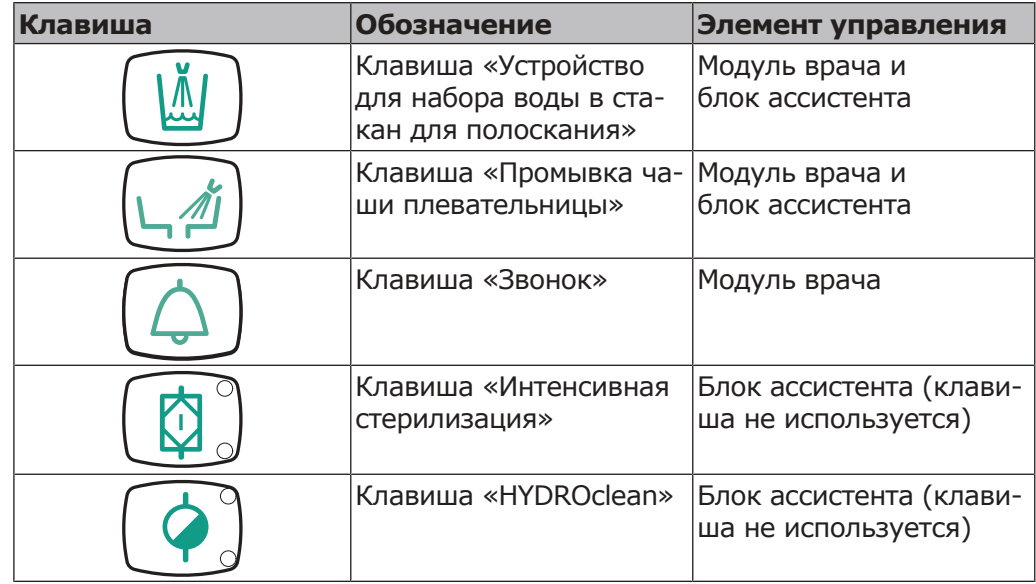

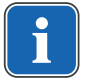

## **Указание**

Методы подготовки описаны в инструкции по уходу.

Можно изменять следующие настройки:

- Время наполнения стакана для полоскания
- Время промывки чаши плевательницы

## **Управление наполнением стакана для полоскания**

- ▶ Чтобы наполнить стакан для полоскания рта, нажмите и отпустите кнопку «Стакан для полоскания».
- $\Rightarrow$  Начинается наполнение стакана для полоскания, которое прекращается по истечении заданного в настройках времени.
- $\Rightarrow$  Стандартное значение = 7 с.
- ð Режим «Вкл./выкл.» не поддерживается.
- ▶ Для включения режима программирования необходимо нажать клавишу «Наполнение стакана для полоскания» и удерживать ее нажатой более 4 секунд.

Настройте длительность процесса с шагом 200 мс. Минимальное значение = 0,4 с.

- $\Rightarrow$  Если клавиша остается нажатой, длительность процесса продолжает увеличиваться с шагом 200 мс, и каждую секунду раздается акустический сигнал.
- $\Rightarrow$  Если отпустить клавишу, текущее значение сохранится в памяти.

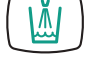

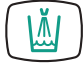

## **Управление промывкой чаши плевательницы**

- 
- 
- ▶ Для включения промывки чаши плевательницы коротко нажмите клавишу «Промывка чаши плевательницы».
- $\Rightarrow$  Начинается промывка чаши плевательницы и прекращается по истечении сохраненного в памяти времени.
- $\Rightarrow$  Стандартное значение = 7 с. Режим вкл./выкл. не поддерживается.
- ▶ Для включения режима программирования необходимо нажимать клавишу «Промывку чаши плевательницы» более 4 секунд. Настройте длительность процесса с шагом 200 мс. Минимальное значение = 0,4 с.
- $\Rightarrow$  Если клавиша остается нажатой, длительность процесса продолжает увеличиваться с шагом 200 мс, и каждую секунду раздается акустический сигнал.
- $\Rightarrow$  Если отпустить клавишу, текущее значение сохранится в памяти.

# **4.9.2 Управление функциями освещения для системы KaVoLUX 540 LED T**

#### **ПРЕДУПРЕЖДЕНИЕ!**

#### **Нежелательное включение лазеров KaVo KEY Laser III и KEY Laser 3+.**

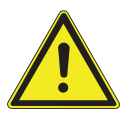

Одновременное использование стоматологической лампы KaVoLUX 540 LED и лазера KaVo KEY Laser III или KEY Laser 3+ может привести к нежелательному включению лазеров KaVo KEY Laser III и KEY Laser 3+.

- ▶ При использовании лазера KaVo KEY Laser III или KEY Laser 3+ переключайте стоматологическую лампу в режим лазерного излучения.
- ▶ Или выключайте стоматологическую лампу; лазер KaVo KEY Laser III или KEY Laser 3+ и стоматологическую лампу KaVoLUX 540 LED не следует использовать одновременно.

## **ПРЕДУПРЕЖДЕНИЕ!**

## **Неправильное обращение.**

Временная слепота (проходящее нарушение зрения).

- ▶ Не направляйте световой луч лампы на пациента, пользователя или третье лицо.
- Не направляйте конец светового луча в глаза пациента.
- Расстояние между лампой и ртом пациента должно составлять прим. 700 мм.

## $\triangle$  ВНИМАНИЕ!

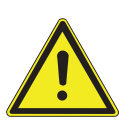

**Стробоскопический эффект вращающегося инструмента.** При использовании лампы KaVoLUX 540 LED у вращающихся инструментов при определенном количестве оборотов может возникать стробоскопический эффект. Речь идет об оптическом обмане, при котором кажется, что инструмент не вращается или вращается очень медленно. Опасность травмирования.

▶ При возникновении стробоскопического эффекта немного сократите количество оборотов и продолжайте работать.

#### **ВНИМАНИЕ!**

#### **Неправильное измерение при совместном использовании с лазером KaVo DIAGNOdent.**

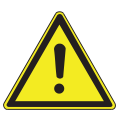

Одновременное использование стоматологической лампы KaVoLUX 540 LED и лазера KaVo DIAGNOdent может привести к неправильному измерению.

- ▶ При использовании KaVo DIAGNOdent переключайте стоматологическую лампу в режим лазерного излучения.
- ▶ Или выключайте стоматологическую лампу; лазер KaVo DIAGNOdent и стоматологическую лампу KaVoLUX 540 LED не следует использовать одновременно.

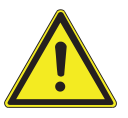

#### **ВНИМАНИЕ!**

#### **Преждевременное отвердевание композитной пломбы.**

Слишком интенсивный свет отрицательно сказывается на долговечности пломбы.

Подбирайте подходящую степень приглушения света в зависимости от продолжительности обработки.

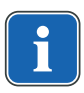

#### **Указание**

Система KaVoLUX 540 LED T не запускается через функцию управления в элементе обслуживания. Здесь можно только включить/отключить стоматологическую лампу.

Стоматологическую лампу KaVoLUX 540 LED можно использовать в следующих режимах:

- Обычный свет: предварительная установка 5500 К и 30 000 люкс соответствует дневному свету
- Режим COMPOsave: позволяет увеличить время обработки композитов за счет фильтрации синей части спектра (подходит для светокомпозитов для зубных реставраций).
- Приглушенный свет: приблизительно 4000 К; соответствует свету галогенной стоматологической лампы
- Режим лазерного излучения: световой режим, который не оказывает отрицательного воздействия на KaVo KEY Laser III, KEY Laser 3+ и на KaVo DIAGNOdent

Если светодиодная лампа используется в режиме приглушенного света, ее свет соответствует приглушенному свету галогеновой лампы. Световая температура составляет примерно 4 000 К, и композит может затвердеть преждевременно. Это может негативно сказаться на долговечности пломбы. Режим COMPOsave предотвращает преждевременное затвердевание композита. В отличие от режима приглушенного света, в этом режиме отфильтровываются синие составляющие света. Благодаря этому композит в режиме COMPOsave может обрабатываться дольше.

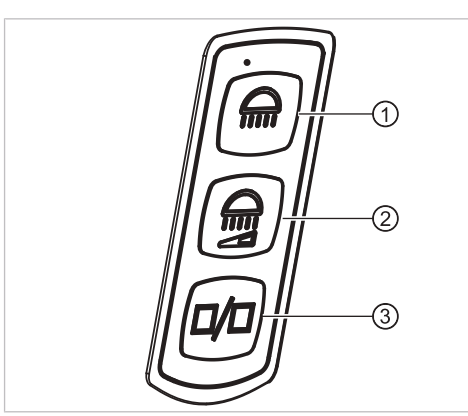

Сенсорные клавиши KaVoLUX 540 LED T

- ① Клавиша «Стоматологическая лампа»
- ② Клавиша «Уменьшение силы света стоматологической лампы»
- ③ Клавиша «Режим/цветовая температура»

#### **Включение и выключение стоматологической лампы**

Стоматологическую лампу KaVoLUX 540 LED можно использовать в следующих режимах:

- Обычный свет: предварительная установка 5500 К и 30 000 люкс соответствует дневному свету
- Режим COMPOsave: позволяет увеличить время обработки композитов за счет фильтрации синей части спектра (подходит для светокомпозитов для зубных реставраций).
- Приглушенный свет: приблизительно 4000 К; соответствует свету галогенной стоматологической лампы
- Режим лазерного излучения: световой режим, который не оказывает отрицательного воздействия на KaVo KEY Laser III, KEY Laser 3+ и на KaVo DIAGNOdent
- ▶ Нажмите кнопку «Стоматологическая лампа» в блоке врача или ассистента.
- $\Rightarrow$  Стоматологическая лампа включается в последнем активном состоянии: стоматологическая лампа, режим COMPOsave или приглушенный свет.
- ▶ Еще раз нажмите клавишу «Стоматологическая лампа».

ð Стоматологическая лампа выключится.

Стоматологическую лампу можно включать и отключать с помощью датчика следующим образом:

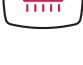

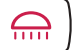

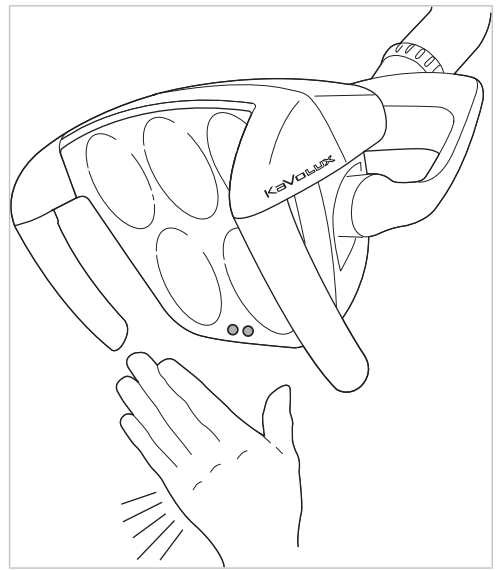

Датчик KaVoLUX 540 LED

- ▶ Поместите руку перед датчиком стоматологической лампы.
- ð Лампа включится.
- ▶ Еще раз на короткое время задержите руку перед датчиком стоматологической лампы.
- ð Стоматологическая лампа выключится.

## **Регулировка яркости**

## **Указание**

С помощью кнопки «Стоматологическая лампа» настраивается пять ступеней яркости до достижения максимального значения.

- ▶ Нажмите и удерживайте нажатой клавишу «Стоматологическая лампа».
- ð Яркость изменится (пять ступеней).
- ▶ Когда требуемая яркость достигнута, отпустите клавишу «Стоматологическая лампа».

# **Переключение между режимами COMPOsave/ приглушенного света и обычного света.**

Стоматологическую лампу KaVoLUX 540 LED можно использовать в следующих режимах:

- Обычный свет: предварительная установка 5500 К и 30 000 люкс соответствует дневному свету
- Режим COMPOsave: позволяет увеличить время обработки композитов за счет фильтрации синей части спектра (подходит для светокомпозитов для зубных реставраций).
- Приглушенный свет: приблизительно 4000 К; соответствует свету галогенной стоматологической лампы
- Режим лазерного излучения: световой режим, который не оказывает отрицательного воздействия на KaVo KEY Laser III, KEY Laser 3+ и на KaVo DIAGNOdent

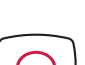

Если светодиодная лампа используется в режиме приглушенного света, ее свет соответствует приглушенному свету галогеновой лампы. Световая температура составляет примерно 4 000 К, и композит может затвердеть преждевременно. Это может негативно сказаться на долговечности пломбы. Режим COMPOsave предотвращает преждевременное затвердевание композита. В отличие от режима приглушенного света, в этом режиме отфильтровываются синие составляющие света. Благодаря этому композит в режиме COMPOsave может обрабатываться дольше.

- ▶ Нажмите клавишу «Режим/цветовая температура»
- $\Rightarrow$  Стоматологическая лампа переключится из режима COMPOsave в режим обычного света.
- ▶ Снова нажмите клавишу «Режим/цветовая температура»
- $\Rightarrow$  Стоматологическая лампа вновь включится в режиме COMPOsave.
- $\Rightarrow$  При включенном режиме COMPOsave горит желтоватый свет.

#### **Включение режима COMPOsave**

Если светодиодная лампа используется в режиме приглушенного света, ее свет соответствует приглушенному свету галогеновой лампы. Световая температура составляет примерно 4 000 К, и композит может затвердеть преждевременно. Это может негативно сказаться на долговечности пломбы. Режим COMPOsave предотвращает преждевременное затвердевание композита. В отличие от режима приглушенного света, в этом режиме отфильтровываются синие составляющие света. Благодаря этому композит в режиме COMPOsave может обрабатываться дольше.

#### **Указание**

Нажатием кнопки «Приглушение света стоматологической лампы» включается режим COMPOsave. В режиме COMPOsave свет лампы приглушается.

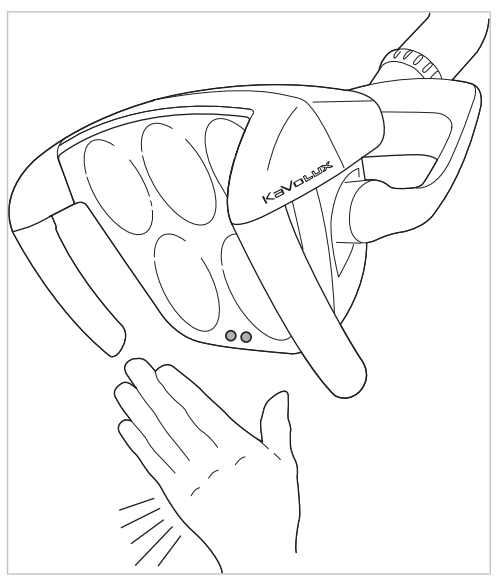

Датчик KaVoLUX 540 LED

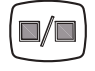

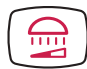

▶ Нажмите клавишу «Приглушение света стоматологической лампы».

#### **или**

- ▶ Подержите ладонь перед сенсором в течение 2 секунд.
- $\Rightarrow$  Включится режим COMPOsave-Modus или приглушенный свет.
- $\Rightarrow$  При включенном режиме COMPOsave горит желтоватый свет.

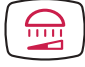

▶ Еще раз нажмите клавишу «Приглушение света стоматологической лампы».

#### **или**

- ▶ Подержите ладонь перед сенсором в течение 2 секунд.
- $\Rightarrow$  Стоматологическая лампа вновь включится в режим обычного света.

#### **Регулировка яркости приглушенного света**

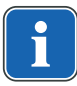

## **Указание**

С помощью клавиши «Приглушение света стоматологической лампы» можно настраивать пять ступеней яркости приглушенного света.

## **Указание**

Время отвердевания композитного материала зависит от яркости света или от эффективной интенсивности облучения: чем больше яркость/эффективная интенсивность облучения, тем меньше продолжительность обработки. Снижение яркости/эффективной интенсивности облучения увеличивает продолжительность обработки композитного материала.

▶ Нажмите и удерживайте нажатой клавишу «Приглушение света стоматологической лампы».

 $\Rightarrow$  Яркость повысится (имеется пять ступеней изменения яркости).

▶ Когда нужная степень яркости будет достигнута, снова отпустите клавишу «Приглушение света стоматологической лампы».

## **Установка цветовой температуры**

## **Указание**

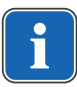

С помощью клавиши «Режим/цветовая температура» можно настраивать цветовую температуру стоматологической лампы KaVoLUX 540 LED T в пяти различных режимах. Визуальное восприятие зубов может быть скорректировано и улучшено при изменении цветовой температуры. 4 000–4 500 Кельвинов: сходство с галогенной лампой 5 500 Кельвинов: качество дневного света

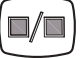

- ▶ Нажмите и удерживайте нажатой клавишу «Режим/цветовая температура».
- $\Rightarrow$  Цветовая температура имеет пять различных режимов
- ▶ Когда будет достигнут нужный уровень цветовой температуры, кнопку следует отпустить.

## **Включение и выключение режима лазерного излучения**

#### **Указание**

Функция «Режим лазерного излучения» доступна начиная со следующей версии:

- стоматологическая лампа V1.2.1

Более старые версии необходимо предварительно обновить.

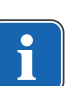

#### **Указание**

Неправильная передача цветов: при режиме лазерного излучения область спектра ограничена. Поэтому в режиме лазерного излучения не следует производить сравнение цветов.

В режиме лазерного излучения генерируется другой тип света, который не оказывает отрицательного воздействия на KaVo KEY Laser III, KEY Laser 3+ и на KaVo DIAGNOdent.

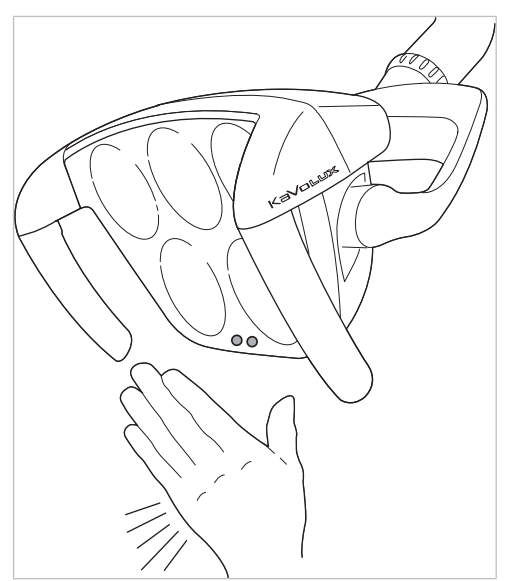

Датчик KaVoLUX 540 LED

- ▶ Одновременно нажмите кнопку «Стоматологическая лампа» и кнопку «Приглушение света стоматологической лампы» на стоматологической лампе.
- $\Rightarrow$  Включается режим лазерного излучения.
- $\Rightarrow$  Режим лазерного излучения включен: стоматологическая лампа 1 секунду горит зеленым светом, после чего переключается на белый свет.

#### **или**

- ▶ Подержите ладонь перед сенсором в течение 3 секунд.
- $\Rightarrow$  Включается режим лазерного излучения.
- $\Rightarrow$  Режим лазерного излучения включен: стоматологическая лампа сначала включается в режиме COMPOsave, затем 1 секунду горит зеленым светом, после чего переключается на белый свет.

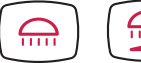

89 / 144

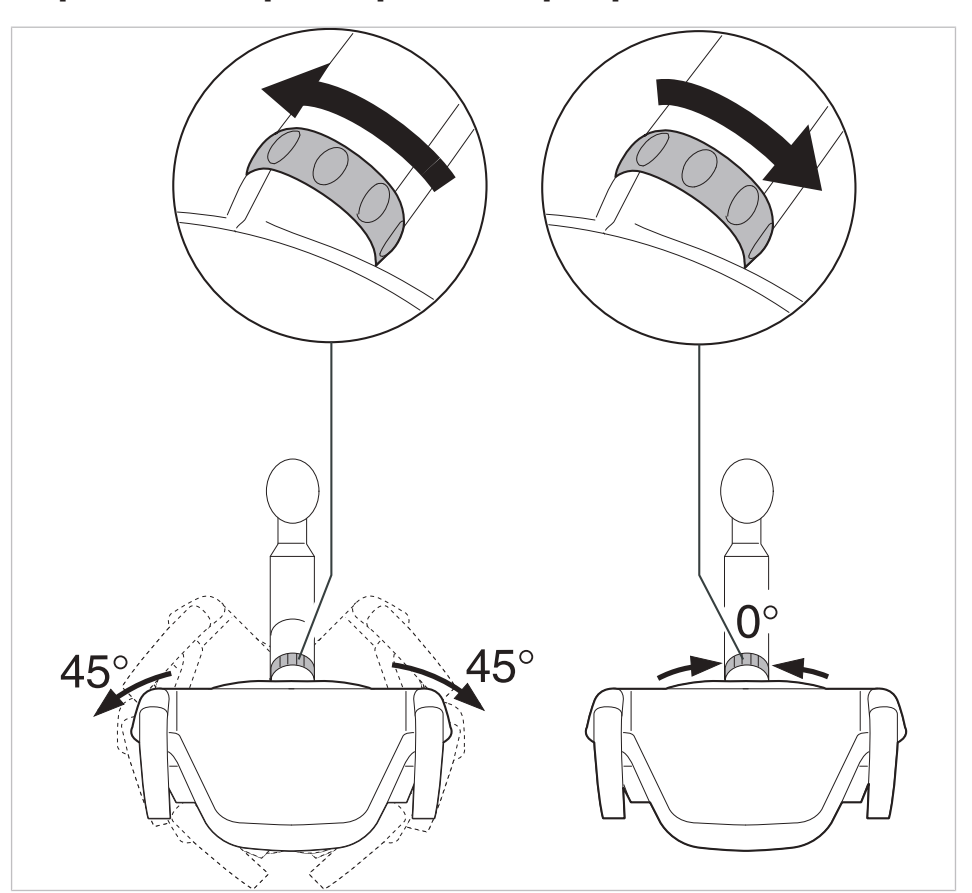

**Управление трехмерным шарниром**

- ▶ Поверните переключающую втулку влево, пока она не войдет в фиксатор.
- $\Rightarrow$  Теперь стоматологическую лампу можно повернуть налево и направо на 45°.
- ▶ Поверните переключающую втулку вправо, она снова переместится в исходную позицию.
- ð Если стоматологическую лампу повернуть в середину (исходная позиция), она автоматически переместится в среднее положение.

# **4.9.3 Управление функциями освещения для аппаратов EDI и MAIA**

▶ Для включения или выключения стоматологической лампы нажмите и отпустите клавишу «Стоматологическая лампа».

## **4.9.4 Управление негатоскопом**

▶ Для включения или выключения негатоскопа нажмите клавишу «Негатоскоп».

## **4.9.5 Управление звонком**

- ▶ Для активации реле звонка необходимо нажать клавишу «Звонок».
- $\Rightarrow$  Реле звонка активно, пока нажата клавиша.

# **4.9.6 Управление таймером**

- ▶ Для запуска таймера или его остановки нажмите и отпустите кнопку «Таймер».
- ð Светодиод мигает в режиме работы таймера.

# **Настройка таймера**

#### **Необходимые условия**

Выбрано меню режима ожидания.

▶ Для настройки времени таймера (например, таймера 1) нажмите кнопку «Таймер», пока не прозвучит сигнал.

 $\Rightarrow$  Индикация на дисплее переходит в меню настройки времени таймера.

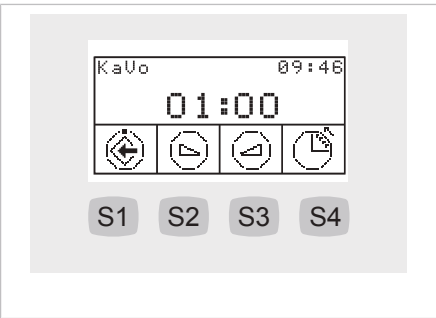

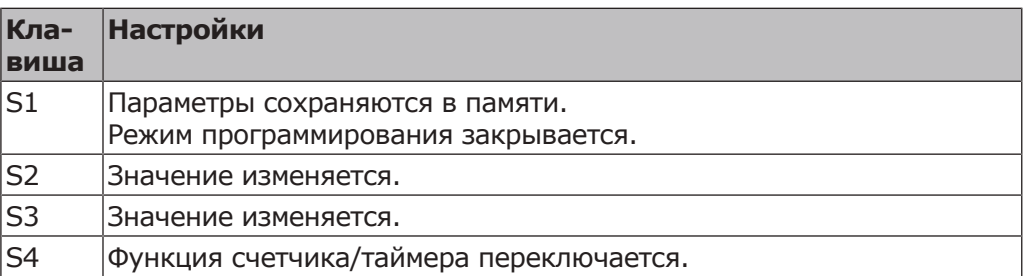

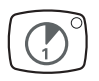

4 Эксплуатация | 4.10 Работа с ножной педалью

# **4.10 Работа с ножной педалью**

# **4.10.1 Общие функции**

Кнопки ножной педали имеют по две функции. Функция ножной педали зависит от того, уложен ли инструмент в держатель или взят из него.

#### **См. также:**

**• Блок ножного управления** 

# **4.10.2 Позиционирование кресла пациента с помощью ножной педали**

#### **См. также:**

- **Автоматическое позиционирование кресла пациента**
- **Позиционирование кресла пациента при помощи расположенных кре**стом клавиш или крестового переключателя

# **4.10.3 Предварительный выбор врача**

#### **Необходимые условия**

Все инструменты уложены в держатели.

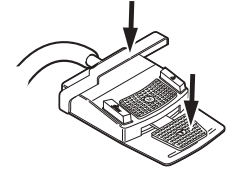

- ▶ Нажмите и удерживайте нажатой педаль и нажмите переключатель.
- $\Rightarrow$  Настройка врача (врач 1–6) переключается при каждом нажатии переключателя.

Число врачей может быть настроено в меню пользователя. В состоянии при поставке настроено два врача.

## **4.10.4 Пуск и регулировка инструментов**

- ▶ Возьмите ручной инструмент (например, турбину, микромотор) из подставки.
- ð Ручной инструмент включается.

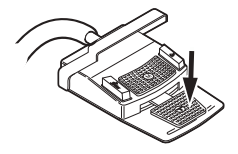

- ▶ Нажмите ножную педаль.
- $\Rightarrow$  Взятый ручной инструмент работает с установленной скоростью вращения или интенсивностью.

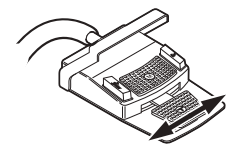

- Измените число оборотов или интенсивность педалью.
- $\Rightarrow$  Перемещение влево до упора соответствует минимальному числу оборотов/интенсивности.
- $\Rightarrow$  Перемещение вправо до упора соответствует максимальному числу оборотов/интенсивности.

## **4.10.5 Установка режима охлаждения**

- ▶ Возьмите ручной инструмент (например, турбину, микромотор) из подставки.
- ð Ручной инструмент включается.

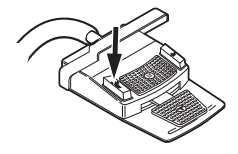

- ▶ Нажмите ножную кнопку «Предварительный выбор распыления спрея».
- $\Rightarrow$  Состояние охлаждения переключается при каждом нажатии ножной педали: спрей — воздух — спрей.
- $\Rightarrow$  Состояние охлаждения отображается на модуле врача и блоке ассистента.

# **4.10.6 Активирование струи воздуха (опция)**

- ▶ Возьмите ручной инструмент (например, турбину, микромотор) из подставки.
- ð Ручной инструмент включается.

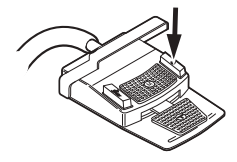

- ▶ Нажмите ножную кнопку «Струя воздуха».
- $\Rightarrow$  Пока нажата ножная кнопка, из взятого инструмента выходит струя воздуха (не для PiezoLED).

# **4.10.7 Предварительный выбор левого вращения двигателя**

- ▶ Возьмите микромотор с подставки.
- ð Ручной инструмент включается.

4 Эксплуатация | 4.10 Работа с ножной педалью

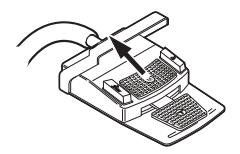

- ▶ Передвиньте крестовой переключатель вверх.
- $\Rightarrow$  Направление вращения микромотора меняется при каждом нажатии крестового переключателя: левое направление вращения — правое направление вращения.
- $\Rightarrow$  Направление вращения микромотора отображается на модуле врача.

# **4.10.8 Настройка подсветки инструмента**

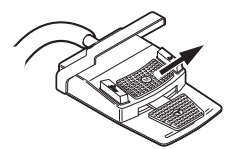

- ▶ Сместите крестовой переключатель вправо. (функция направленного света)
- ð Включается люминесцентное освещение (даже если предварительно выбрано «Люминесцентное освещение: откл.»).

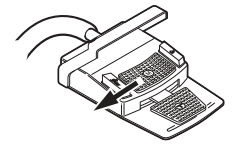

- ▶ Переместите крестовой переключатель влево.
- ð Изменение состояния люминесцентного освещения «Вкл/откл.».

# **4.10.9 Обслуживание CONEXIOcom (платная дополнительная опция)**

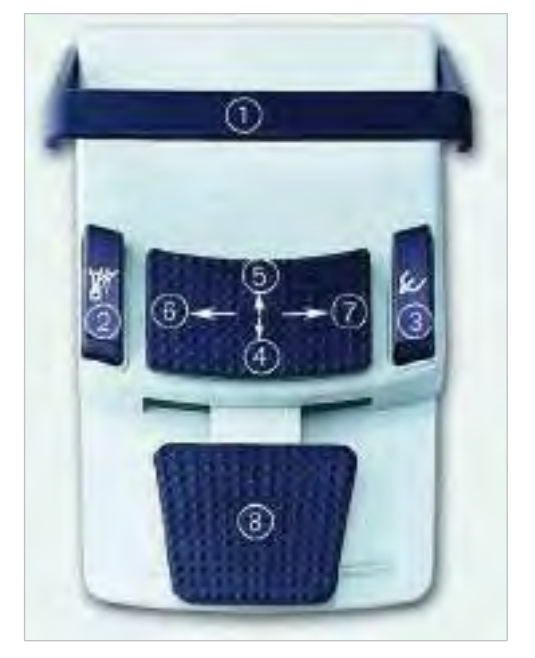

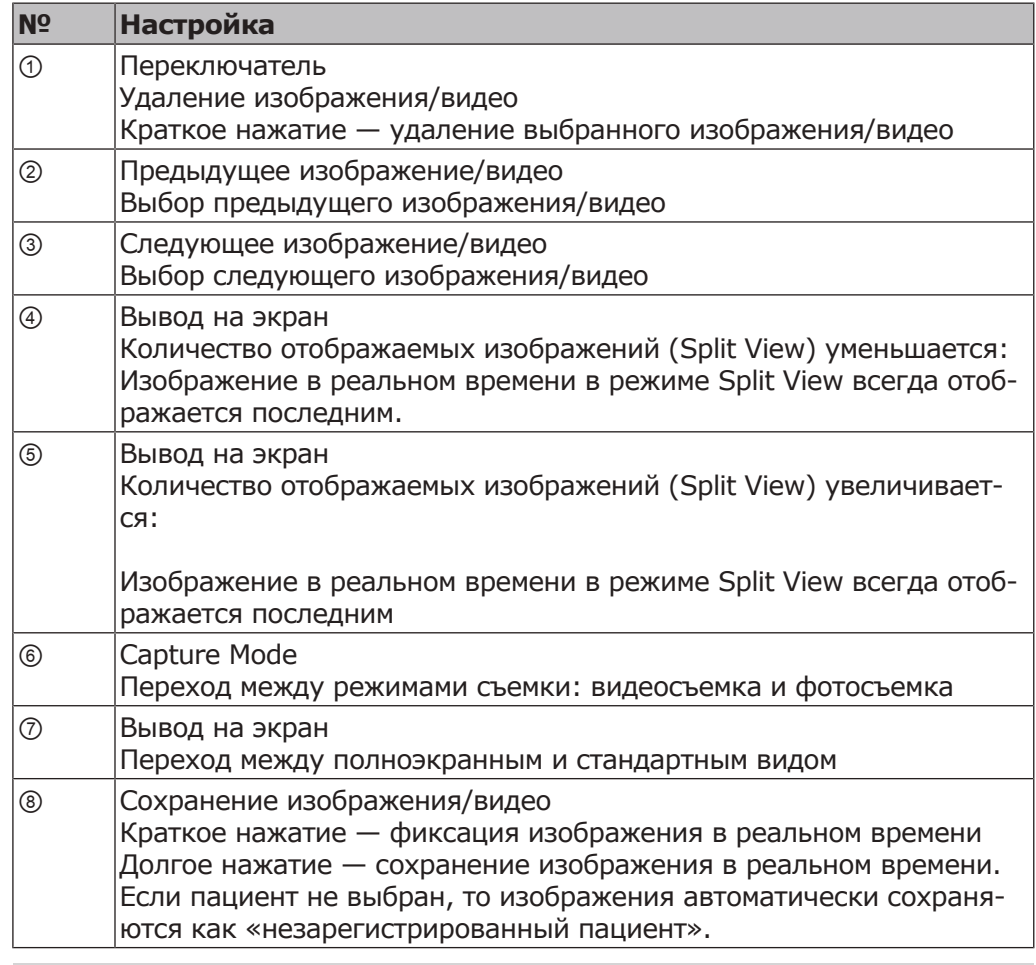

## **Указание**

Если пациент не выбран, то изображения остаются в Swap Tray, но не хранятся там длительное время. Когда пациент будет выбран, временные данные в Swap Tray будут удалены. Если из программы CONEXIO удаляется активный пациент (или регистрируется новый), то появится вопрос, необходимо ли сбросить или сохранить изображения. Если сбросить изображения, впоследствии их невозможно будет восстановить.

## **4.11 Управление инструментами**

#### **Указание**

При монтаже, эксплуатации и техническом обслуживании отдельных инструментов (например турбин, PIEZOsoft, Satelec Mini LED и т.д.) необходимо следовать отдельным инструкциям по монтажу, эксплуатации и техническому обслуживанию.

## **4.11.1 Регулировка распыления воздуха и воды**

Регулировочные винты для распыления воздуха и воды установлены на нижней части стола и соответствуют подключенным ручным инструментам.

Заводские настройки распыления воздуха и воды для ручных инструментов системы KaVo Midwest выбраны таким образом, что дополнительной регулировки не требуется.

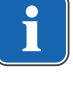

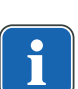

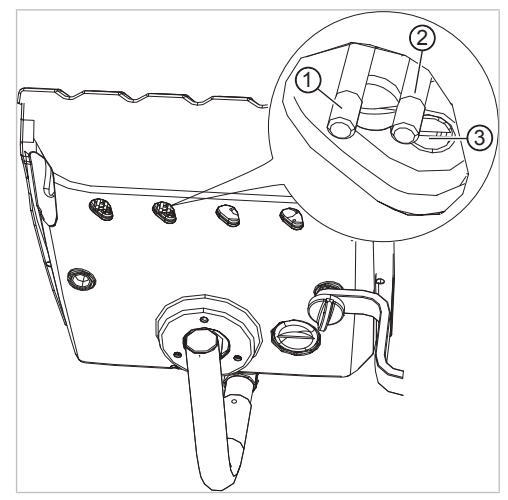

- ▶ Отрегулируйте распыление воздуха на управляющем клапане с помощью короткого регулировочного винта ②.
- ð Расход увеличивается вращением против часовой стрелки (если смотреть снизу).
- ▶ Отрегулируйте распыление воды на управляющем клапане с помощью длинного регулировочного винта ①.
- $\Rightarrow$  Расход увеличивается вращением против часовой стрелки (если смотреть снизу).

# **Ручные инструменты Borden**

## **Указание**

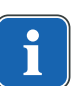

Технический специалист должен отрегулировать подачу сжатого приводного воздуха для ручных инструментов Borden с помощью регулировочного винта ③. Регулировка проводится с помощью измерительного комплекта **Арт. № 0.4179807** (**Арт. № 10039374**) или контрольного манометра для ручных инструментов Borden **Арт. № 04118531**.

## **4.11.2 Использование всасывающих шлангов**

- ▶ Снимите с подставки отсос брызг спрея и/или слюноотсос.
- $\Rightarrow$  Отсос брызг спрея и/или слюноотсос автоматически включается и снова выключается после укладки в поставку.

Интенсивность отсасывания отсоса взвеси спрея или слюноотсоса можно изменять при помощи заслонок, встроенных в наконечники.

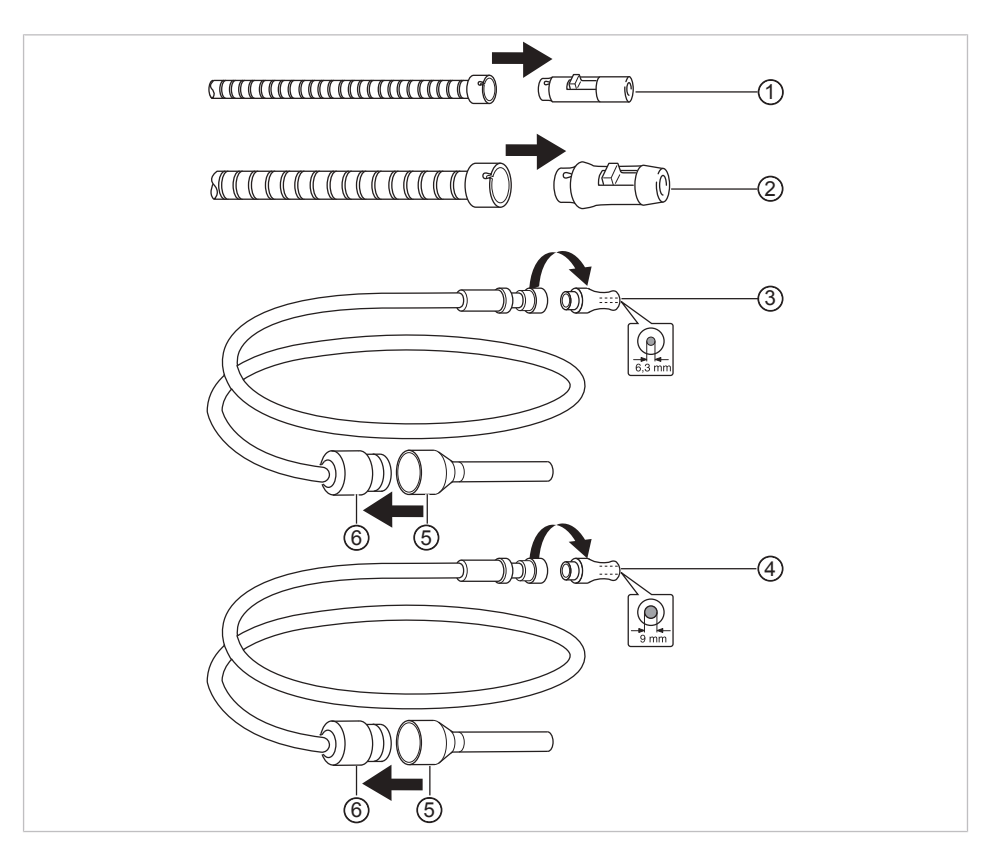

- ▶ Сдвинуть заслонку полностью вверх.
- $\Rightarrow$  Заслонка открыта: максимальная функция отсасывания.
- ▶ Сдвинуть заслонку полностью вниз.
- $\Rightarrow$  Заслонка закрыта: отсасывание не происходит.

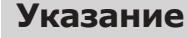

В качестве принадлежностей дополнительно имеются соединительные элементы без заслонки для устройства отсоса взвеси спрея и слюноотсоса, а также переходники для устройстваотсосавзвеси спрея.

- Короткое крепление канюли для отсоса брызг спрея ② (**Арт. № 0.764.5783**)
- Длинное крепление канюли для отсоса брызг спрея ② (**Арт. № 0.764.5853**)
- Маленькое крепление канюли для слюноотсоса ① (**Арт. № 0.764.5863**)
- Переходник канюли, переходная муфта на 7 мм ② (**Арт. № 0.764.5873**)
- Переходник канюли, переходная муфта на 11 мм ② (**Арт. № 0.764.5883**)

## **Стоп вакуума**

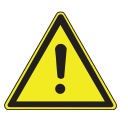

## $\triangle$  **ВНИМАНИЕ!**

#### **Опасность обратного потока**

Опасность проглатывания или опасность асфиксии пациента

▶ Стоп вакуума активировать только в том случае, если всасывающая канюля находится вне рта пациента!

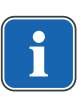

## **Указание**

Педаль для остановки вакуумирования предлагается с аспирационной системой Вентури, внешним устройством для мокрого отсоса и клапаном для регулирования потока на линии всасывания.

При нажатии педали кресла отсасывание через взятый отсасывающий шланг прерывается.

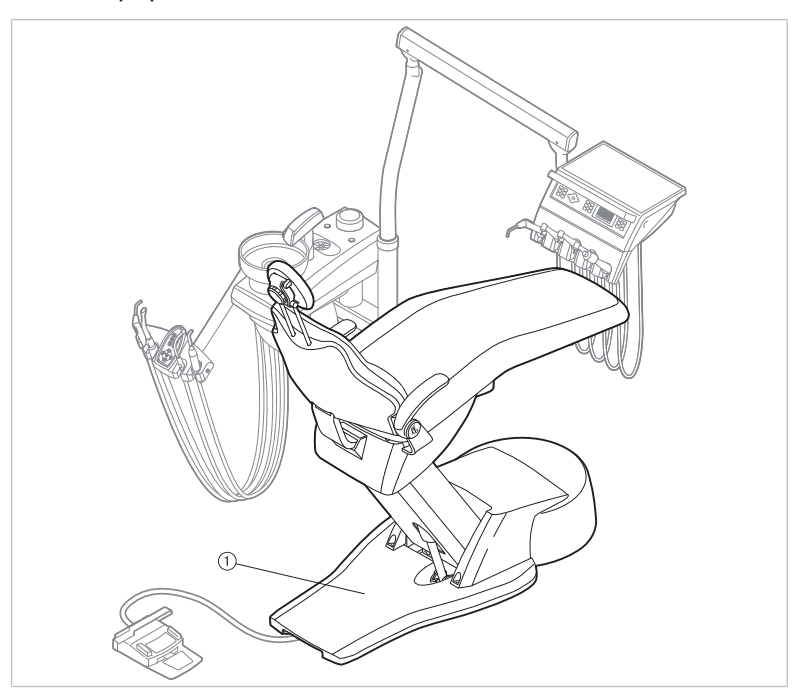

① Педаль для остановки вакуумирования

# **4.11.3 Использование наконечников для бормашины с тремя функциями**

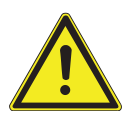

# $<sup>1</sup>$ ВНИМАНИЕ!</sup>

**Изношенная, не завинченная или не зафиксированная канюля.** Травма вследствие проглатывания канюли

- Перед каждым использованием убедитесь в том, что канюля правильно зафиксирована или привинчена и имеет прочную посадку.
- ▶ Используйте исключительно оригинальные канюли KaVo.

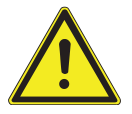

## $\triangle$  внимание!

**Опасность травмирования при оттягивании щеки наконечником.**

Раздражение слизистой оболочки.

▶ Поверните канюлю наконечника в рабочее положение, в котором исключается соприкосновение со слизистой оболочкой.

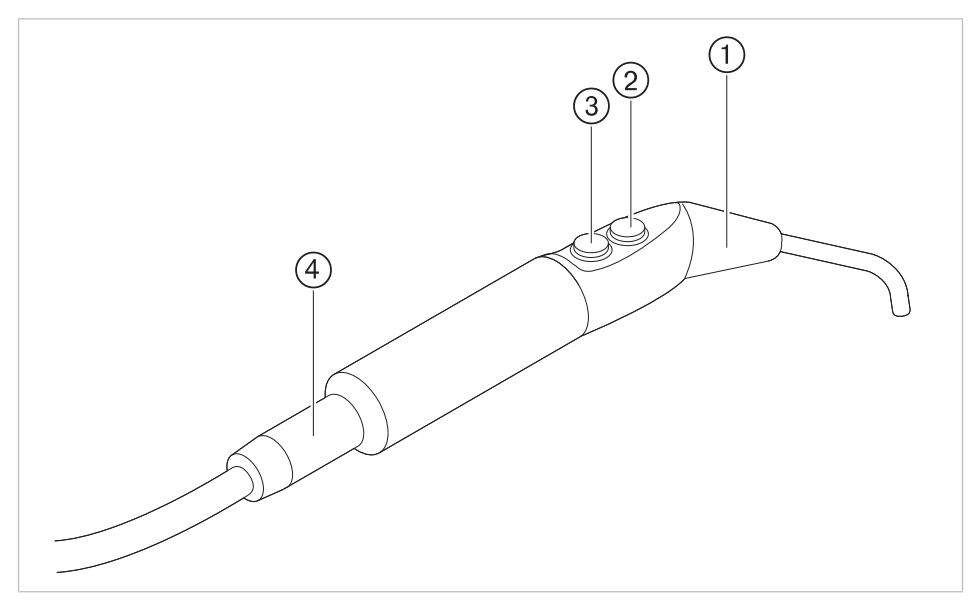

Трехфункциональный наконечник One

- ① Канюля ② Кнопка «Вода» (зеленое кольцо)
- ③ Кнопка«Воздух» (синее кольцо) ④ Наконечник со шлангом
- 

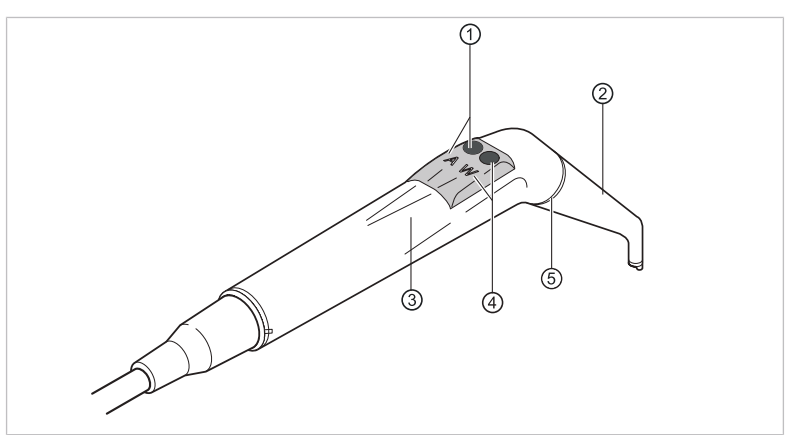

Наконечник для бормашины с тремя функциями

- ① Клавиша «Воздух» (А) ② Канюля
- 
- ③ Удерживающая втулка ④ Клавиша «Вода» (W)
- 
- ⑤ Кольцо, синее

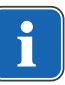

## **Указание**

Канюли выполнены поворотными на 360°.

- ▶ Возьмите наконечник с подставки.
- ▶ Нажать клавишу "Воздух" ① и выходящую струю воздуха плавно отрегулировать большим или меньшим нажатием на клавишу "Воздух" ①.

#### **или**

▶ Нажать клавишу "Вода" ④ и выходящую струю воды плавно отрегулировать большим или меньшим нажатием на клавишу "Вода" ④.

#### **или**

▶ Одновременно нажать клавишу Воздух ① и клавишу Вода ④ и выходящую струю спрея плавно отрегулировать большим или меньшим нажатием на обе клавиши.

#### **Снятие канюли**

▶ Удерживая трехфункциональный наконечник за корпус клапана, отвинтить канюлю.

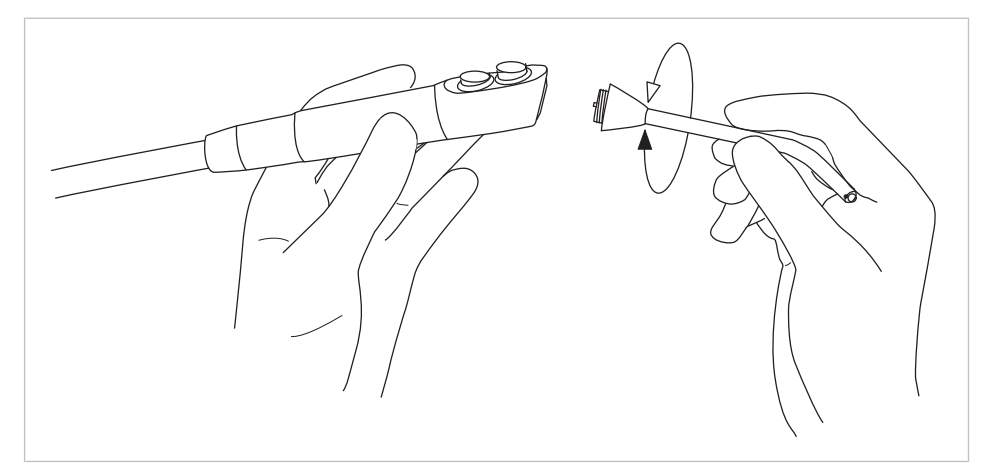

# **4.11.4 Использование PIEZOsoft/PiezoLED**

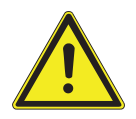

#### **ВНИМАНИЕ!**

**Инструменты могут быть повреждены в связи с длительной нагрузкой, падением или искривлением.**

Более не обеспечивается бесперебойная и безупречная работа.

Повреждения из-за обламывания наконечников.

▶ Наконечники инструментов проверять перед каждым использованием.

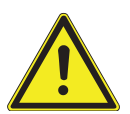

# $\triangle$  ВНИМАНИЕ!

## **Насадки имеют острую верхушку.**

Имеется опасность травмирования.

▶ Если динамометрический ключ не используется, оставлять его надетым на наконечник!

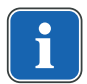

#### **Указание**

Соблюдайте прилагаемое руководство по эксплуатации «PIEZOsoft/ PiezoLED».

#### **Управление через меню**

**См. также:** ■ 4.8.5.2 PIEZOsoft/PiezoLED, Страница 73

## **Управление при помощи ножной педали**

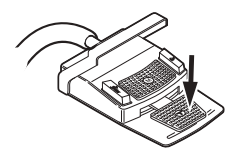

- ▶ Нажмите ножную педаль.
- $\Rightarrow$  PIEZOsoft/PiezoLED работает с предварительно установленной интенсивностью.

4 Эксплуатация | 4.12 Использование микромотора KL703 LED в режиме ENDO (опциональная принадлежность)

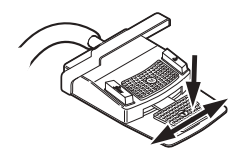

Для регулирования интенсивности нажмите и отклоните в сторону ножную педаль.

# **4.12 Использование микромотора KL703 LED в режиме ENDO (опциональная принадлежность)**

## **4.12.1 Общие сведения**

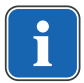

#### **Указание**

Привод ENDO разрешается использовать только с микромотором INTRA LUX KL 703 LED.

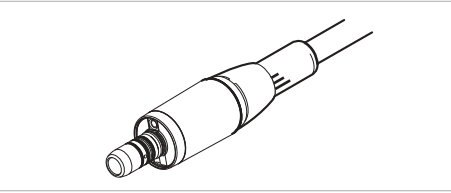

Микромотор INTRA LUX KL 703 LED

## $\bigwedge$  ВНИМАНИЕ!

#### **Использование недопустимых систем напильников.**

Использование недопустимых систем напильников может привести к повреждению оборудования или травмированию людей.

- ▶ Используйте только допущенные системы никель-титановых напильников с конусностью >2 %, пригодные для обработки зуба вращающимся инструментом.
- ▶ Используйте только напильники, хвостовики которых отвечают требованиям стандартов DIN EN ISO 1797, DIN EN ISO 3630-1 и DIN EN ISO 3630-2, с диаметром хвостовика от 2,334 до 2,35 мм
- ▶ Следуйте указаниям изготовителя относительно способа работы, скорости вращения, ступеней вращающего момента, учитывайте стойкость к скручивающим усилиям и другие характеристики, а также соблюдайте указания относительно использования напильников по назначению.

## $\triangle$  **ВНИМАНИЕ!**

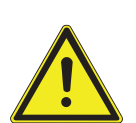

Возможно травмирование пациента или повреждение медицинского изделия.

**Использовать поврежденные напильники запрещено.**

- ▶ Перед обработкой каждого корневого канала из соображений безопасности необходимо установить перемычку.
- ▶ Перед каждым использованием проверять напильники на наличие признаков усталости материала, деформации или перегрузки; при обнаружении таких признаков напильник подлежит замене.

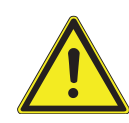

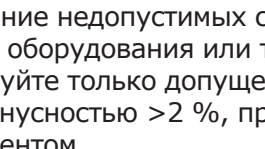

4 Эксплуатация | 4.12 Использование микромотора KL703 LED в режиме ENDO (опциональная принадлежность)

#### **ВНИМАНИЕ!**

### **Неверное передаточное отношение.**

Повреждения из-за неверной скорости вращения/неверного вращающего момента.

▶ Используйте только переходники KaVo 20LH или 20LP с передаточным отношением 1:1 или MASTERmatic LUX M20 L с головкой INTRA LUX L68 B (**Арт. № 1.008.1834**) с передаточным отношением 1:1 или головкой INTRA L66 B (**Арт. № 1.008.1831**) с передаточным

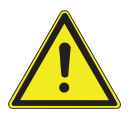

## $\triangle$ **ВНИМАНИЕ!**

#### **Слишком высокий крутящий момент.**

- Нанесение травм или повреждение инструментов.
	- Инструменты для корневых каналов используйте только в режиме ENDO (эндодонтия).

# **Технические характеристики микромотора KL 703 LED в режиме ENDO**

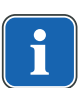

#### **Указание**

отношением 3:1.

Данные технические характеристики действуют для микромотора KL703 LED в режиме ENDO.

Диапазон скорости вращения 200-3200 мин<sup>-1</sup>

Максимальный крутящий момент 2,5 Н см

# **Рабочий режим**

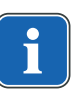

#### **Указание**

Продолжительность работы 30 сеекунд / пауза 9 мин. выражает допустимую конечную нагрузку микромотора (полная при максимальной частоте вращения микромотора).

На практике реальной является импульсная нагрузка длительностью несколько секунд или паузы продолжительностью от нескольких секунд до нескольких минут, причем максимально допустимый ток микромотора в таком режиме обычно не достигается. Это соответствует обычной стоматологической практике лечения.

# **4.12.2 Вызов режима "Эндодонтия"**

- ▶ Снимите микромотор Endo INTRA LUX KL 703 LED с подставки.
- ▶ Нажмите клавишу «Дополнительные моторные приводы».
- $\Rightarrow$  На индикаторной панели отобразится «ENDO».

После помещения эндодонтического микромотора INTRA LUX KL 703 LED на подставку осуществляется выход из режима Endo. Режим ENDO активируется автоматически при взятии эндодонтического микромотора, если перед этим выход из режима ENDO был осуществлен путем помещения эндодонтического микромотора в держатель.

4 Эксплуатация | 4.12 Использование микромотора KL703 LED в режиме ENDO (опциональная принадлеж-

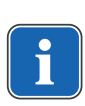

## **Указание**

Автоматический пуск не выполняется, если режим эндодонтии был окончен нажатием кнопки "Моторизированные дополнительные приводы" или еще не был активирован с момента последнего включения аппарата. Технический специалист может деактивировать автоматический пуск.

# **Указание**

Перед использованием эндодонтического двигателя всегда проверять число оборотов и передаточное отношение!

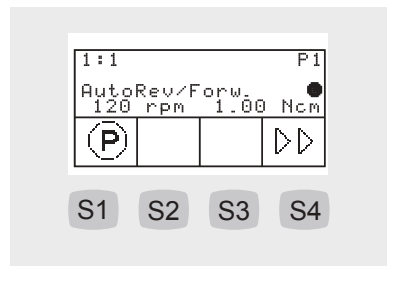

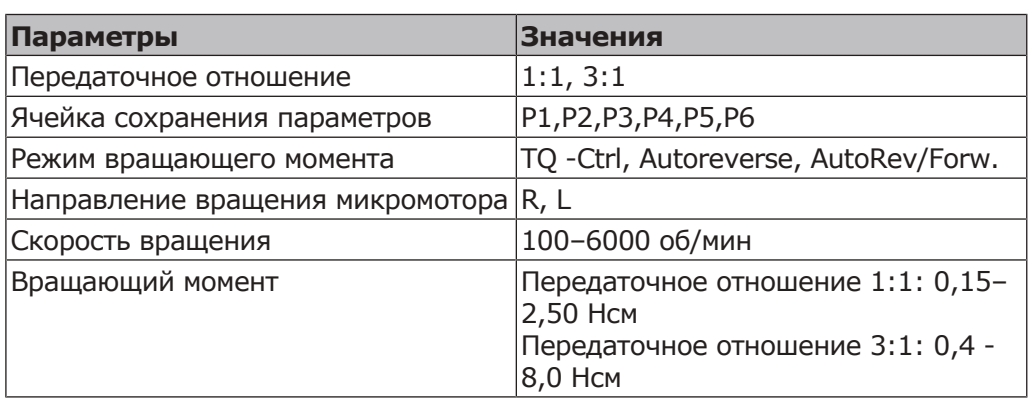

## **ВНИМАНИЕ!**

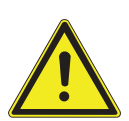

**Неправильно установленные параметры.**

Травмы или повреждение оборудования из-за неверно введенных данных. Перед началом работы проверить все введенные значения (например

передаточное число, передаточное отношение, вращающий момент и т. д.).

## **4.12.3 Настройка режима вращающего момента**

Имеется три различных режима вращающего момента:

- Autoreverse
- Torque Control only
- Autorev / Forward

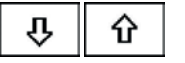

- ▶ Для выбора требуемого режима вращающего момента нажать клавишу "Up" или "Down".
- $\Rightarrow$  Режим вращающего момента указывается на дисплее и сразу же начинает действовать.

4 Эксплуатация | 4.12 Использование микромотора KL703 LED в режиме ENDO (опциональная принадлеж-

# **Режим вращающего момента Torque Control only**

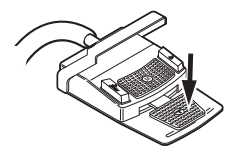

▶ Нажмите ножную педаль.

 $\Rightarrow$  Микромотор запустится с правым вращением (если не выбрано другое).

Вращающий момент ограничивается установленным предельным значением. Число оборотов уменьшается, в зависимости от нагрузки, вплоть до остановки.

Направление вращения всегда вправо.

При достижении установленного предельного значения вращающего момента звучит звуковой сигнал.

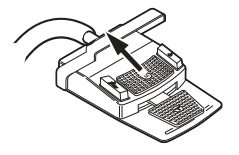

▶ Передвинуть крестовой выключатель на ножной педали вверх, чтобы перейти на левое вращение.

## **Режим вращающего момента Autorev / Forward**

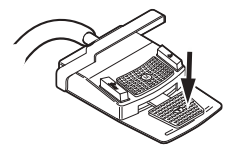

▶ Нажмите ножную педаль.

 $\Rightarrow$  Микромотор запустится с правым вращением (если не выбрано другое).

При достижении установленного значения вращающего момента раздается звуковой сигнал и микромотор переходит на левое вращение. По истечении установленного времени происходит автоматическое переключение на правое вращение. Время можно настроить в меню Опции (опция 3).

#### **См. также:**

**■ 4.8.6 Меню ENDO (опция), Страница 75** 

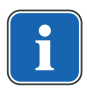

## **Указание**

Во всех режимах вращающего момента направление вращения двигателя можно изменить на противоположное крестовым переключателем на блоке ножного управления.

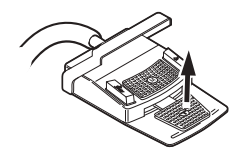

▶ Для его остановки отпустить педаль.

4 Эксплуатация | 4.13 Использование USB-разъема

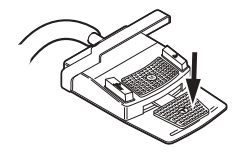

 $\mathbf{\hat{M}})$ 

▶ Нажмите ножную педаль.

ð Микромотор снова вращается вправо.

## **4.12.4 Изменение настроек в меню**

#### **См. также:**

**E** Меню ENDO (опция)

## **4.12.5 Выход из режима эндодонтии**

▶ Нажмите клавишу «Дополнительные моторные приводы».

#### **или**

▶ Установите эндодонтический микромотор INTRA LUX KL 703 LED обратно на подставку.

#### **Указание**

Если блок был переустановлен на рабочее состояние "Мгновенный режим эндодонтии", то при укладке эндодонтического двигателя режим эндодонтии лишь прерывается, а при повторном взятии двигателя продолжается.

Функция может быть настроена техническим специалистом.

#### **См. также:**

2 4.12.2 Вызов режима ENDO, Страница 102

## **4.13 Использование USB-разъема**

 $\sqrt{N}$  внимание!

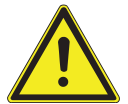

Электрический удар.

**Электричество.**

- ▶ Не ставьте внешний компьютер близко к пациенту, соблюдайте минимальное расстояние 1,5 м.
- ▶ При подключении компьютера и подключенных к компьютеру устройств соблюдайте IEC 60601-1/60950.

#### 4 Эксплуатация | 4.14 Управление камерой

#### **Электричество.**

Поражение электрическим током из-за неверного подключения немедицинской системы к USB-разъемам аппарата.

▶ При подключении компьютерной техники к медицинской системе необходимо соблюдать стандарт IEC 60601-1.

 **ВНИМАНИЕ!**

- ▶ Используйте только устройства USB без дополнительного блока питания (с питанием от интерфейса USB).
- ▶ Рабочие части, которые подключаются к USB-разъему модуля врача, должны иметь соответствующую изоляцию.
- ▶ Устройства с питанием от интерфейса USB, не имеющие необходимой изоляции рабочих частей, должны размещаться таким образом, чтобы исключить контакт пациента с устройством USB.
- ▶ Запрещается одновременно касаться приборов с питанием от интерфейса USB, не имеющих необходимой изоляции рабочих частей, и пациента.

Стоматологическая установка может иметь до трех USB-разъемов. Разъемы для камеры находятся на нижней стороне модуля врача (T-образный стол) или в модуле врача (S-образный стол). К этим разъемам разрешается подключать только камеры, поставляемые или одобренные фирмой KaVo. Задний USB-разъем (при соответствующей прокладке кабелей) непосредственно соединен с компьютером. К этому разъему могут быть подключены USB-устройства, отвечающие приведенным выше требованиям. Для использования подключенных USB-устройств на компьютере должен быть установлен подходящий драйвер.

Подготовка USB-подключений к работе

- ▶ Для использования устройства USB соедините USB-разъем в коробке выводов стоматологической установки с установленным отдельно внешним компьютером. При необходимости используйте не больше двух USB-удлинителей 5 м (**Арт. № 1.004.6953**).
- ▶ USB-устройства, подключенные к модулю врача, должны соответствовать стандартам USB 1.0, 1.1 или 2.0 и потреблять не более 500 мА тока.

## **4.14 Управление камерой**

#### **См. также:**

**• Инструкция по эксплуатации ERGOcam One** 

#### **См. также:**

**• Инструкция по эксплуатации DIAGNOcam 2170 U** 

## **4.15 Управление экраном**

#### **См. также:**

**• Инструкция по эксплуатации Screen One** 

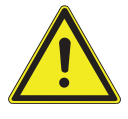

5 Методы подготовки по DIN EN ISO 17664

# **5 Методы подготовки по DIN EN ISO 17664**

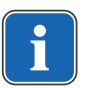

## **Указание**

Методы подготовки описаны в инструкции по уходу.

# **6 Принадлежности и интегрированные устройства**

# **6.1 Аппарат**

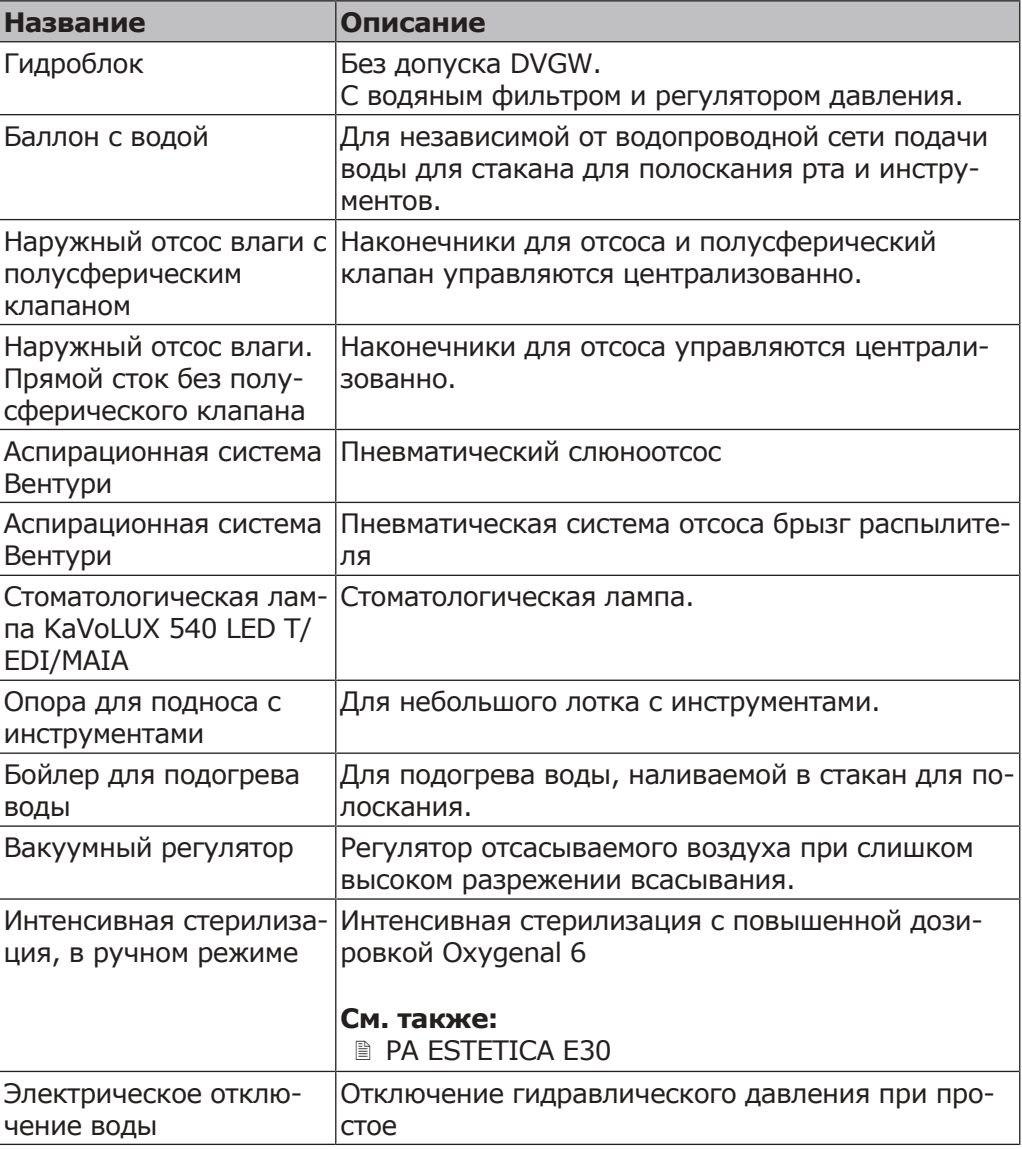

# **6.2 Кресло пациента**

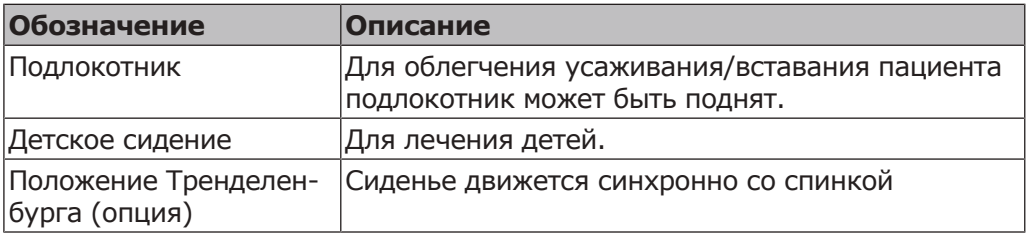

## **6.3 Блок ассистента**

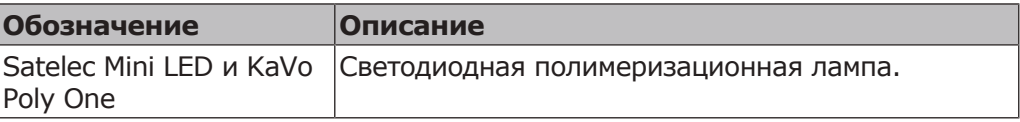
6 Принадлежности и интегрированные устройства | 6.4 Модуль врача

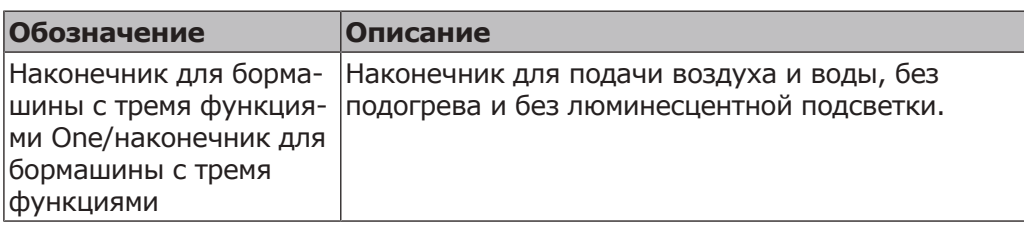

# **6.4 Модуль врача**

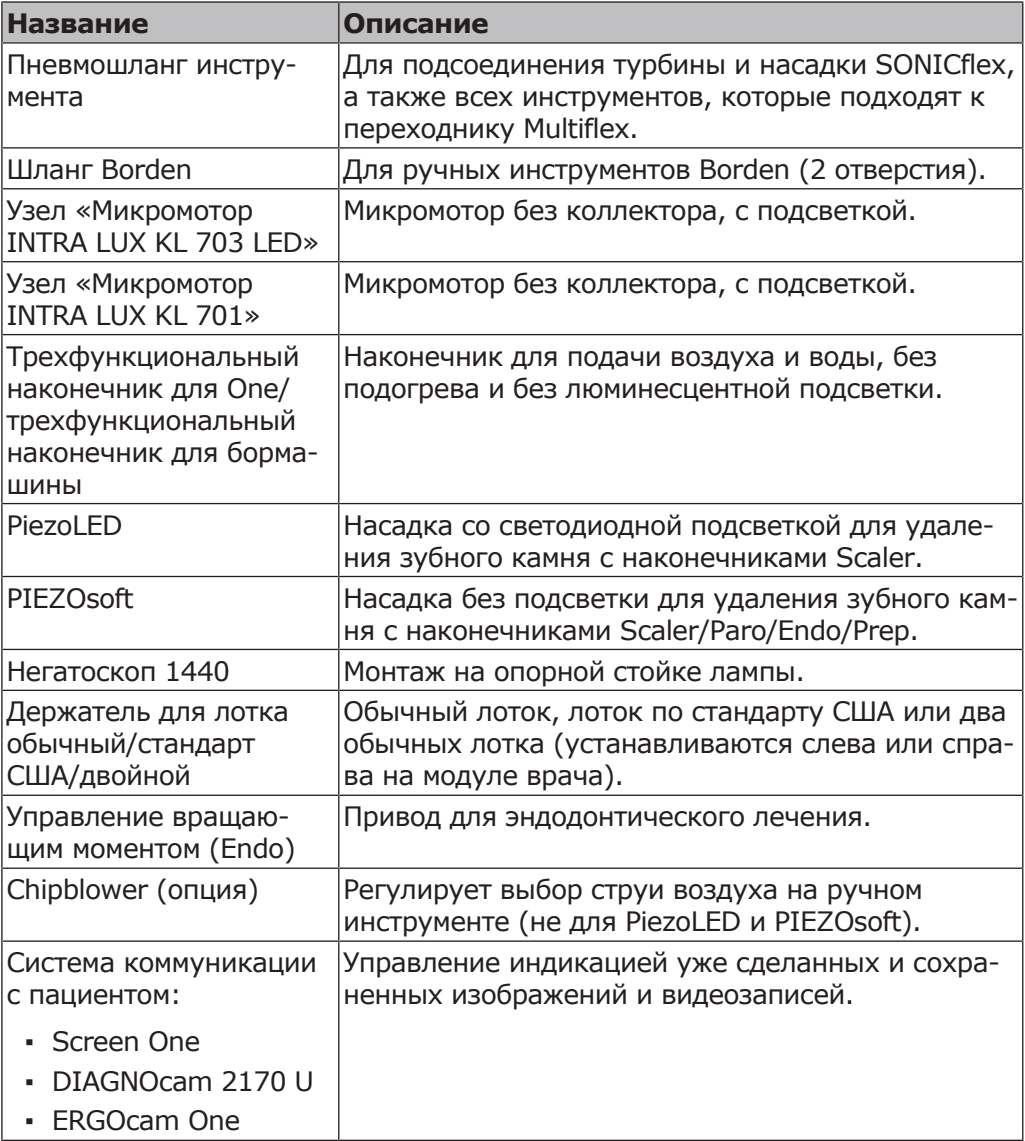

# **7 Проверка безопасности: инструкция по проверке**

# **7.1 Руководство**

## **7.1.1 Общие указания**

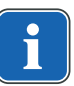

#### **Указание**

Проверка безопасности проводится одним или несколькими специалистами-электриками (как описано в IEC 61140), которые прошли обучение по работе с соответствующими приборами.

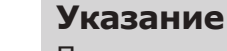

Приведенные в данном руководстве описания и предусмотренные проверки соответствуют международному стандарту IEC 62353. Данный стандарт действует для проверок электрических медицинских приборов или систем, которые соответствуют стандарту IEC 60601-1 (DIN EN 60601-1).

### **Указание**

Для оценки безопасности медицинских приборов, систем или их частей необходимо проводить проверку безопасности в следующих случаях:

- ▶ перед вводом в эксплуатацию;
- ▶ при текущем ремонте;
- ▶ при осмотре и техническом обслуживании;
- ▶ после ремонта;
- при повторных проверках.

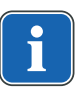

#### **Указание**

Для приборов, не соответствующих стандарту IEC 60601-1 (DIN EN 60601-1), эти требования можно применять в случае соблюдения норм безопасности, которые использовались при изготовлении данных приборов.

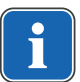

## **Указание**

Если со стоматологической установкой KaVo используется несколько электрических медицинских приборов или электрические приборы других изготовителей, при проверке безопасности необходимо дополнительно учитывать данные производителя, указанные в руководствах по эксплуатации всех этих приборов.

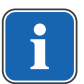

## **Указание**

В проверку безопасности также должны быть включены принадлежности электрических медицинских приборов, которые могут влиять на безопасность проверяемых приборов или на результаты измерений.

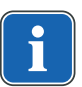

#### **Указание**

Проверка любых принадлежностей в рамках проверки безопасности документируется.

7 Проверка безопасности: инструкция по проверке | 7.1 Руководство

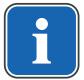

## **Указание**

Кроме того, необходимо учитывать технические характеристики всех проверяемых приборов, которые приведены изготовителями в руководствах по эксплуатации.

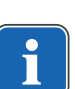

#### **Указание**

Для ведения учета запасов и для регистрации важных исходных данных медицинского изделия KaVo предоставляет журнал регистрации медицинских приборов. Журнал регистрации медицинских приборов доступен только на немецком языке (**Арт. № 0.789.0480**).

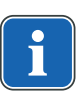

## **Указание**

Все последующие проверки и измерения должны быть зарегистрированы, например, в журнале регистрации медицинских приборов. Для этого рекомендуется использовать страницы в конце документа.

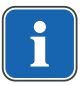

## **Указание**

Соблюдать указанную изготовителем последовательность проверок!

## **7.1.2 Указания к медицинским электрическим системам**

#### **Указание**

Медицинская электрическая система — это комбинация отдельных приборов (согласно указаниям изготовителя), которая удовлетворяет следующим условиям:

- ▶ Хотя бы один из приборов должен быть медицинским электрическим прибором.
- Приборы должны быть соединены с помощью функционального соединения или через многоконтактную штепсельную розетку.

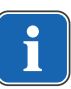

#### **Указание**

Специалист, который устанавливает медицинскую электрическую систему, должен установить необходимые заданные значения и методы измерений в соответствии с требованиями IEC 60601-1 (DIN EN 60601-1).

#### **Указание**

Каждый прибор медицинской электрической системы, который подключен к сети питания или может быть подключен или отключен от сети питания без помощи дополнительных инструментов, должен проверяться отдельно. Кроме того, медицинская электрическая система должна быть проверена как единый блок, чтобы предотвратить ситуацию, когда «устаревание» отдельных приборов может привести к недопустимым значениям.

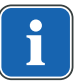

#### **Указание**

Медицинская электрическая система, подсоединенная к сети питания через многоконтактную штепсельную розетку, при проверке должна рассматриваться как отдельный прибор.

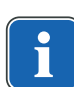

7 Проверка безопасности: инструкция по проверке | 7.1 Руководство

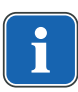

#### **Указание**

Подсоединение медицинской электрической системы или ее части к сети через разделительный трансформатор должно учитываться при проведении измерений.

#### **Указание**

В медицинских электрических системах, где объединено несколько медицинских электрических приборов через канал передачи данных или иным способом, например, через электрические проводящие крепления или трубопровод охлаждающей жидкости, должно проверяться сопротивление защитного провода каждого прибора.

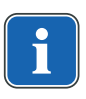

#### **Указание**

Если отдельные подключенные к медицинской электрической системе медицинские электрические приборы невозможно проверить по отдельности по техническим причинам, выполняется проверка медицинской электрической системы как единого блока.

## **7.1.3 Составные части проверки безопасности**

## **Визуальный контроль (осмотр)**

Визуальная оценка состояния медицинских изделий и принадлежностей на безопасность и пригодность к эксплуатации.

#### **Измерения**

- Измерение сопротивления защитного провода согласно IEC 62353
- Измерение «Ток утечки прибора дополнительное измерение» согласно IEC 62353
- Измерение «Ток утечки рабочего элемента дополнительное измерение» согласно IEC 62353

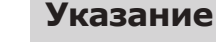

Измерение сопротивления изоляции согласно IEC 62353 проводить не требуется. При использовании рекомендованного прибора по определению безопасности согласно IEC 62353, приложение C, проверка осуществляется путем измерения тока утечки!

### **Проверка работоспособности**

Проверка работоспособности медицинских изделий и всех аварийных отключений в соответствии с сопроводительной документацией/руководствами по эксплуатации.

### **7.1.4 Сроки проверок**

• Интервал проверки приборов типа II а каждые 2 года

# **7.1.5 Указания по методам проведения проверок согласно IEC 62353**

- Класс защиты 1
- Тип BF
- Прибор подключен стационарно/предельное значение: измерения защитного кабеля < 0,3 Ом
- Измерение «Ток утечки прибора дополнительное измерение»/предельное значение:  $<$  10 мА  $*$
- Измерение «Ток утечки рабочего элемента дополнительное измерение»/предельное значение: < 5 мА

\* При соблюдении указания 2 из таблицы 2 предельное значение тока утечки прибора соответствует значению стандарта IEC 60601 (DIN EN 60601).

## **7.1.6 Указания по проведению повторных проверок**

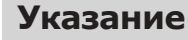

Получаемые при проверках значения должны быть зарегистрированы и оценены вместе со способом измерения. Полученные при измерениях значения не должны превышать заданных значений.

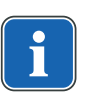

#### **Указание**

Если полученное при измерении значение меньше предельного значения менее чем на 10 %, необходимо провести сравнение с предыдущими результатами измерений. При установленном ухудшении значения сроки проверок следует сократить!

# **7.2 Инструкции для проверки безопасности**

# **7.2.1 Подготовительные операции с прибором**

### **ПРЕДУПРЕЖДЕНИЕ!**

#### **Электрический ток.**

Смерть или травмирование в результате удара электрическим током.

- ▶ Во время проведения технического обслуживания извлеките сетевой штекер из розетки или обесточьте прибор, полностью отсоединив от сетевого питания!
- ▶ После переоборудования проверьте электротехническую безопасность прибора согласно DIN EN 62353 [IEC 62353].
- ▶ Перед проведением работ по обслуживанию отключайте главный выключатель.

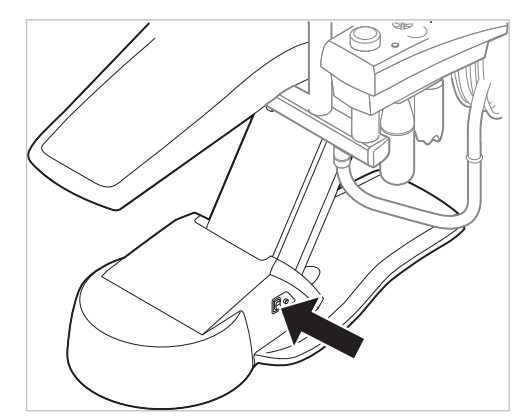

- Подушку сиденья слегка приподнимите на ножном конце  $\odot$  и снимите с кресла.
- ▶ Отвинтите два винта ② с крышки коробки выводов.

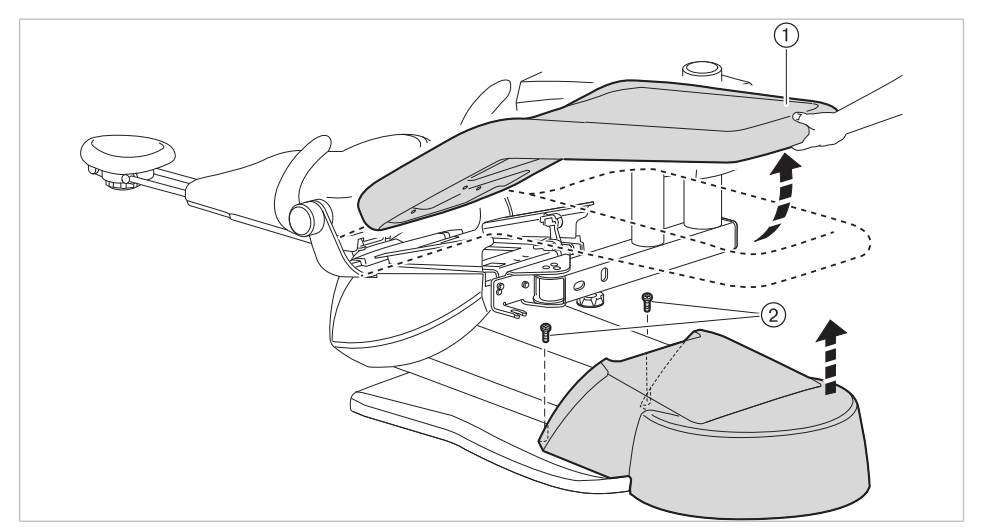

▶ Снимите крышку вверх.

# **7.2.2 Визуальный контроль (осмотр)**

Сначала необходимо ответить на следующие вопросы:

- Изменилось ли оснащение медицинского электрического прибора или системы по сравнению с предыдущей проверкой?
- Были ли задокументированы и приняты эти изменения (отчет о проведении проверки безопасности)?
- Имеются ли признаки недостаточности безопасности?

## **Проверка доступных снаружи предохранительных устройств по номинальным параметрам**

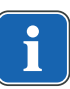

#### **Указание**

Проверка главного предохранителя на гнезде подключения к сети на соответствие указанным номинальным параметрам согласно DIN EN 62353:2015 [IEC 62353:2015] больше не выполняется.

## **Визуальный контроль и оценка состояния медицинских изделий и принадлежностей**

Следующий список является примерным и неполным.

Необходимо выполнить проверку по следующим пунктам:

- Устойчивость аппарата
- Целостность частей обшивки и корпуса (трещины, изломы)
- Работоспособность несущих систем на сторонах врача и ассистента, стоматологических ламп и дисплея (тормоза, регулировка высоты и т.д.)
- Состояние шлангов инструментов и отсасывающих шлангов
- Состояние всех встроенных рабочих частей
- Состояние мембранной клавиатуры
- Состояние резьбы для крепления наконечников на насадке с ультразвуковым скейлером для удаления зубного камня
- Состояние стоматологической лампы
- Герметичность корпуса установки
- Состояние сетевых подключений заказчика
- Состояние систем подачи воздуха и воды
- Отсутствие повреждений смотрового стекла и корпуса камеры ERGOcam
- Срок использования установленного в BS баллона с водой не истек

## **Проверка читаемость и полноту указаний по технике безопасности**

- Проверьте наличие и читаемость всех указаний по технике безопасности (таблички и надписи).
- ▶ Проверьте наличие и читаемость заводской таблички и табличек с серийными номерами.

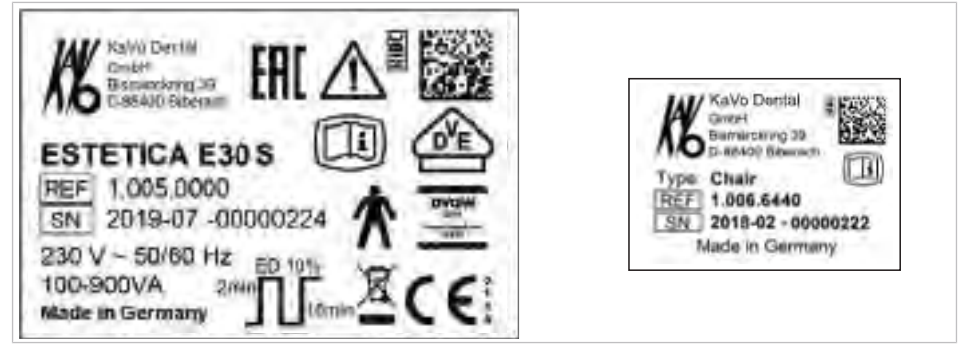

Заводские таблички на установке ESTETICA E30 и на кресле пациента

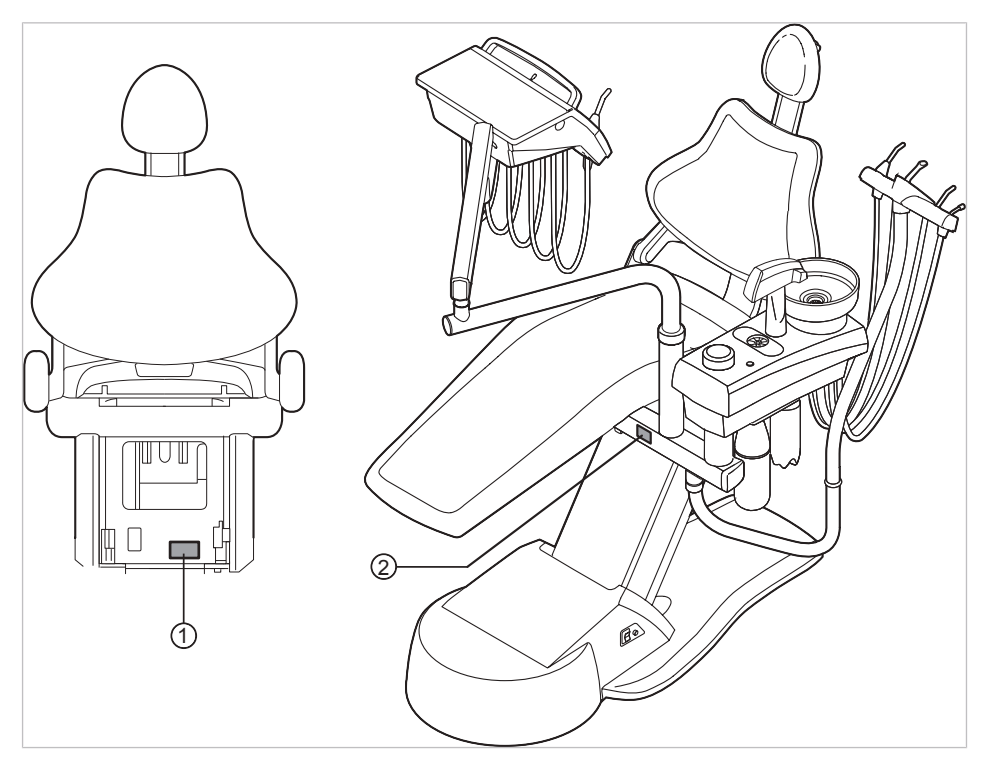

Место расположения заводской таблички и таблички с серийным номером

① Табличка с серийным номером на ② Заводская табличка кресле

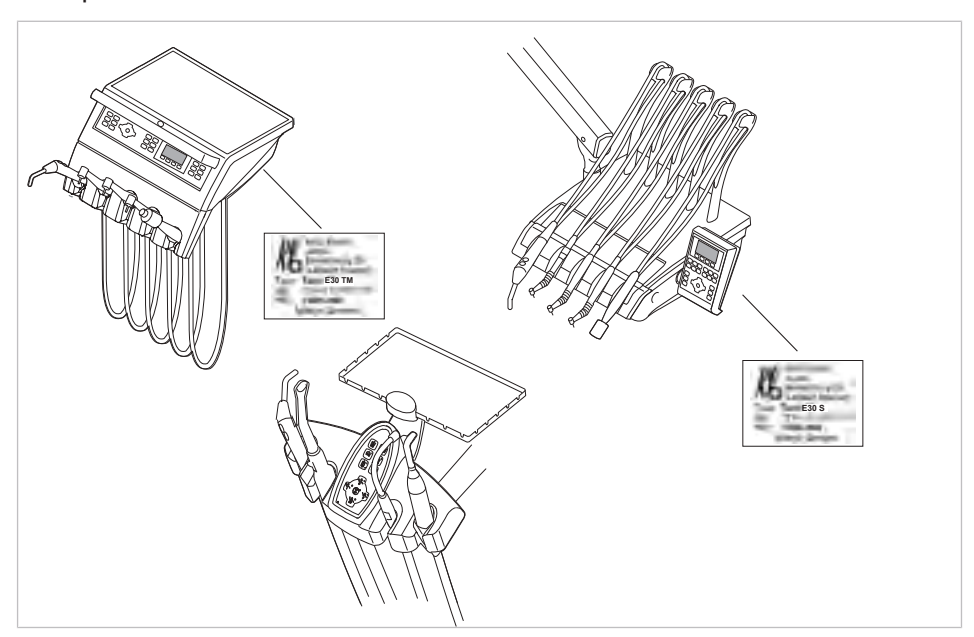

Места расположения: табличка с серийным номером

## **Проверка наличия требуемой документации**

▶ Проверить наличие в клинике требуемых инструкций по применению и уходу.

## **Указание**

Выявленные при визуальной проверке отклонения следует зафиксировать в протоколе проверки. При этом необходимо оценить, влияют ли эти отклонения на безопасность работы установки. Если эти отклонения повышают угрозу безопасности и не могут быть устранены сразу, то эксплуатация установки запрещается до восстановления работоспособного состояния.

## **7.2.3 Измерения**

#### **ПРЕДУПРЕЖДЕНИЕ!**

**Опасность для персонала из-за недостаточной внимательности при проверке.**

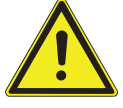

- ▶ Перед подсоединением стоматологической установки к прибору проверки безопасности отсоедините ее от сети заказчика.
- ▶ Все проверки должны проводиться таким образом, чтобы избежать возникновения рисков для проверяющего персонала, пациентов и прочих лиц.

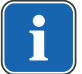

## **Указание**

Прибор проверки безопасности должен соответствовать требованиям, описанным в стандарте DIN EN 62353 [IEC 62353], приложение C.

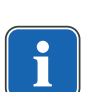

## **Указание**

Если не указано иное, все значения напряжения и тока являются фактическими значениями переменного, постоянного или смешанного напряжения или переменного, постоянного или смешанного тока.

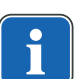

## **Указание**

Кабели и провода, например кабели для подсоединения к сети, измерительные кабели и кабели передачи данных, должны располагаться таким образом, чтобы уменьшить их влияние на измерения до минимума.

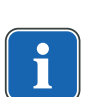

### **Указание**

Соединительные провода, такие как линии передачи данных и провода заземления, могут выполнять функцию защитных соединений. Дополнительные защитные соединения, не предусмотренные изготовителем прибора, могут стать причиной ошибочных измерений.

## **Указание**

Можно заказать следующие вспомогательные средства для помощи при проведении измерений: измерительный провод KaVo (**Арт. № 0.411.8811**)

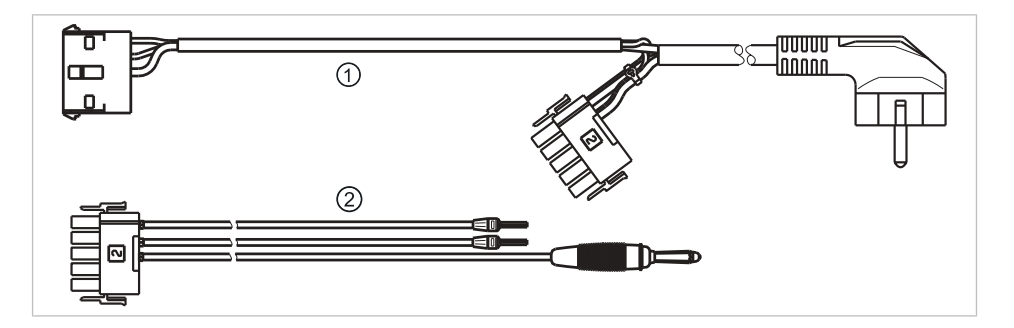

С помощью измерительного провода ① установка отключается от сети заказчика и подключается к прибору для проверки безопасности. При этом провод для подсоединения к сети заказчика L & N не должен отсоединяться от платы входного напряжения. Переходный кабель ② поставляется вместе с измерительным проводом KaVo и применяется для более ранних моделей стоматологических установок, не оснащенных соединительным штекером X2.

# **Подключение прибора для проверки безопасности к стоматологической установке с помощью измерительного провода KaVo**

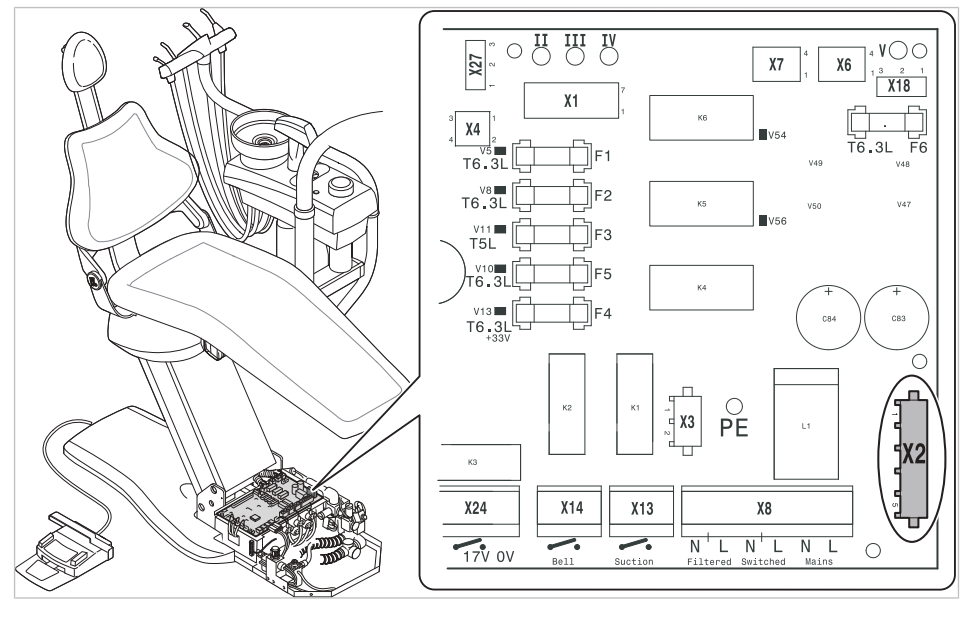

- ▶ Отсоедините штекер X2 от элемента управления и подключите его к подходящему штекеру X2 измерительного провода KaVo (**Арт. № 0.411.8811**).
- ▶ Второй штекер X2 измерительного провода KaVo присоедините к элементу управления (X2).
- ▶ Подсоедините штекер с защитным контактом измерительного провода KaVo к прибору для проверки безопасности.

# **Подключение прибора для проверки безопасности к стоматологической установке без использования измерительного провода KaVo.**

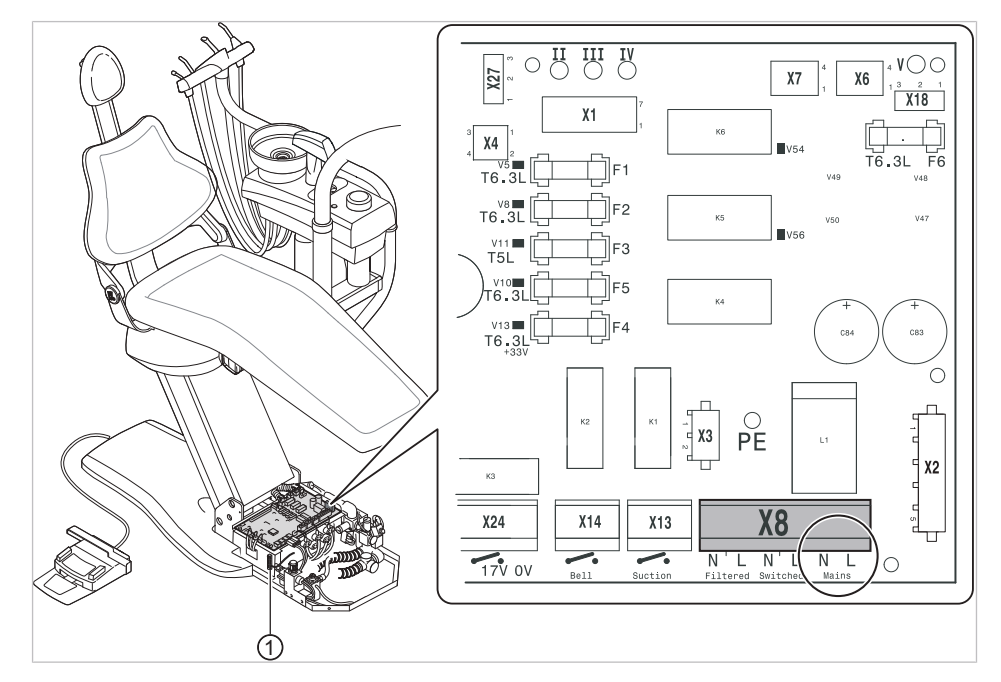

- ① Клемма защитного провода (защитное заземление)
- ▶ Отключите подачу напряжения на контакты L и N сетевого провода, предоставляемого заказчиком.
- ▶ Отсоедините контакты L и N от соединительных клемм X8.L и X8.N электросети.
- ▶ Подсоедините контрольный прибор для проверки безопасности прямо к соединительным клеммам X8.L и X8.N электросети и клемме защитного провода (защитное заземление).

## **Указание**

Во время измерения главный выключатель медицинского электрического прибора/системы должен быть включен.

# **Подсоединить используемые части [AP] к прибору проверки безопасности:**

- ▶ ①–③ соедините с прибором проверки безопасности.
- ▶ Подсоедините прибор для проверки безопасности к дополнительным точкам замеров AP X.

## **Указание**

Дополнительные точки измерения AP X должны быть предусмотрены при дополнительном оснащении: например, при наличии дополнительных приборов, таких как ультразвуковой скейлер PIEZO и т. д.

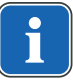

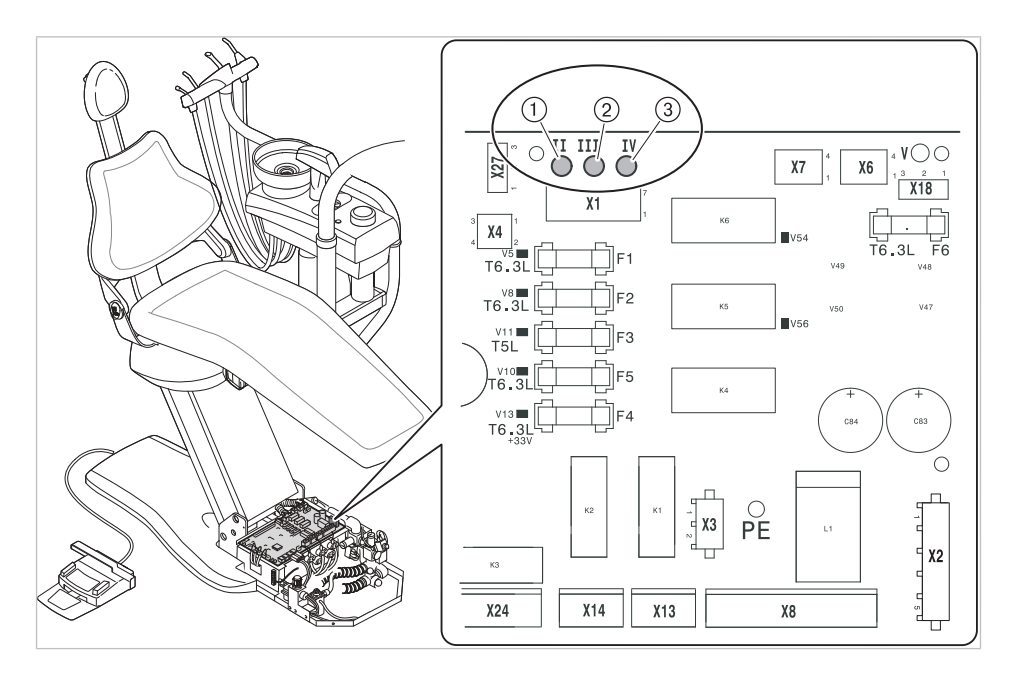

#### **См. также:**

**■ 8 Приложение: дополнительные точки измерения, Страница 130** 

## **Подсоединить доступные электропроводящие детали [ACP] к PE**

ACP = доступные электропроводящие детали

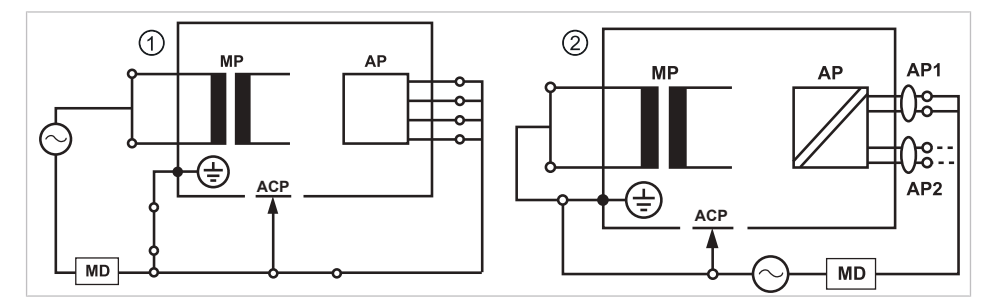

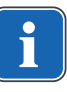

#### **Указание**

Дополнительные точки измерения ACP X должны быть предусмотрены при дополнительном оснащении.

#### **См. также:**

**■ 8 Приложение: дополнительные точки измерения, Страница 130** 

## **ACP на стоматологической установке**

На стоматологической установке ESTETICA E30 при проведении измерений нет необходимости подсоединять электропроводящие детали к защитному проводу (PE), поскольку все важные детали имеют заводское соединение с защитным проводом (PE) и включены в проверку.

## **Электропроводящие детали ACP на стоматологической лампе**

На стоматологических лампах при проведении измерений нет необходимости подсоединять электропроводящие детали к защитному проводу (PE), поскольку все важные детали имеют заводское соединение с защитным проводом (PE) и включены в проверку.

## **Измерение сопротивления защитного провода [SL]**

Предельное значение < 0,3 Ω (максимальное значение!)

### **Указание**

Необходимо проверить целостность провода для подсоединения к сети, в особенности защитного провода. После установления его целостности можно проводить оценку состояния по результатам визуальной проверки. В случае выявления повреждений необходимо действовать в соответствии с общими указаниями.

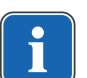

## **Указание**

При этом измерении можно учитывать сопротивление соединения защитного провода сети питания.

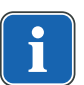

## **Указание**

В случае наличия подготовленных для использования съемных кабелей для подсоединения к сети они также должны быть учтены и должно быть измерено соответствующее сопротивление SL.

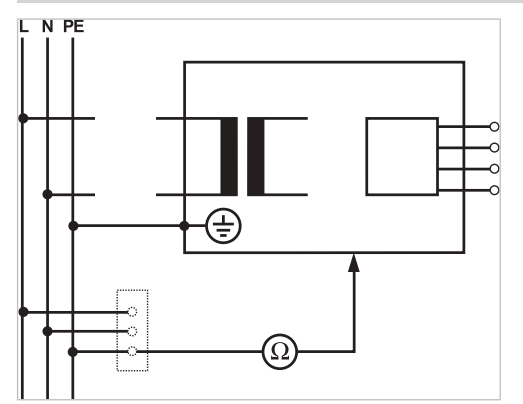

Измерения защитного кабеля

Необходимо измерить сопротивление защитного провода на следующих компонентах установки:

- стоматологическая установка
- стоматологическая лампа
- дополнительное оснащение

## **Указание**

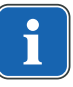

При дополнительном оснащении необходимо учитывать дополнительные точки измерения SL X, например, если установлены дополнительные приборы, такие как разъемы для внешних приборов, модуль камеры мультимедийной системы и т.д.

#### **См. также:**

**■ 8 Приложение: дополнительные точки измерения, Страница 130** 

## **Обследование стоматологической установки с помощью пробника**

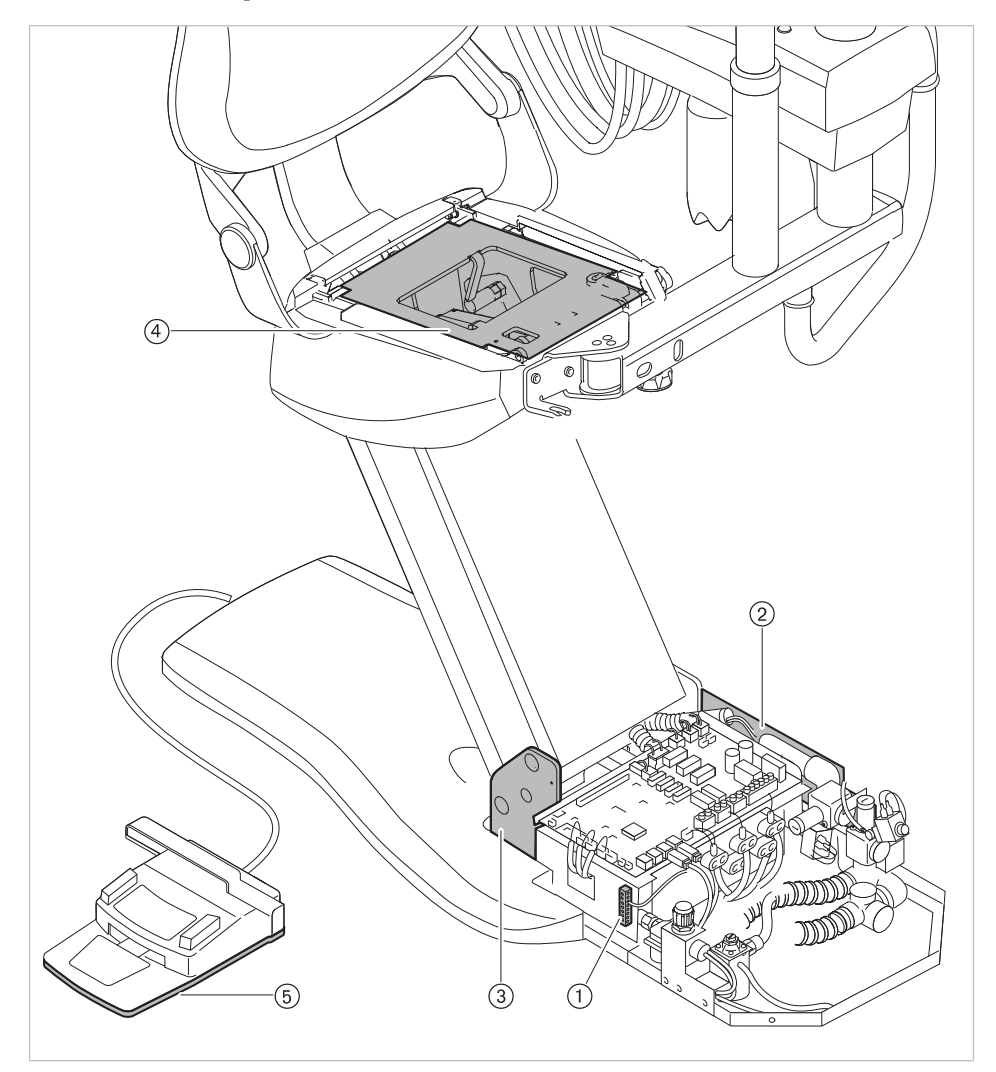

Точки измерения на основании аппарата

- 
- ③ Плита основания корпуса ④ Верхняя часть кресла
- ⑤ Плита основания, ножная педаль (нижняя сторона)
- ▶ Сдвиньте крышку ① вверх.
- ① Зона клеммы защитного провода ② Держатель главного выключателя
	-

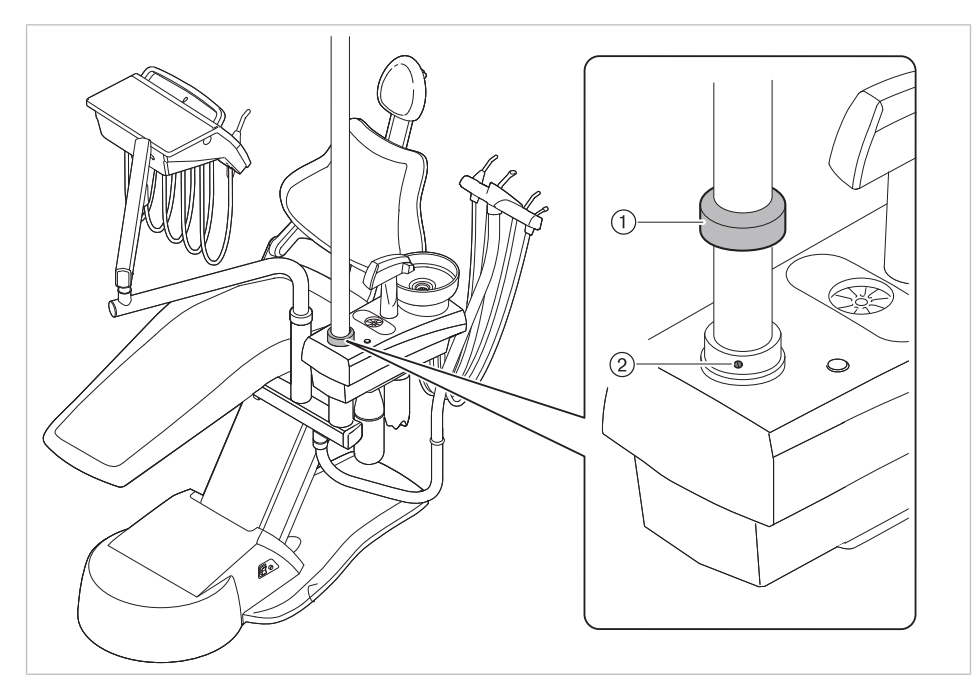

Точки измерения на стандартном кресле пациента

- ▶ Проверьте прочность посадки полиэтиленового винта без головки ②.
- ▶ Прозондируйте винт без головки ② измерительным наконечником.

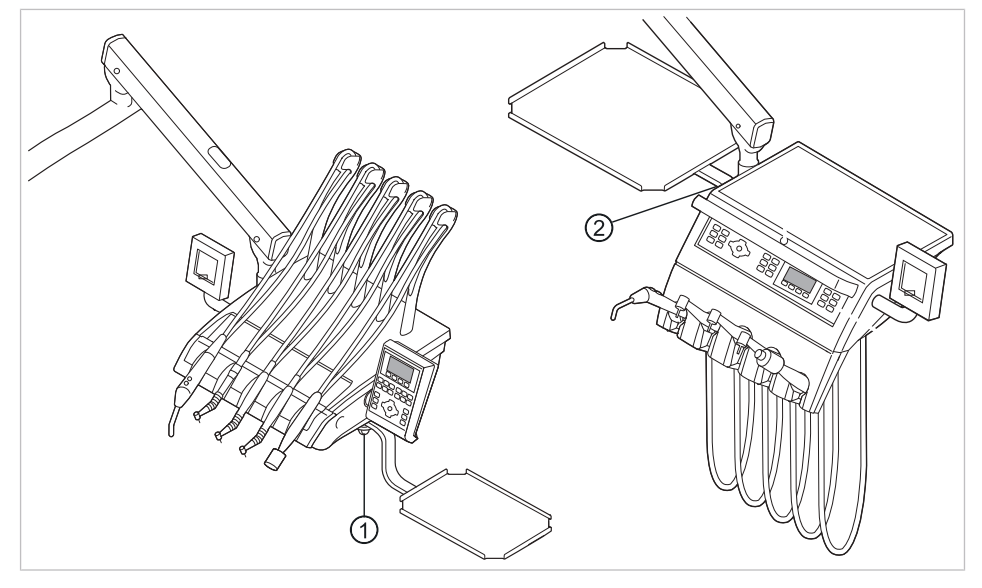

① Модуль врача S: место монтажа опоры для подноса с инструментами ② Модуль врача TM: место монтажа опоры для подноса с инструментами

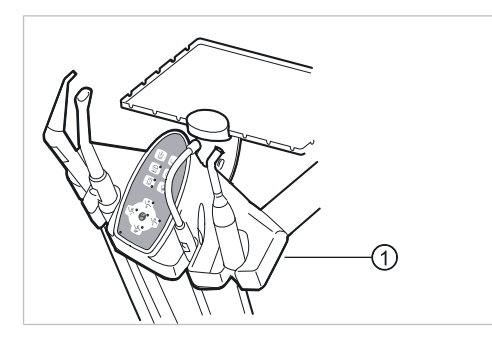

① Блок ассистента: крепежный винт в нижней части блока ассистента

# **Обследование стоматологической лампы с помощью пробника**

**Стоматологическая лампа KaVoLUX 540 LED Т**

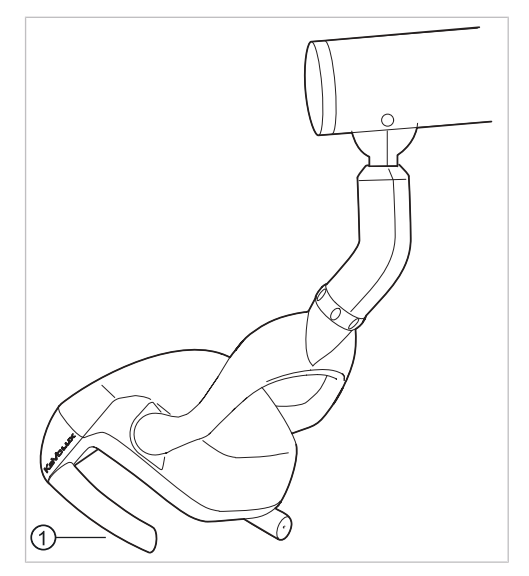

① Крепежный винт удерживающего захвата при снятой удерживающей втулке

## **Стоматологическая лампа EDI/MAIA**

На стоматологических лампах EDI и MAIA не нужно зондировать никакие измерительные точки.

## **Измерение сопротивления дополнительных приборов**

#### **См. также:**

■ 8 Приложение: дополнительные точки измерения, Страница 130

## **Ток утечки прибора — дополнительное измерение**

Предельное значение < 10 мА (максимальное значение!)

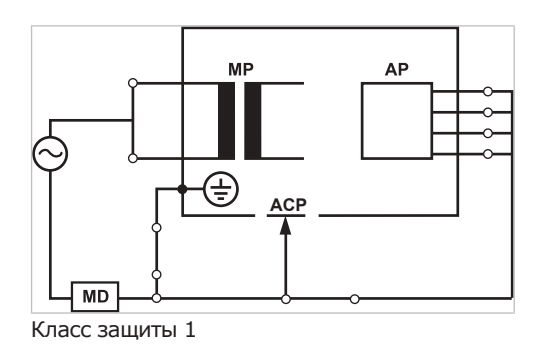

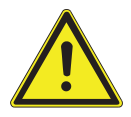

#### **Электрический ток.**

#### **ПРЕДУПРЕЖДЕНИЕ!**

- Смерть или травмирование в результате удара электрическим током.
- ▶ Измерение рабочего тока в приборах класса защиты I проводить только после проверки защитного провода.

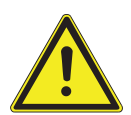

# **ПРЕДУПРЕЖДЕНИЕ!**

# **Электрический ток.**

Смерть или травмирование в результате удара электрическим током.

▶ Перед подсоединением стоматологической установки к прибору проверки безопасности отсоединить стоматологическую установку от сети заказчика.

# **Ток утечки рабочего элемента — дополнительное измерение**

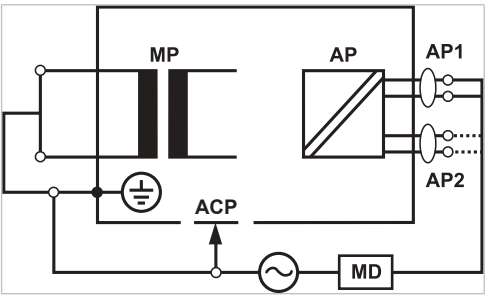

Предельное значение < 5 мА (максимальное значение)

#### Класс защиты 1

### **ПРЕДУПРЕЖДЕНИЕ!**

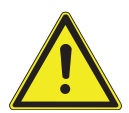

#### **Электрический ток.**

Смерть или травмирование в результате удара электрическим током.

Измерение тока утечки для приборов класса защиты I проводите только после проверки защитного провода.

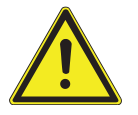

## **ПРЕДУПРЕЖДЕНИЕ!**

**Электрический ток.** Смерть или травмирование в результате удара электрическим током.

▶ Перед подсоединением стоматологической установки к прибору проверки безопасности отсоединить стоматологическую установку от сети заказчика.

## **Указание**

При проверке медицинских электрических приборов с несколькими узлами их необходимо подсоединять последовательно. Результаты измерений не должны превышать предельные значения. Узлы, не участвующие в измерении, должны оставаться открытыми.

### **Указание**

Дополнительное измерение тока утечки узлов типа B должно проводиться только в том случае, если это требуется в инструкциях изготовителя (см. сопроводительную документация).

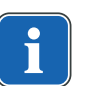

#### **Указание**

Для узлов типа B обычно не требуется отдельное измерение. Используемые части подсоединяются к корпусу (см. рисунок), и учитываются при измерении тока утечки корпуса, причем действуют те же допустимые значения.

## **7.2.4 Проверка работоспособности**

При всех проверках работоспособности должны выполняться следующие условия.

- Должны быть гарантированы основные функции стоматологической установки.
- Стоматологическая установка должна быть пригодна к эксплуатации.
- Не должно быть каких-либо неполадок, шумов, износа и т. д.

Следующий список является примерным и неполным.

- Проверка работоспособности аварийных отключений (см. рисунок ниже)
- Работоспособность главного выключателя прибора
- Функционирование индикации на дисплее
- Проверка работоспособности выключателей подставки на модуле врача и блоке ассистента
- Проверка работоспособности трехфункционального наконечника прочность посадки канюли
- Проверка работоспособности стоматологической лампы
- Проверка работоспособности отсасывающего шланга
- Проверка работоспособности ножной педали
- Работоспособность кресла:
	- Перемещение по всем осям
	- Проверка конечного выключателя
- Проверка работоспособности ...

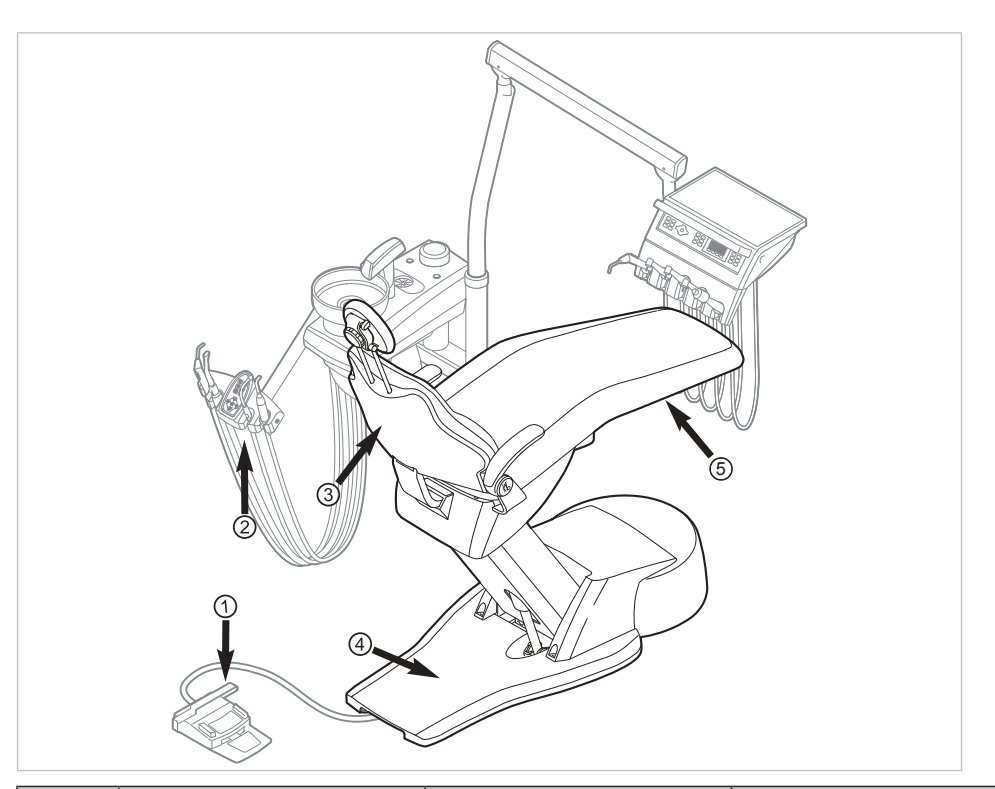

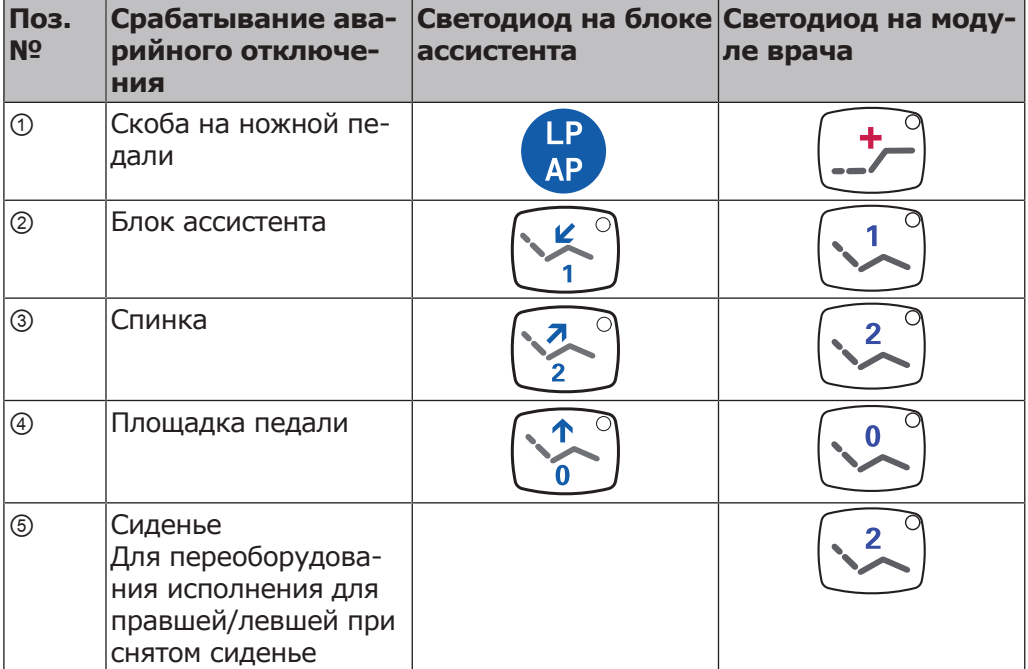

## **7.2.5 Оценка состояния и документация**

#### **Указание**

**Все проверки должны быть подробно документированы. Документация должна содержать следующие данные:**

- ▶ Указание места проверки
- ▶ Фамилия инспектора
- ▶ Обозначение проверяемого прибора (например тип, серийный номер)
- ▶ Проверки и измерения
- ▶ Данные, тип и результаты измерений, полученные при визуальной проверке
- ▶ Данные, тип и результаты измерений
- Данные, тип и результаты измерений, полученные при проверке работоспособности
- ▶ Средства измерения и контроля с указанием серийного номера/номера средства контроля и межкалибровочного интервала
- ▶ Завершающая оценка
- ▶ Дата и подпись инспектора

В конце раздела «Проверка безопасности» находится образец отчета о проверке для копирования. KaVo рекомендует использовать этот образец.

### **Указание**

После проверки, ремонта или установки необходимо проверить, можно ли перевести медицинский электрический прибор или систему обратно в состояние, пригодное для целевого использования, прежде чем вводить его в эксплуатацию.

#### **Указание**

**Если безопасность проверенного медицинского электрического прибора или системы не подтверждена, например, проверка не дала положительных результатов, необходимо дать его соответствующую характеристику и описание возникающих рисков в письменном виде и передать этот документ в ОТВЕТСТВЕННУЮ ОРГАНИЗАЦИЮ (как правило, эксплуатирующей компании). В случае, если неисправности устранены, данное действие не требуется. Однако ошибки должны быть зафиксированы в протоколе проверки.**

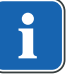

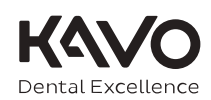

## Протокол проверки техники безопасности [STK]

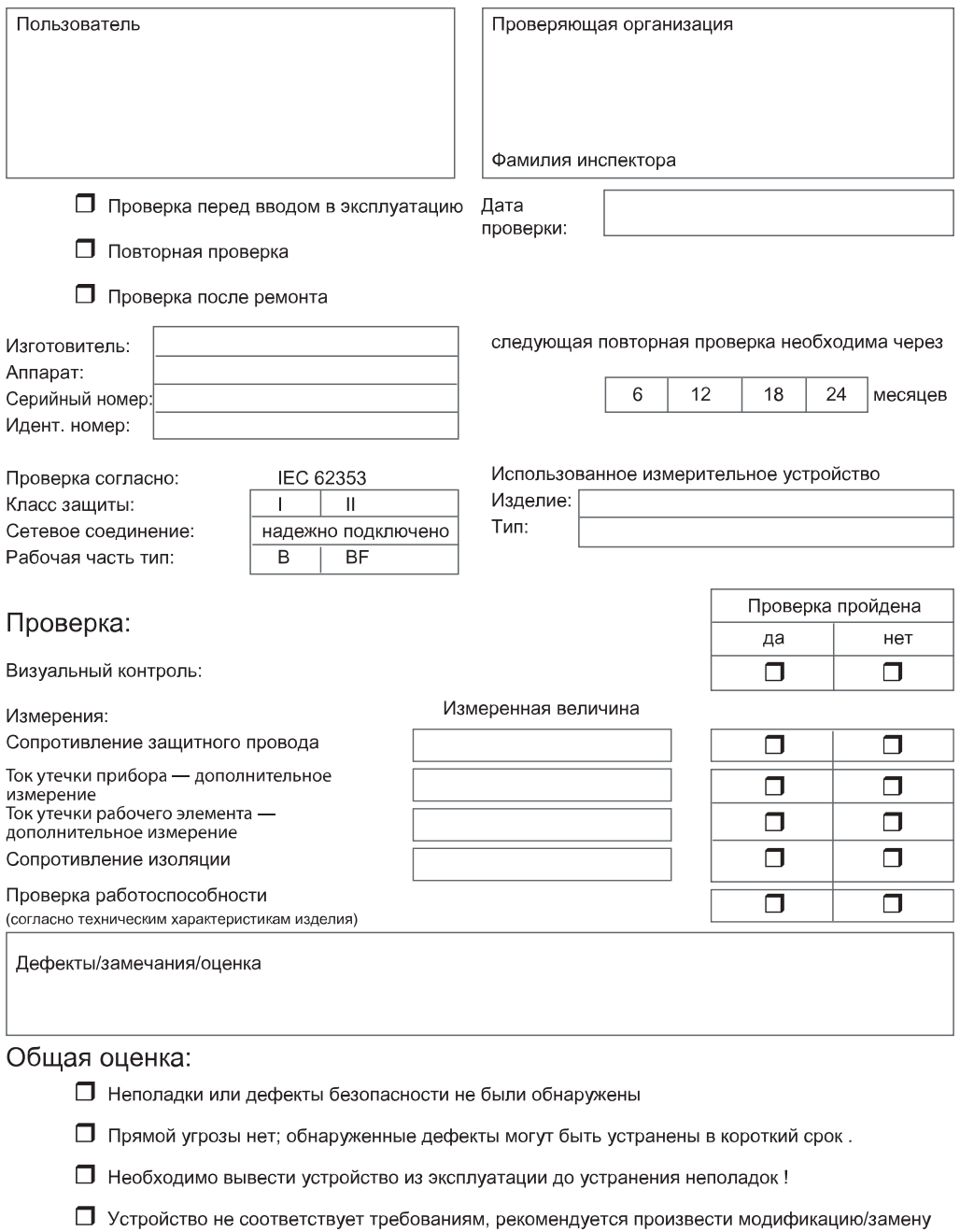

Дата/Подпись

компонентов/вывести из эксплуатации.

8 Приложение - Дополнительные точки замеров | 8.1 Дополнительные точки взятия отсчетов SL X для измерения защитного кабеля

## **8 Приложение - Дополнительные точки замеров**

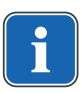

## **Указание**

Для принадлежностей, которые не указаны в данном документе, следует соблюдать предписания соответствующих инструкций по применению. Пример: ERGOcam 5.

# **8.1 Дополнительные точки взятия отсчетов SL X для измерения защитного кабеля**

## **Устройство для подключения внешних устройств**

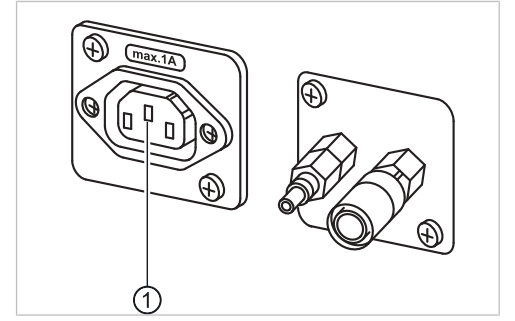

▶ Пробник установить на средний контакт ①.

8 Приложение - Дополнительные точки замеров | 8.1 Дополнительные точки взятия отсчетов SL X для измерения защитного кабеля

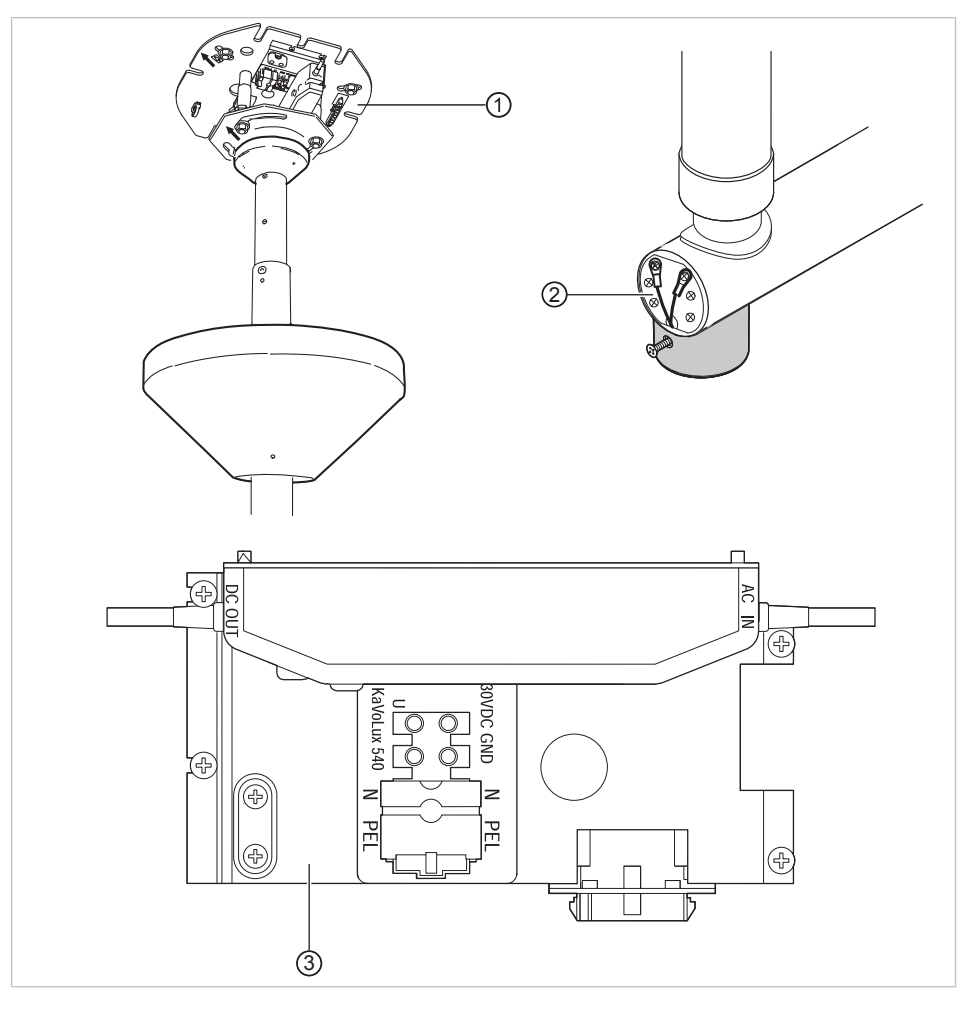

## **Узел переходника стоматологической лампы**

- ① Переходник опорной плиты ② Место подключения защитного провода
- ③ Зона клеммы защитного провода

## **Проверка монитора с помощью испытательного щупа**

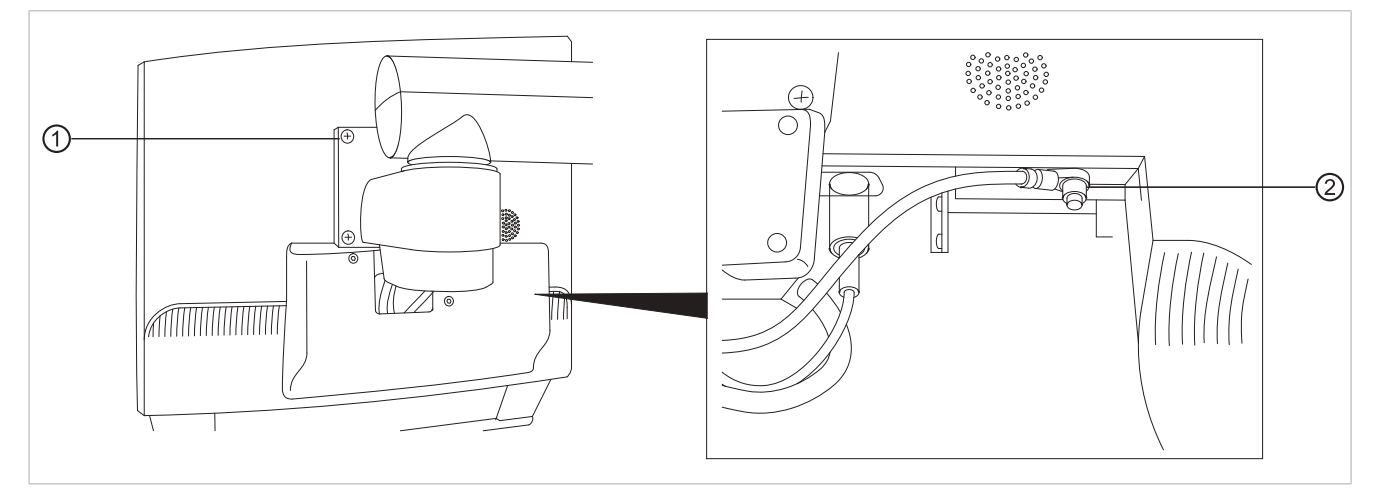

▶ Коснитесь точки измерения ① испытательным щупом. **или**

8 Приложение - Дополнительные точки замеров | 8.2 Дополнительные точки замеров AP X для измерений EGA-/EPA

> ▶ Коснитесь точки измерения ② испытательным щупом, предварительно сняв крышку дисплея.

# **8.2 Дополнительные точки замеров AP X для измерений EGA-/EPA**

# **Зондирование ультразвукового скейлера PIEZO испытательным щупом**

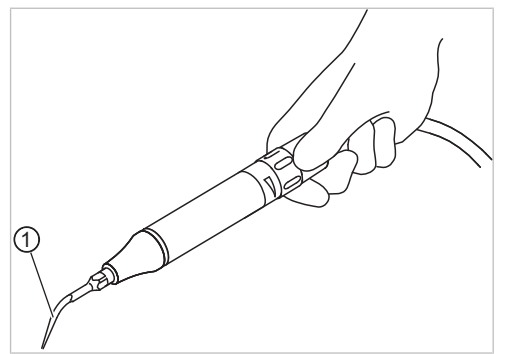

Пример точки измерения на ультразвуковом скейлере PiezoLED

① Испытательный щуп, установленный на ультразвуковом скейлере

# **9 Устранение неисправностей**

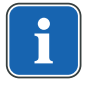

### **Указание**

При неисправностях отдельных ручных инструментов (например, турбины, микромотора, камеры, Satelec Mini LED и т. д.) действуйте согласно отдельным инструкциям по эксплуатации и уходу.

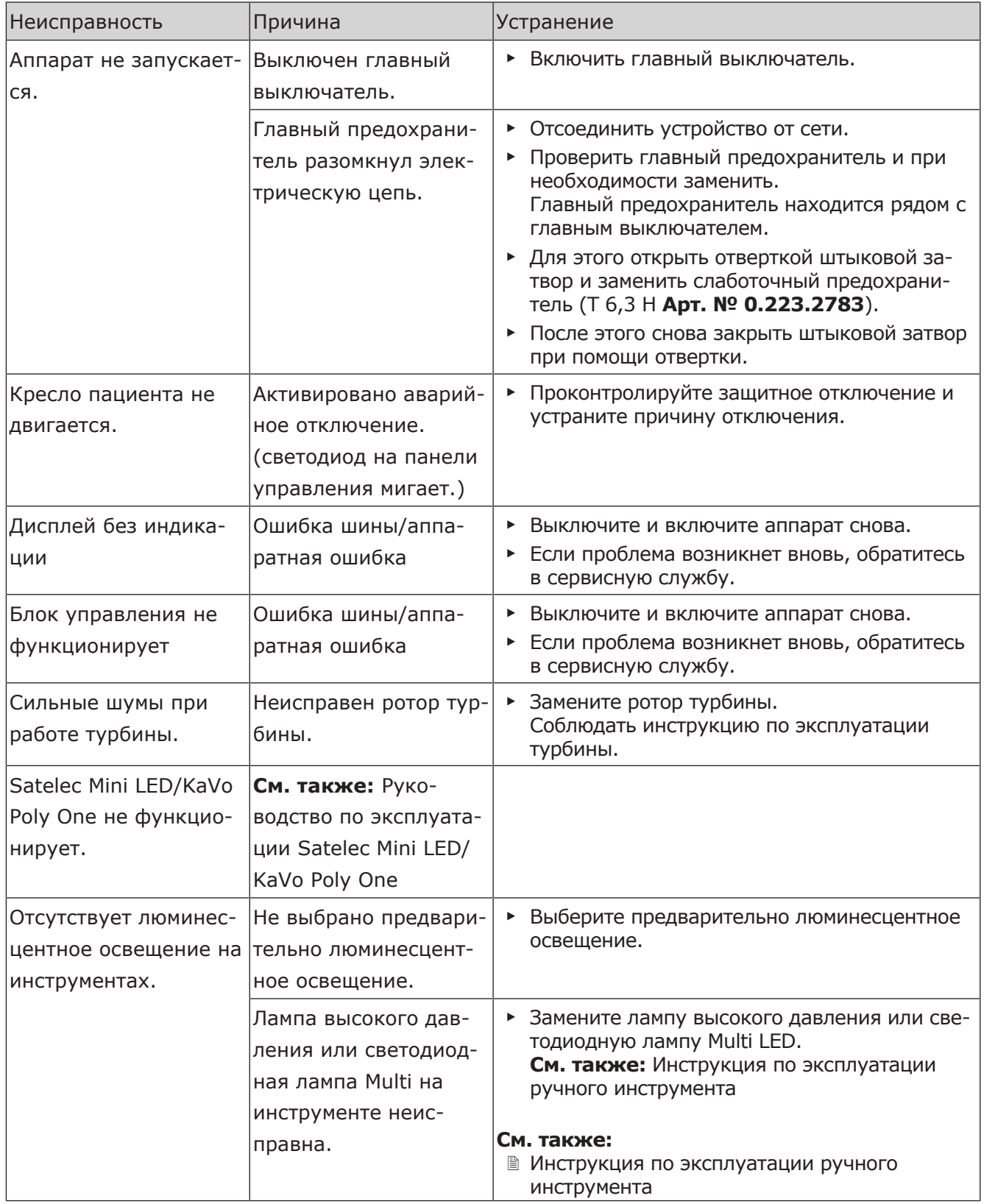

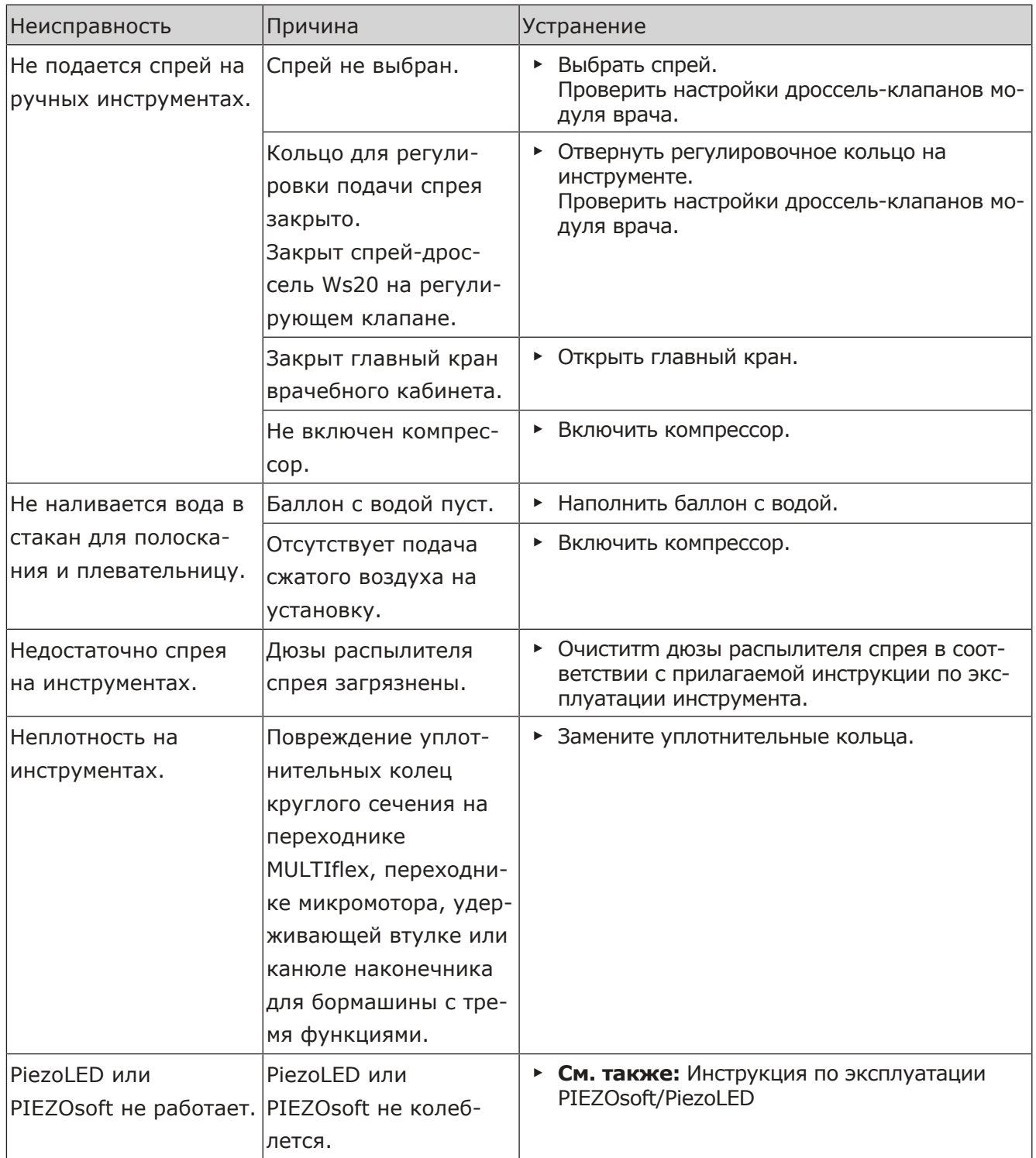

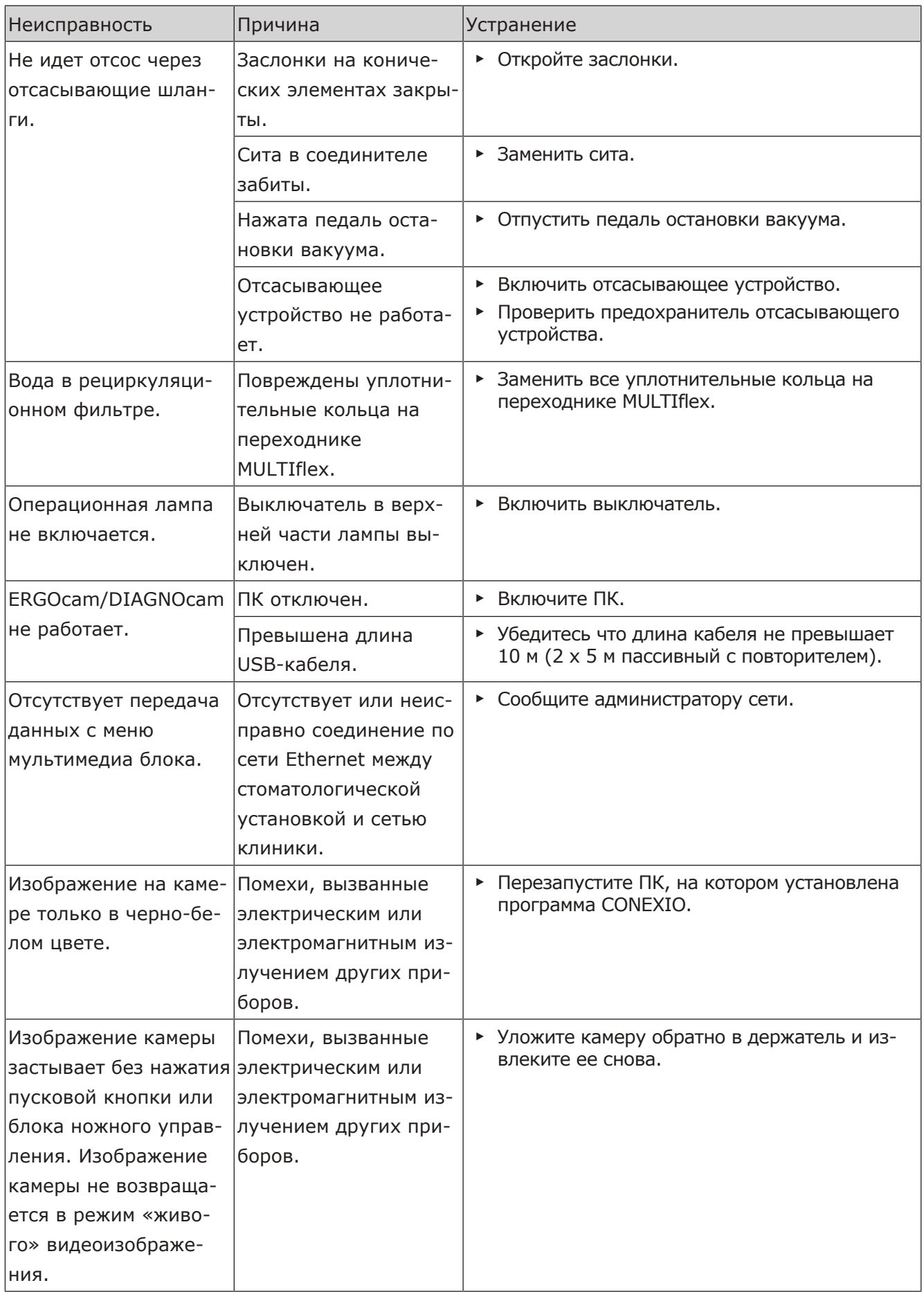

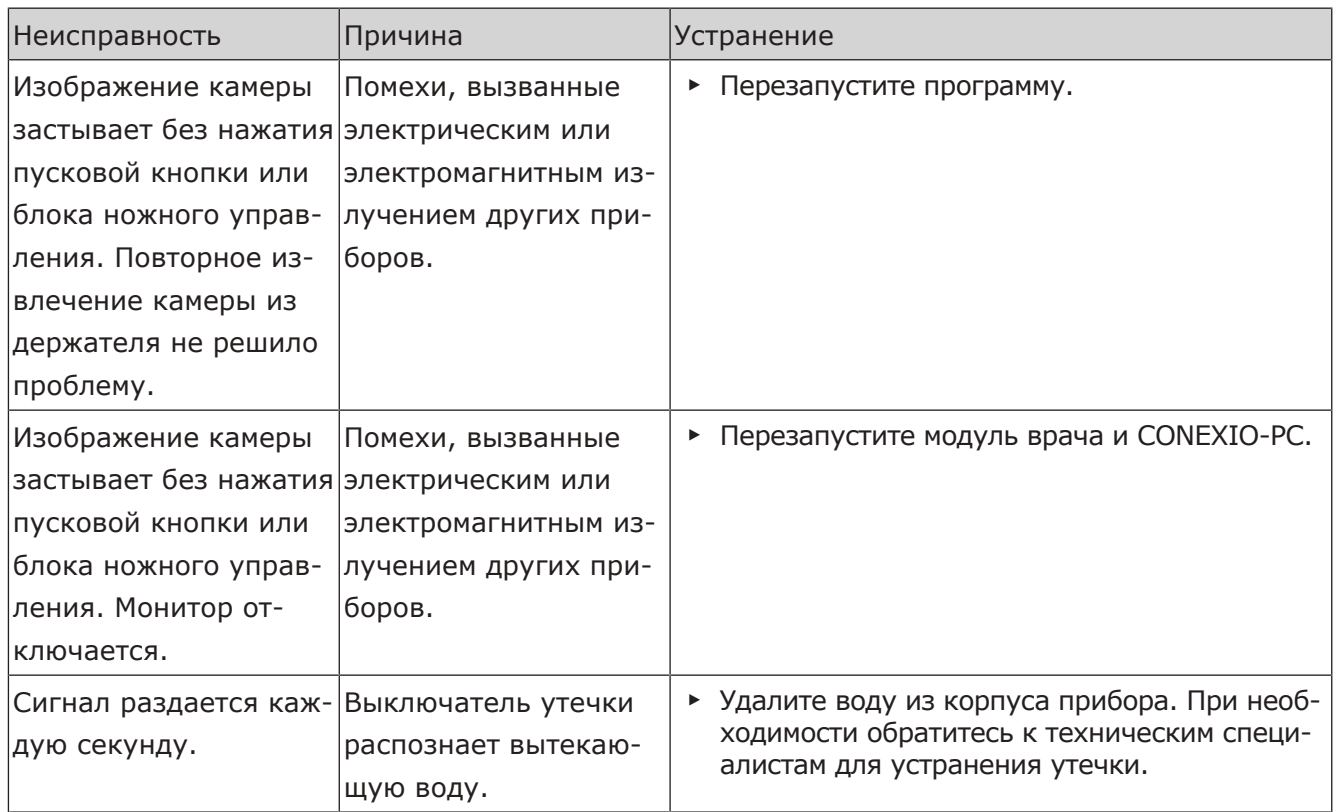

10 Данные по электромагнитной совместимости в соответствии с EN 60601-1-2 | 10.1 Электромагнитное излучение

# **10 Данные по электромагнитной совместимости в соответствии с EN 60601-1-2**

## **10.1 Электромагнитное излучение**

Стоматологическая установка ESTETICA E30 предназначена для эксплуатации в условиях, аналогичных указанным ниже. Заказчик или пользователь ESTETICA E30 должен обеспечить такие условия для эксплуатации.

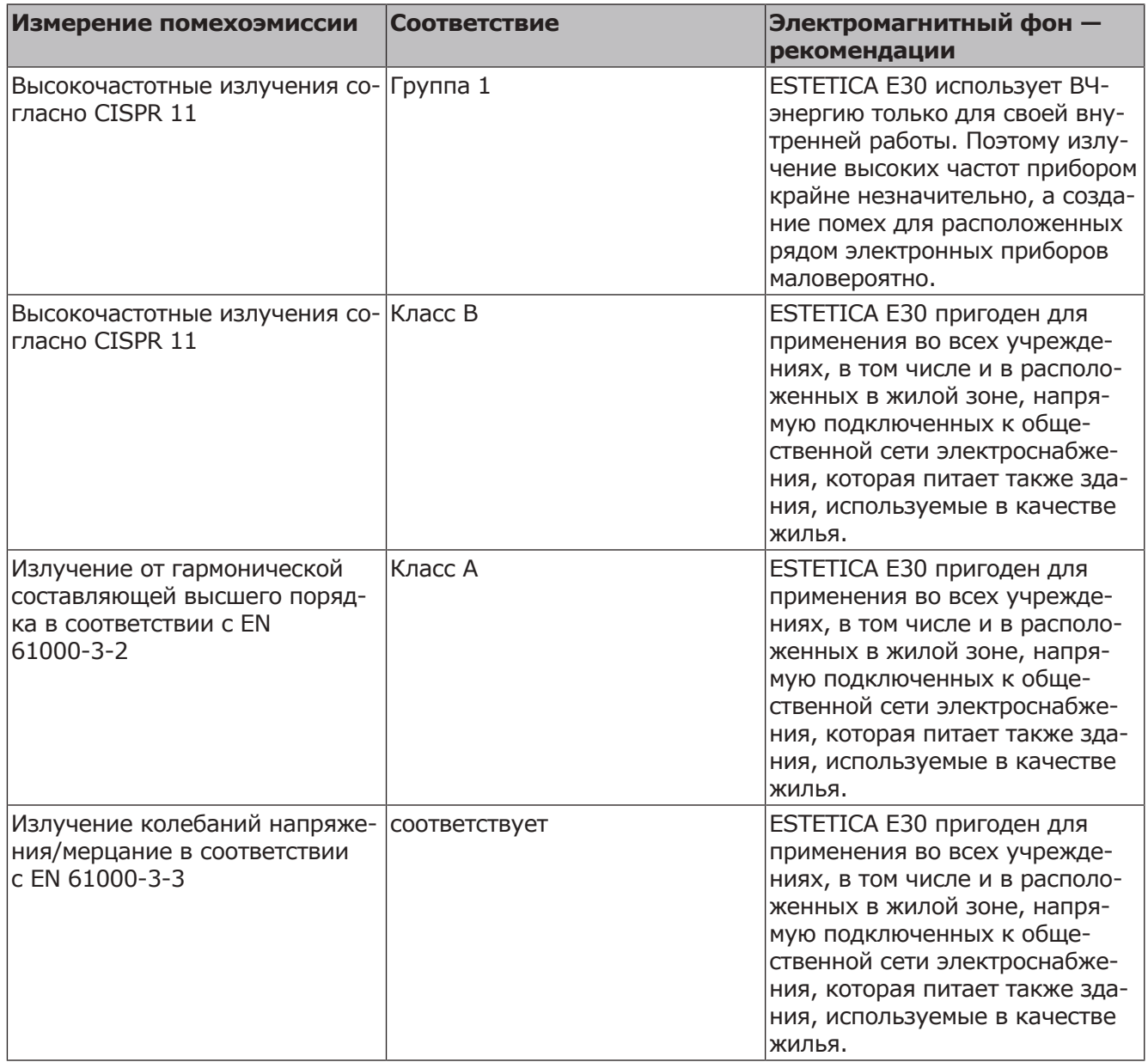

## **10.2 Устойчивость к электромагнитным помехам**

Стоматологическая установка ESTETICA E30 предназначена для эксплуатации в условиях, аналогичных указанным ниже. Заказчик или пользователь ESTETICA E30 должен обеспечить такие условия для эксплуатации.

10 Данные по электромагнитной совместимости в соответствии с EN 60601-1-2 | 10.2 Устойчивость к электромагнитным помехам

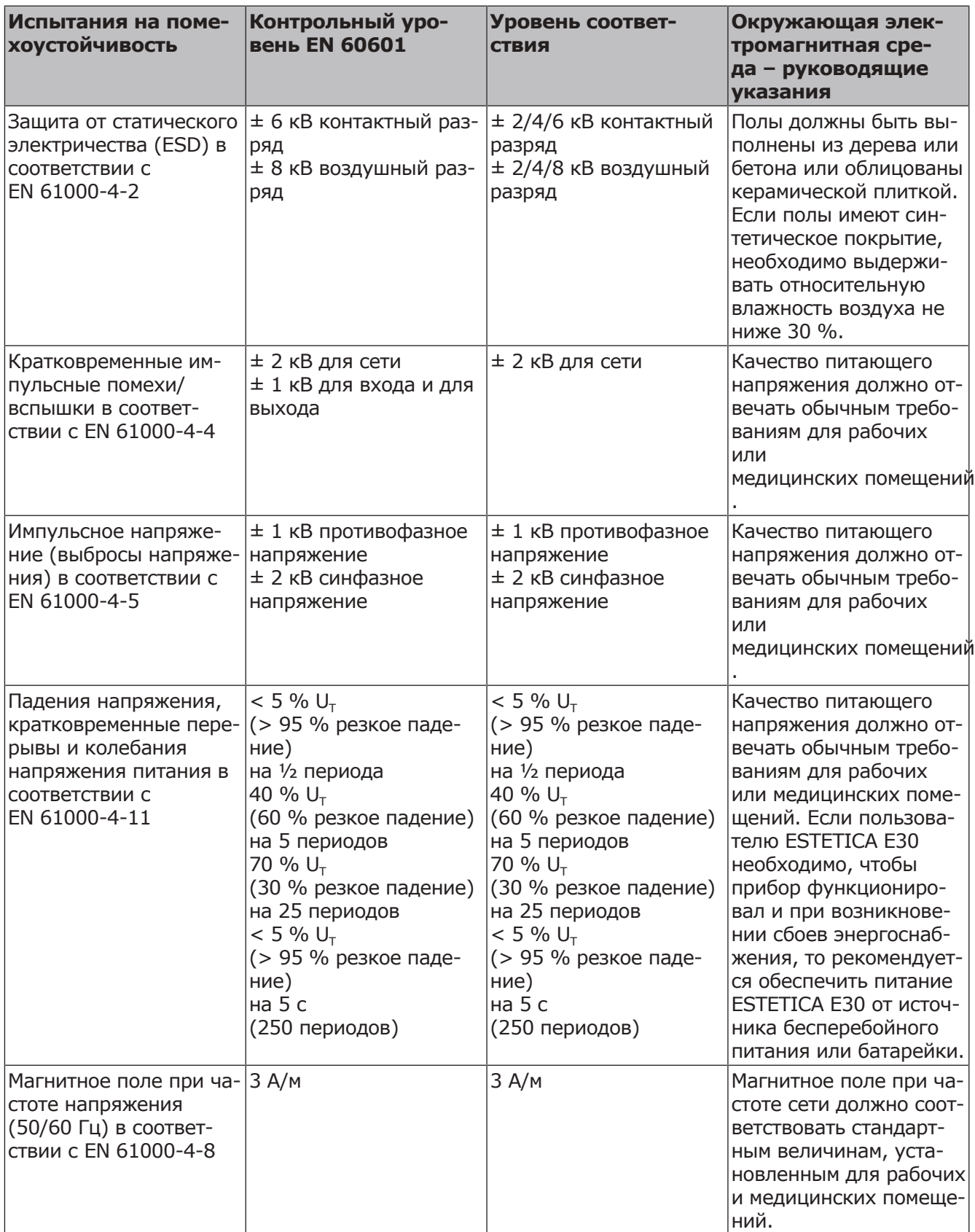

Примечание:  $U_T$  - сетевое переменное напряжение перед применением испытательного уровня.

10 Данные по электромагнитной совместимости в соответствии с EN 60601-1-2 | 10.3 Рекомендуемые безопасные расстояния между переносными и мобильными ВЧ-телекоммуникационными приборами и стоматологической установкой

# **10.3 Рекомендуемые безопасные расстояния между переносными и мобильными ВЧтелекоммуникационными приборами и стоматологической установкой**

ESTETICA E30 предназначен для работы при таких электромагнитных условиях среды, при которых ВЧ-помехи контролируются. Клиент или пользователь ESTETICA E30 может помочь избежать появления электромагнитных помех, соблюдая минимальное расстояние между высокочастотными телекоммуникационными приборами (передатчиками) и ESTETICA E30 в зависимости от выходной мощности коммуникационного прибора, как это указано ниже.

Безопасное расстояние зависит от несущей частоты:

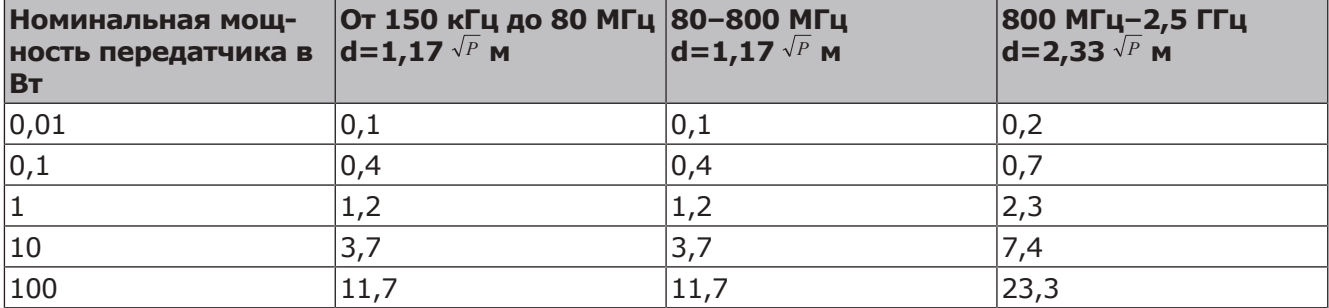

Для передающего устройства, номинальная мощность которого в вышеприведенной таблице не указана, можно рассчитать рекомендуемое безопасное расстояние d в метрах (м) по уравнению, которое относится к соответствующему столбцу, причем номинальная мощность передающего устройства Р в ваттах (Вт) соответствует характеристикам, которые приводит его изготовитель.

ПРИМЕЧАНИЕ 1 Для 80 МГц и 800 МГц действителен более высокий диапазон частот.

ПРИМЕЧАНИЕ 2 Настоящие рекомендации могут применяться не во всех ситуациях. На распространение электромагнитных волн оказывают влияние процессы поглощения и отражения их от зданий, предметов и людей.

# **10.4 Устойчивость к электромагнитным помехам**

Стоматологическая установка ESTETICA E30 предназначена для эксплуатации в условиях, аналогичных указанным ниже. Заказчик или пользователь ESTETICA E30 должен обеспечить такие условия для эксплуатации.

10 Данные по электромагнитной совместимости в соответствии с EN 60601-1-2 | 10.4 Устойчивость к электромагнитным помехам

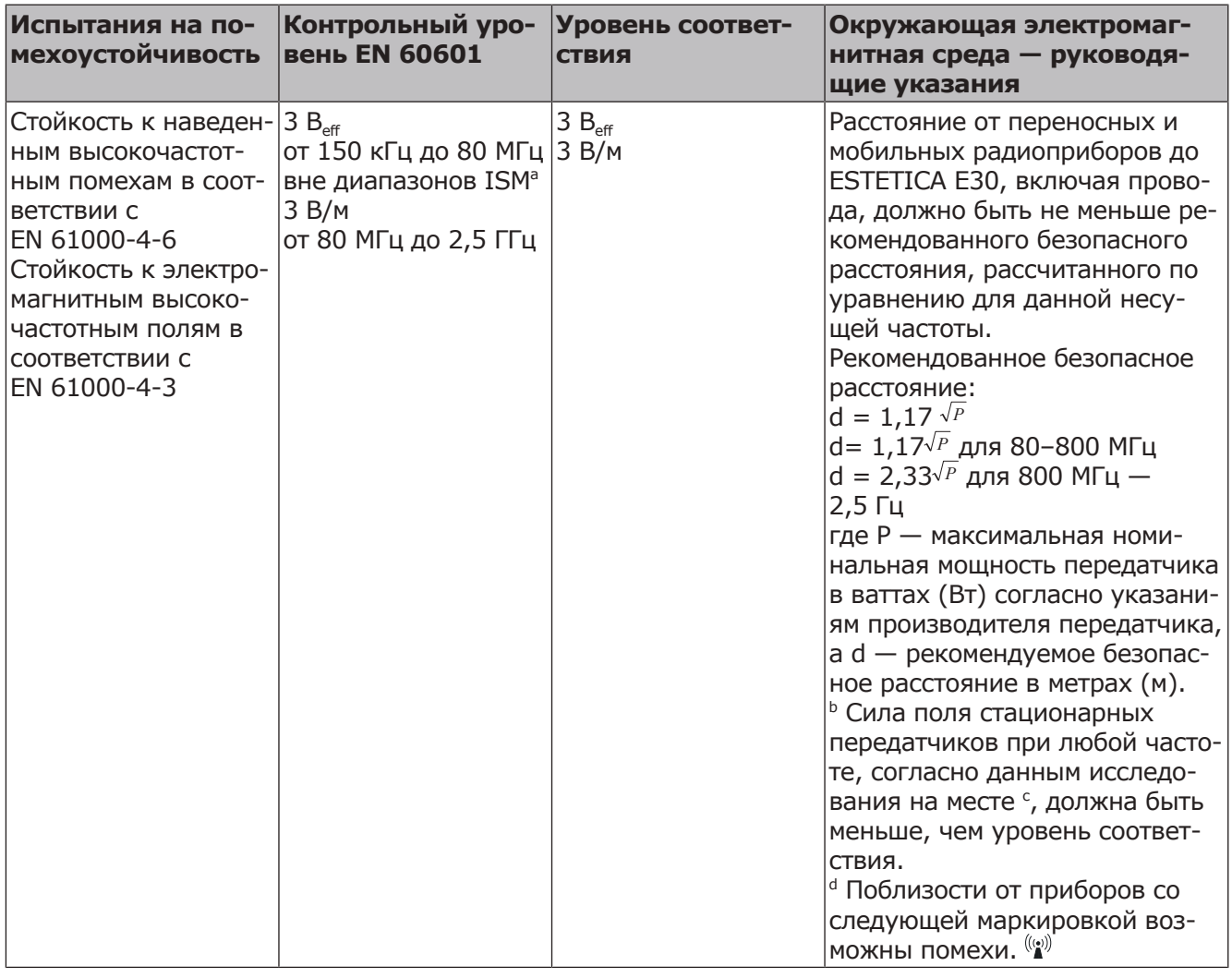

Примечание 1: Для 80 МГц и 800 МГц действителен более высокий диапазон частот.

Примечание 2: Настоящие рекомендации могут применяться не во всех ситуациях. На распространение электромагнитных волн оказывают влияние процессы поглощения и отражения их от зданий, предметов и людей.

a Диапазоны частот ISM (для промышленного, научного и медицинского применения) между 150 кГц и 80 МГц: 6,765–6,795 МГц; 13,553– 13,567 МГц; 26,957–27,283 МГц и 40,66–40,70 МГц.

b Уровни соответствия в частотных диапазонах ISM от 150 кГц до 80 МГц и в частотном диапазоне от 80 МГц до 2,5 ГГц предназначены для того, чтобы уменьшить вероятность того, что мобильные/переносные устройства связи будут вызывать помехи, если они случайно окажутся поблизости от пациента. По этой причине при расчете рекомендуемого безопасного расстояния в этих частотных диапазонах используется дополнительный коэффициент 10/3.

c Силу поля стационарных передатчиков, таких как, например, базы радиотелефонов и наземных мобильных радиоприборов, любительские радиостанции, AM- и FM-радио- и телевизионные передатчики, теоретически нельзя точно определить заранее. Чтобы определить электромагнитный фон в отношении стационарных передатчиков, следует провести исследование на месте. Если измеренная сила поля на месте использования ESTETICA E30 превышает указанные выше уровни соответствия требованиям помехоу10 Данные по электромагнитной совместимости в соответствии с EN 60601-1-2 | 10.4 Устойчивость к электро-

стойчивости, следует понаблюдать за ESTETICA E30, чтобы подтвердить надлежащее функционирование. Если наблюдаются необычные эксплуатационные характеристики, могут потребоваться дополнительные меры, такие как изменение пространственной ориентации или места расположения ESTETICA E30.

<sup>d</sup> В частотном диапазоне от 150 кГц до 80 МГц сила поля должна быть меньше 3  $V_{\text{eff}}$  В/м.

### **Офис в Санкт-Петербурге**

195112, Санкт-Петербург, Малоохтинский пр-т, д. 64, лит. В, БЦ «Санкт-Петербург Плаза», корп. 3, этаж 5 Телефон +7 (812) 331 86 96 | info.russia@kavokerr.com

### **Сервисная служба KaVo Kerr в Санкт-Петербурге**

195112, Санкт-Петербург, Малоохтинский пр-т, д. 64, лит. В «Санкт-Петербург Плаза», корп. 3, этаж 5 Телефон: +7 (812) 324-13-61 service.russia@kavokerr.com

### **Офис в Москве**

109004, Москва, ул. Станиславского, д. 21, стр. 3, БЦ «Фабрика Станиславского» Телефон +7 (495) 664 75 35 | info.russia@kavokerr.com www.kavo.ru

### **Сервисная служба KaVo Kerr в Москве**

109004, Москва, ул. Станиславского, д. 21, стр. 3 Бизнес-центр «Фабрика Станиславского» Телефон: +7 (495) 664-75-35 service.russia@kavokerr.com

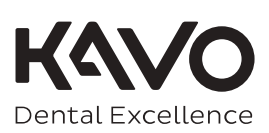